# **TREKSTOR** Enjoy now.

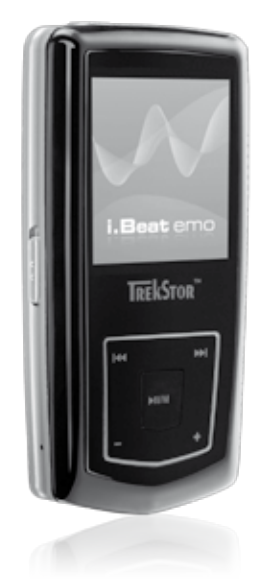

## **i.Beat** emo

**[EN](#page-9-0) [FR](#page-17-0) [IT](#page-25-0)**

**[PT](#page-41-0)**

**[ES](#page-33-0)**

**[NL](#page-49-0)**

**[SE](#page-57-0)**

**[TR](#page-65-0)**

**[PL](#page-73-0)**

**[HU](#page-81-0)**

**[GR](#page-89-0)**

**[RU](#page-97-0)**

**[DE](#page-1-0)**

### <span id="page-1-0"></span> **BEDIENUNGSANLEITUNG**

*Hinweis: Bitte laden Sie den* **i.Beat emo***, wie in dieser Bedienungsanleitung beschrieben, vor dem ersten Gebrauch mindestens 3 – 4 Stunden auf.*

1) Bedienungselemente des TrekStor **i.Beat** emo

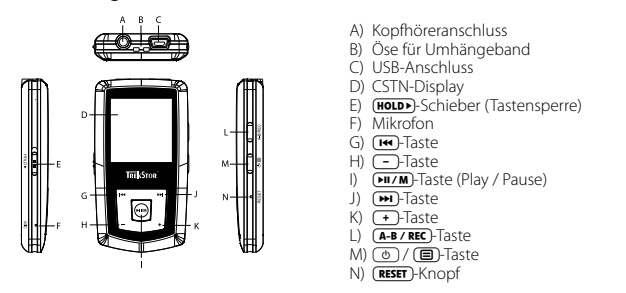

*Hinweis: Um einen Reset durchzuführen, drücken Sie bitte vorsichtig mit einem spitzen Gegenstand (z. B. einer aufgebogenen Büroklammer) auf den* y*-Knopf. Dieser ist tief in das Gehäuseinnere eingelassen.*

### 2) Verbinden des TrekStor **i.Beat** emo mit einem PC

*Hinweis für Benutzer von Windows® 98: Installieren Sie zuerst den auf der mitgelieferten CD befindlichen Treiber, bevor Sie den* **i.Beat emo** *an Ihren PC anschließen!*

Schließen Sie den **i.Beat emo** mit dem beiliegenden USB-Kabel an einen USB-Anschluss Ihres PCs an. Ihr Betriebssystem erkennt automatisch den **i.Beat emo** und fügt auf dem "Arbeitsplatz" einen "Wechseldaten träger" hinzu.

### 3) Laden des TrekStor **i.Beat** emo

Sobald Sie den **i.Beat emo** mit einem PC verbinden, wird er automatisch aufgeladen. Nach spätestens 3 – 4 Stunden ist der Akku vollständig geladen und der Ladevorgang wird automatisch beendet, um ein Überladen zu vermeiden.

*Hinweis: Die maximale Akkulaufzeit wird erst nach ca. 10 Ladezyklen erreicht.*

### 4) Datenaustausch mit dem TrekStor **i.Beat** emo

### **Nicht kopiergeschützte Dateien**

- a) Markieren Sie die gewünschten Dateien (z. B. MP3) mit der Maus. Kopieren Sie diese durch Drücken der rechten Maustaste ("Kopieren").
- b) Wählen Sie im "ARBEITSPLATZ" den Wechseldatenträger "TREKSTOR I.BEAT EMO" aus.
- c) Drücken Sie die rechte Maustaste und wählen Sie die Option "Einfügen", um den Kopiervorgang zu starten. Nach Abschluss des Kopiervorgangs sind die Daten auf dem **i.Beat emo** vorhanden.

### **WMA-DRM9-geschützte Dateien DE**

Zum Kopieren DRM9-geschützter Dateien müssen Sie diese über den Windows Media® Player kopieren (Referenzversion: Windows Media® Player 9).

- a) Verbinden Sie den MP3-Player mit Ihrem Computer und starten Sie den Windows Media® Player.
- b) Klicken Sie links in der Taskleiste auf "Auf CD oder Gerät kopieren".
- c) Ziehen Sie die gewünschten Musikdateien (WMA) in die Liste "Zu kopierende Objekte" auf der linken Seite.
- d) Wählen Sie im Pulldown-Menü rechts oben den MP3-Player unter "Objekte auf dem Gerät" aus.
- e) Klicken Sie dann rechts oben auf die Schaltfläche "Kopieren". Die ausgewählte Musik wird anschließend automatisch auf Ihren MP3-Player kopiert.

### 5) Abmelden und Trennen des TrekStor **i.Beat** emo vom PC

Windows® 98 (SE): Klicken Sie unten rechts in der Taskleiste auf das Symbol "HARDWARE SICHER ENTFERNEN". Wählen Sie im Fenster "Hardware sicher entfernen" den **i.Beat emo** aus und klicken Sie auf die Schaltfläche "Ja". Jetzt können Sie den **i.Beat emo** vom PC trennen.

**Windows® 2000/ME/XP/Vista:** Klicken Sie mit der rechten Maustaste unten rechts in der Taskleiste auf das Symbol "Hardware sicher entfernen". Wählen Sie aus dem erscheinenden Kontextmenü den Punkt "USB-Massenspeichergerät – Laufwerk entfernen" durch Klicken mit der linken Maustaste aus. Jetzt können Sie den **i.Beat emo** vom PC trennen.

*Hinweis: Befolgen Sie bitte den empfohlenen Abmeldevorgang, um Schäden am Gerät oder Datenverlust zu vermeiden!*

### 6) Firmware-Update des TrekStor **i.Beat** emo

Ein Firmware-Update dient dazu, Verbesserungen der Firmware auf Ihren MP3-Player zu übertragen. Die Firmware ist das Programm, welches für die Steuerung Ihres MP3-Players zuständig ist. Im Falle von Problemen mit Ihrem MP3-Player stellen Sie deshalb bitte sicher, dass Sie die aktuellste Version der Firmware installiert haben.

*Warnung: Lesen Sie bitte die komplette Anleitung durch und befolgen Sie exakt die Updateprozedur, um Schäden am* **i.Beat emo** *zu vermeiden!*

- a) Schließen Sie den **i.Beat emo** an einen USB-Anschluss Ihres PCs an.
- b) Sichern Sie alle wichtigen Daten des **i.Beat emo** auf Ihrem PC.
- c) Sie können den **i.Beat emo** mit der aktuellsten Firmware aus dem Internet (auf der TrekStor Homepage unter http://www.trekstor.de) updaten.
- d) Alternativ legen Sie die beigefügte CD in Ihr CD/DVD-Laufwerk ein. Wenn die Autostart-Funktion Ihres Systems aktiviert ist, öffnet sich ein Menü mit allen Inhalten der CD.

*Hinweis: Falls die Autostart-Funktion Ihres Systems deaktiviert ist, können Sie über den "Arbeitsplatz" auf Ihr CD/ DVD-Laufwerk zugreifen und im Hauptverzeichnis der CD das Programm "menu.exe" starten.*

Wählen Sie den Punkt "Treiber/Tools" aus und folgen Sie den Anweisungen. Es öffnet sich Ihr Internetbrowser und die TrekStor-Homepage wird geladen.

e) Laden Sie die Firmware (Zip-Datei) herunter und entpacken Sie diese in einen beliebigen Ordner.

- f ) Starten Sie die Datei "setup.exe", um die Software für das Firmware-Update auf Ihrem PC zu installieren. Folgen Sie den Installationsanweisungen.
- g) Starten Sie über "Start" + "Programme" + "TrekStor i.Beat emo" das "Firmware Update". Das Update-Programm sucht nun nach Ihrem **i.Beat emo**.
- h) Wählen Sie nun "Starten", um das Firmware-Update des **i.Beat emo** durchzuführen.

*Hinweis: Wenn Sie die Option "Datenbereich formatieren" auswählen, wird der interne Speicher des* **i.Beat emo**  *gelöscht. Die erscheinende Warnmeldung bestätigen Sie mit "Ja".*

- i) Bitte warten Sie bis der Updatevorgang komplett abgeschlossen ist.
- j) Nachdem der Updatevorgang abgeschlossen ist, beenden Sie das Updateprogramm durch Drücken des Buttons "Schliessen".
- k) Trennen Sie anschließend den **i.Beat emo** vom USB-Anschluss Ihres PCs.

### 7) Formatierung des TrekStor **i.Beat** emo

Eine Formatierung löscht alle Daten (z. B. Musiktitel, Bilder und Benutzereinstellungen) auf Ihrem MP3-Player.

- a) Schließen Sie den **i.Beat emo** an einen USB-Anschluss Ihres PCs an.
- b) Sichern Sie alle wichtigen Daten des **i.Beat emo** auf Ihrem PC.
- c) Öffnen Sie den "ARBEITSPLATZ" und klicken Sie mit der rechten Maustaste auf "WECHSELDATENTRÄGER".
- d) Wählen Sie aus dem Kontextmenü den Punkt "Formatieren..." aus.
- e) Wählen Sie im erscheinenden Dialogfenster unter "Dateisystem" die Option "FAT32" aus.
- f ) Klicken Sie auf die Schaltfläche "Starten", um das Formatieren durchzuführen.

### 8) Bedienung des TrekStor **i.Beat** emo

#### **Ein- und Ausschalten**

Schalten Sie den **i.Beat emo** ein, indem Sie die /-Taste ca. 1 Sekunde lang gedrückt halten. Um den **i.Beat emo** wieder auszuschalten, halten Sie die (D)-Taste ca. 3 Sekunden lang gedrückt.

*Hinweis: Achten Sie darauf, dass sich der* q*-Schieber in der oberen Position befindet, die Tastensperre also ausgeschaltet ist. Ist die Tastensperre aktiviert, erscheint das Tastensperre-Symbol oder eine entsprechende Meldung.*

#### **Die verschiedenen Modi**

Der **i.Beat emo** besitzt verschiedene Modi. Nach dem Einschalten befindet sich der **i.Beat emo** im zuletzt benutzten Modus bzw. beim ersten Einschalten im Hauptmenü. Um ins Hauptmenü zu gelangen, halten Sie die (HIZM)-Taste ca. 1 Sekunde lang gedrückt. Wählen Sie durch Drücken der <sup>[14]</sup>- bzw. [14]-Taste den gewünschten Modus aus und bestätigen Sie Ihre Auswahl durch kurzes Drücken der (>17M-Taste. Um zurück in das Hauptmenü zu gelangen, halten Sie (HI/M)-Taste ca. 1 Sekunde lang gedrückt.

### **DE Modus: Musik**

Wechseln Sie bitte in den Modus "Musik".

Mit Hilfe der Ordner-Navigation erhalten Sie eine übersichtliche Darstellung aller Musiktitel, die sich auf dem **i.Beat emo** befinden. Wechseln Sie in die Ordner-Navigation, indem Sie die (**E**)-Taste drücken. Wählen Sie mit der <sup>Taar</sup>- bzw. **F-Taste den gewünschten Titel bzw. Ordner aus und öffnen Sie diesen mit** kurzem Druck auf die ( $\overline{P}$  bzw. ( $\overline{+}$ )-Taste. Einen markierten Titel löschen Sie, indem Sie die (A-B/REC)-Taste drücken. Um die Ordner-Navigation zu beenden, halten Sie die CHI/M)- bzw. [--]-Taste ca. 1 Sekunde lang gedrückt.

#### **• Wiedergabe**

Drücken Sie kurz die (**HI/M**)-Taste, um die Wiedergabe einer Audiodatei zu starten.

#### **• Pause**

Drücken Sie kurz die (W/M)-Taste, um die Wiedergabe anzuhalten. Durch ein erneutes Drücken der **EIL/M**-Taste wird die Wiedergabe fortgesetzt.

#### **• Titel wechseln**

Wenn Sie die E-Taste kurz drücken, wird der nächste Titel ausgewählt. Wenn Sie die E-Taste innerhalb von 5 Sekunden nach Beginn des Wiedergabevorgangs kurz drücken, wird zum vorhergehenden Titel gewechselt.

Wenn Sie nach Beginn des Wiedergabevorgangs und Ablauf von mindestens 5 Sekunden die ( $\overline{\bullet}$ -Taste kurz drücken, springt der **i.Beat emo** zum Anfang des aktuellen Titels zurück, bei zweimaligem Drücken der **E-Taste springt der i.Beat emo** zum vorhergehenden Titel.

#### **• Vor- / Zurückspulen innerhalb eines Titels**

Durch längeres Drücken der (<a>
bzw. <a>
<a>
Faste können Sie innerhalb eines Titels spulen. Halten Sie die E- bzw. F-Taste gedrückt, um zurück- bzw. vorzuspulen.

*Hinweis: Je länger die* E*- bzw.* F*-Taste gedrückt bleibt, desto schneller spult das Gerät.*

#### **• Lautstärke anheben / absenken**

Drücken Sie kurz die (+)- bzw. (-)-Taste, um die Lautstärke anzuheben bzw. abzusenken.

*Hinweis: Wenn Sie die* ,*- bzw.* ;*-Taste länger gedrückt halten, ändert sich die Lautstärke stetig.*

#### **• Wiederholen innerhalb eines Titels**

5 -Taste, um den Anfangszeitpunkt der Wiederholung festzulegen. Um den Endzeitpunkt der Wenn Sie einen Zeitabschnitt innerhalb eines Musiktitels wiederholen möchten, drücken Sie kurz die Wiederholung festzulegen, drücken Sie erneut kurz die (A-B/REC)-Taste. Mit der (A-B/REC)-Taste heben Sie die Wiederholung wieder auf.

#### **• Sprachaufnahme**

Über das integrierte Mikrofon können Sie Sprachaufnahmen durchführen. Halten Sie die (A-B/REC)-Taste ca. 1 Sekunde lang gedrückt, um die Sprachaufnahme zu starten. Um die aktuelle Aufnahme zu pausieren, drücken Sie kurz die (X-Taste. Um sie fortzusetzen, drücken Sie erneut kurz die (X-Taste. Durch langes Drücken der (A-B/REC)-Taste beenden Sie die Aufnahme.

*Hinweis: Alle Sprachaufnahmen werden im "VOICE"-Ordner des* **i.Beat emo** *gespeichert.*

#### **• Sprach- und FM-Radioaufnahmen wiedergeben**

Um Ihre Sprach- bzw. FM-Radioaufnahmen wiederzugeben, rufen Sie durch kurzes Drücken der ( $\blacksquare$ )-Taste im Modus "Musik" die Ordner-Navigation auf. Wählen Sie für Sprachaufnahmen den Menüpunkt "VOICE" bzw. "FM" für FM-Radioaufnahmen aus. Wählen Sie durch kurzes Drücken der (E- bzw. (E- T-Taste die gewünschte Datei aus und starten Sie die Wiedergabe durch kurzes Drücken der (HI/M)- bzw. (+)-Taste.

#### **Modus: FM-Radio**

**DE**

Wechseln Sie bitte in den Modus "FM-Ranio".

*Hinweis: Bitte schließen Sie stets Ihre Ohr-/Kopfhörer an den Kopfhöreranschluss des* **i.Beat emo** *an, da das Ohr-/ Kopfhörerkabel als Antenne für das interne Radio dient.*

Um das FM-Radio-Menü aufzurufen, drücken Sie die (B-Taste. Wählen Sie durch Drücken der <sup>[44</sup>]- bzw. F-Taste den gewünschten Menüpunkt aus und bestätigen Sie durch Drücken der FII/M-Taste. Durch längeres Drücken der ( $\overline{+17M}$ -Taste verlassen Sie das FM-Radio-Menü.

#### **• Wechsel zwischen manueller Senderwahl und Speicherplatz-Modus**

Drücken Sie im FM-Radio-Modus die (FILZM)-Taste, um zwischen der manuellen Senderwahl "Scan" und dem Speicherplatz-Modus "Station" zu wechseln.

#### **• Automatische Speicherbelegung / Automatischer Sendersuchlauf**

Um den automatischen Sendersuchlauf zu starten, drücken Sie im FM-Radio-Modus die ( $\blacksquare$ -Taste, wählen Sie im FM-Radio-Menü "Auto. Suchlauf" und bestätigen Sie die anschließende Abfrage. Der **i.Beat emo** sucht nun automatisch empfangsstarke Radiosender und speichert diese auf den 20 Speicherplätzen ab.

#### **• Wechsel zwischen eingespeicherten Sendern**

Im Speicherplatz-Modus "STATION" können Sie durch kurzes Drücken der (H)- bzw. (H)-Taste zwischen den vorhandenen Speicherplätzen wechseln.

#### **• Manuelle Frequenzänderung / Manueller Suchlauf**

Im manuellen Senderwahl-Modus "Scan" können Sie durch kurzes Drücken der (<a>
F-J-Taste die Empfangsfrequenz in kleinen Schritten ändern. Wenn Sie die [ $\leftrightarrow$ ] bzw.  $\leftrightarrow$  Taste ausreichend lange gedrückt halten, durchsucht der **i.Beat emo** automatisch die unteren bzw. oberen Frequenzbereiche nach empfangsstarken Sendern.

#### **• Speichern von individuellen Sendern**

Wechseln Sie zur manuellen Senderwahl "Scan". Stellen Sie die gewünschte Frequenz ein, drücken Sie die B-Taste und wählen Sie im FM-Radio-Menü "Sender speichern" aus. Wählen Sie durch Drücken der [ $\leftrightarrow$ ]- bzw.  $\leftrightarrow$ ]-Taste den gewünschten Speicherplatz aus und bestätigen Sie diesen durch kurzes Drücken der (TII/M)-Taste.

#### **• FM-Radioregion einstellen**

Wählen Sie im FM-Radio-Menü "FM-Region", um regionsspezifische Radioeinstellungen vorzunehmen.

#### **• FM-Radioaufnahme**

Halten Sie die (A-B/REC)-Taste ca. 1 Sekunde lang gedrückt, um die Radioaufnahme zu starten. Um die aktuelle Aufnahme zu pausieren, drücken Sie kurz die (FIITM)-Taste. Um die aktuelle Aufnahme fortzusetzen, drücken Sie erneut kurz die DII/M-Taste. Halten Sie die CA-B/REC-Taste ca. 1 Sekunde lang gedrückt, um die Aufnahme zu beenden.

*Hinweis: Alle Radioaufnahmen werden im "FM"-Ordner des* **i.Beat emo** *gespeichert.*

#### **Modus: Bilder**

Wechseln Sie bitte in den Modus "Bunse"

Im Bilder-Modus können Sie Bild-Dateien (\*.jpeg/\*.bmp) anschauen.

*Hinweis: Alle Bilder und müssen im JPEG- bzw. BMP-Format vorliegen. Der* **i.Beat emo** *kann nur Bilder anzeigen, wenn diese im Ordner "PHOTO" abgelegt sind. Größere Bilder werden automatisch verkleinert dargestellt, was zu längeren Ladezeiten führen kann.*

**DE • Manuell** Wählen Sie "Manuell" und drücken Sie die F- bzw. E-Taste, um zum nächsten bzw. vorherigen Bild zu wechseln. Drücken Sie die DII/M-Taste, um eine Diashow der Bilder zu starten oder zu beenden.

#### **• Diashow**

Um eine Diashow direkt zu starten, können Sie auch "Diashow" wählen. Durch kurzes Drücken der (WAM)-Taste beenden Sie die Diashow.

#### **• Miniaturansicht**

Wählen Sie "Miniaturansicht", um gleichzeitig 4 Bilder auf dem Display anzuzeigen. Drücken Sie die F- bzw. E-Taste, um die nächsten bzw. vorherigen Bilder anzuzeigen.

#### **Modus: Video**

Wechseln Sie bitte in den Modus "Vinso".

Im Video-Modus können Sie Film-Dateien (\*.smv) anschauen. Zur Erstellung von Film-Dateien im SMV-Format verwenden Sie bitte den auf der CD beigefügten "Transcoder". Die Bedienung des "Transcoder" ist im Kapitel 9 beschrieben. Die Bedienung der Grundfunktionen im Video-Modus ist vergleichbar mit der Bedienung im Musik-Modus.

*Hinweis: Der* **i.Beat emo** *kann Film-Dateien nur anzeigen, wenn diese im Ordner "MVIDEO" abgelegt sind.*

#### **Modus: Aufnahme**

Wechseln Sie bitte in den Modus "Aufnahme"

Über das integrierte Mikrofon können Sie Sprachaufnahmen durchführen. Um eine Sprachaufnahme zu starten, wählen Sie in der Abfrage mit der (FR)- bzw. (DI)-Taste die Option "JA" und bestätigen Sie Ihre Auswahl mit der **FILZM-Taste. Um die aktuelle Aufnahme zu pausieren, drücken Sie kurz die FILZM-Taste.** Um sie fortzusetzen, drücken Sie erneut kurz die (W/M)-Taste. Durch ein kurzes Drücken der (A-B/REC)-Taste beenden Sie die Aufnahme.

*Hinweis: Alle Sprachaufnahmen werden im "VOICE"-Ordner des* **i.Beat emo** *gespeichert.* 

Um Ihre FM-Radio- bzw. Sprachaufnahmen wiederzugeben, wechseln Sie bitte in die Ordner-Navigation im Modus "Musik".

#### **Modus: Einstellungen**

Wechseln Sie bitte in den Modus "Einstellungen".

Hier können Sie verschiedene Equalizereinstellungen unter "Equalizer", Wiedergabeeinstellungen unter "Wiedergabemodus", Anzeigeeinstellungen unter "Display", Zeiteinstellungen unter "Timer", Aufnahmequalitätseinstellungen unter "Aufnahmequali." sowie allgemeine Systemeinstellungen unter "System" vornehmen.

Wählen Sie durch Drücken der <sup>[14]</sup>- bzw. [<sup>34]</sup>-Taste die gewünschte Einstellung aus und bestätigen Sie diese durch kurzes Drücken der ( $\overline{P+I}$ m)- bzw.  $\overline{+}$ -Taste. Mit der  $\overline{-}$ - bzw.  $\overline{=}$ -Taste gelangen Sie zurück in das vorhergehende Menü. Um die Einstellung zu verlassen, halten Sie die (TIZM)-Taste ca. 1 Sekunde lang gedrückt.

#### **• Graphischer Equalizer**

Unter dem Menüpunkt "Equalizer" können Sie einen von 19 voreingestellten Equalizern auswählen.

#### **• Wiedergabemodus**

**Normal:** Wählen Sie den Menüpunkt "Normal", um alle Titel einmal wiederzugeben.

**Titel wiederholen:** Wählen Sie den Menüpunkt "Titel wdh.", um den aktuellen Titel unbegrenzt oft zu wiederholen.

**Alles wiederholen:** Wählen Sie den Menüpunkt "Alles wdh.", um alle Titel wiederholt nacheinander wiederzugeben.

**Zufällig:** Wählen Sie den Menüpunkt "Zufällig", um alle Titel einmal in einer zufälligen Reihenfolge wiederzugeben.

Zufällig wiederholen: Wählen Sie den Menüpunkt "Zufärtig wort", um die zufällige Reihenfolge aller Titel unbegrenzt oft zu wiederholen.

#### **• Display**

Kontrast: Unter dem Menüpunkt "Kontrast" können Sie den Kontrast des Displays einstellen.

**Titelanzeige:** Unter dem Menüpunkt "Titelanzeige" wählen Sie aus, ob der aktuelle Titel als ID3-Tag oder als Dateiname angezeigt werden soll.

**Lauftexttempo:** Unter dem Menüpunkt "Lauftexttempo" können Sie die Geschwindigkeit des anzuzeigenden Lauftextes einstellen.

**Beleuchtungszeit:** Unter dem Menüpunkt "Illumination" können Sie einstellen, nach welcher Zeit sich das Display automatisch abschaltet.

#### **• Timer**

**Stromsparmodus:** Unter dem Menüpunkt "Herunterfahren" können Sie einstellen, nach welcher Zeit der Nichtbenutzung der **i.Beat emo** automatisch abgeschaltet werden soll.

**Sleep-Timer:** Unter dem Menüpunkt "Sleep-Timer" können Sie einstellen, nach welcher Zeit der **i.Beat emo** automatisch ausgeschaltet werden soll.

#### **• Aufnahmequalität**

Unter dem Menüpunkt "Aufnahmequali." können Sie die Qualität der Aufnahmen mit dem integrierten Mikrofon einstellen.

*Hinweis: Die Aufnahmequalität des integrierten Radios ist auf 44,1 kHz fixiert.*

#### **• System**

**Speicher / FW:** Unter dem Menüpunkt "Speicher / FW" erhalten Sie Informationen über den gesamten und den freien Speicherplatz sowie die Firmware-Version des **i.Beat emo**.

**Sprache:** Unter dem Menüpunkt "Sprache" können Sie die Menüsprache des **i.Beat emo** auswählen.

#### **Werkseinstellungen:**

Unter dem Menüpunkt "Werkseinst." haben Sie die Möglichkeit die Werkseinstellungen (Auslieferungszustand) des **i.Beat emo** wiederherzustellen.

Sie können mit dem **i.Beat emo** Video-Dateien im SMV-Format abspielen. Video-Dateien anderer Formate (MPG, AVI, WMV) müssen Sie zunächst mit dem Programm "Transcoder (Video2smv)" konvertieren.

a) Legen Sie die beigefügte CD in Ihr CD/DVD-Laufwerk ein. Wenn die Autostart-Funktion Ihres Systems aktiviert ist, öffnet sich ein Menü mit allen Inhalten der CD.

*Hinweis: Falls die Autostart-Funktion Ihres Systems deaktiviert ist, können Sie über den "Arbeitsplatz" auf Ihr CD/ DVD-Laufwerk zugreifen und im Hauptverzeichnis der CD das Programm "menu.exe" starten.*

- b) Wählen Sie anschließend den Punkt "Transcoper" aus.
- c) Der SMV-Transcoder (video2smv.exe) startet automatisch.
- d) Wählen Sie die zu konvertierende Datei (z. B. MPG, AVI, WMV) aus, und geben Sie den Ausgabeordner an.
- e) Wählen Sie unter "Size" die Bildgröße von "128 x 128" aus.
- f ) Wählen Sie unter "Quality" die Qualität, in der Bild und Ton konvertiert werden sollen. Je höher der ausgewählte Wert, desto mehr Speicherplatz nimmt die Datei ein.
- g) Starten Sie die Konvertierung über die Schaltfläche "Convert".
- h) Kopieren Sie anschließend die SMV-Dateien auf den **i.Beat emo** in den Ordner "MVIDEO".

#### *Hinweise:*

- • *Dieser MP3-Player ist für den mitgelieferten Kopfhörer (Impedanz von 32 Ohm) optimiert. Die Verwendung anderer Kopfhörer mit geringerer Impedanz kann u. U. zur Beschädigung des MP3-Players oder auch des Kopfhörers führen; besonders bei MP3-Playern mit 2 Kopfhöreranschlüssen.*
- • *Sollten Sie das Gerät einer elektrostatischen Entladung aussetzen, kann es u. U. zu einer Unterbrechung des Datentransfers zwischen dem Gerät und dem Computer kommen bzw. Funktionen des Gerätes können gestört werden. In diesem Fall sollte das Gerät vom USB-Port abgezogen und erneut eingesteckt werden.*
- • *Achtung: Dieses Gerät kann hohe Lautstärken erzeugen. Um Hörschäden zu vermeiden, die sofort, später oder schleichend eintreten können, sollten Sie nicht längere Zeit mit hoher Lautstärke hören. Dies gilt unabhängig davon, ob Sie über Lautsprecher, Kopfhörer oder Ohrhörer hören. Tritt ein Klingelgeräusch in Ihrem Ohr auf, reduzieren Sie umgehend die Lautstärke oder verwenden Sie den MP3-Player nicht mehr. Bitte bedenken Sie, dass eine dauerhafte Schädigung des Gehörs auch erst zu einem späteren Zeitpunkt auftreten kann. Unter Umständen gewöhnen Sie sich mit der Zeit zwar an höhere Lautstärken, sodass diese für Sie normal erscheinen mögen, Ihre Hörfähigkeit kann dadurch jedoch bereits beeinträchtigt worden sein. Je höher Sie die Lautstärke einstellen, desto schneller kann Ihr Gehör geschädigt werden.*
- • *Achtung: Das Verwenden von Ohrhörern beim Steuern eines Kraftfahrzeugs wird nicht empfohlen und ist in einigen Ländern verboten. Fahren Sie stets vorsichtig und konzentriert. Stoppen Sie die Wiedergabe Ihres MP3-Players, wenn Sie hierdurch beim Steuern eines Kraftfahrzeugs oder bei anderen Tätigkeiten, die Ihre volle Aufmerksamkeit erfordern, abgelenkt oder gestört werden.*
- • *Von der Nutzung von USB-Kabeln mit Leitungslängen von mehr als 3 m sollte abgesehen werden.*

Der Hersteller behält sich das Recht vor, das Produkt ständig weiter zu entwickeln. Diese Änderungen können ohne direkte Beschreibung in dieser Bedienungsanleitung vorgenommen werden. Informationen in dieser Bedienungsanleitung müssen somit nicht den Stand der technischen Ausführung widerspiegeln.

Der Hersteller garantiert nur die Eignung für die eigentliche Bestimmung dieses Produktes. Weiter ist der Hersteller nicht für Beschädigungen oder Verlust von Daten und deren Folgeschäden verantwortlich.

Copyright © 2007 TrekStor GmbH & Co. KG. Alle Rechte vorbehalten. Bei weiteren erwähnten Produkt- oder Firmenbezeichnungen handelt es sich möglicherweise um Warenzeichen oder Markennamen der jeweiligen Inhaber.

### <span id="page-9-0"></span>**B** OPERATING INSTRUCTIONS

*Note: Please charge the* **i.Beat emo** *as described in these operating instructions for at least 3 to 4 hours before initial use.*

### 1) Controls for the TrekStor **i.Beat** emo

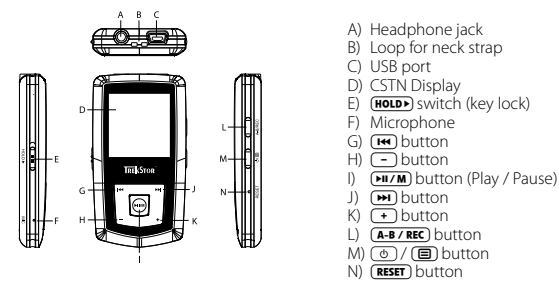

*Note: To reset, carefully press the* **(RESET**) button with a pointed object (such as an unbent paperclip). The reset *button is recessed deeply in the housing.*

### 2) Connecting the TrekStor **i.Beat** emo to a PC

*Note for Windows® 98 users: First install the drivers from the accompanying CD before connecting the* **i.Beat emo** *to your PC.*

Use the included USB cable to connect the **i.Beat emo** to a USB port in your PC. Your operating system will automatically recognize the **i.Beat emo** and will add a "Device with Removable Storage" under "My Computer".

### 3) Load the TrekStor **i.Beat** emo

The **i.Beat emo** starts charging as soon as you connect it to a PC. The battery is charged after a maximum of three to four hours; charging automatically stops to prevent overcharging.

*Note: The maximum battery life is reached only after approximately 10 charging cycles.*

### 4) Exchanging data with the TrekStor **i.Beat** emo

#### **Files that are not copy-protected**

- a) Select the desired files (such as MP3) with the mouse. Copy these files by clicking them with your right mouse button ("Copy").
- b) Under "My COMPUTER", select the device with removable storage "TREKSTOR I.BEAT EMO".
- c) Click it with your right mouse button, and select "Paste" to start copying. After copying is over, the data will be available on the **i.Beat emo**.

#### **WMA DRM9-protected files**

To copy DRM9-protected files, you need to use the Windows Media® Player (reference version: Windows Media® Player 9).

- a) Connect your MP3 player to your computer, and start the Windows Media® Player.
- b) In the task bar, left click "Copy to CD or Device".
- c) Drag the desired music files (WMA) to the list "Items to Copy" on the left.
- d) In the pulldown menu at the top right, select the MP3 player under "Items on Device".
- e) Then click the "Copy" button at the top right. The selected music will then be automatically copied to your MP3 player.

### 5) Logging off and disconnecting the TrekStor **i.Beat** emo from the PC

Windows® 98 (SE): Click in the lower right of the task bar, on the symbol "SAFELY REMOVE HARDWARE". In the "Safely remove hardware" window, select the **i.Beat emo** and click on the "Yes" button. You can now disconnect the **i.Beat emo** from the PC.

**Windows® 2000/ME/XP/Vista:** At the bottom right on the task bar, click the right mouse button on the symbol "Safely Remove Hardware". In the context menu that appears, click the left mouse button on "Safely Remove Mass Storage Device - Drive" to select it. You can now disconnect the **i.Beat emo** from the PC.

*Note: Please follow the recommended logoff procedure to prevent damage to the device or data loss.*

### 6) Firmware update for the TrekStor **i.Beat** emo

A firmware update serves to transfer firmware upgrades to your MP3 player. Firmware is the program responsible for the control of your MP3 player. If you should encounter any problems with your MP3 player, please make sure that you have installed the latest firmware version.

*Warning: Please read all the instructions, and follow the update procedures exactly to keep from damaging the* **i.Beat emo***.*

- a) Connect the **i.Beat emo** to a USB port of your PC.
- b) Back up all the important files on your **i.Beat emo** onto your PC.
- c) You can update the **i.Beat emo** with the most current firmware from the Internet (on the TrekStor homepage at http://www.trekstor.de).
- d) Alternatively, insert the provided CD into your CD/DVD drive. When the startup function of your system is activated, a menu showing all the contents of the CD will open.

*Note: If the startup function of your system is deactivated, you can access the CD/DVD drive via "My Computer" and start the program "menu.exe" in the main directory of the CD.*

Select "Driver/tools" and follow the instructions. Your internet browser opens, and the TrekStor homepage is loaded.

e) Download the firmware (zip-file), and unzip it to a folder of your choice.

- f) Start the "setup exe" file to install the software for the firmware update on your PC. Follow the installation instructions.
- g) Select "Start" + "Programs" + "TrekStor i.Beat emo" to run the "Firmware Update". The update program now searches for your **i.Beat emo**.
- h) Then select "Start" in order to execute the firmware update of the **i.Beat emo**.

*Note: If you select the option "Format Data Area", the internal memory of the* **i.Beat emo** *will be deleted. Confirm the warning message that appears with "Yes".*

- i) Please wait until the update procedure is completely finished.
- j) After the update procedure has completed, end the update program by clicking the "CLose" button.
- k) Next disconnect the **i.Beat emo** from the USB port of your PC.

### 7) Formatting the TrekStor **i.Beat** emo

Formatting deletes all data (e. g. music tracks, pictures and user settings) on your MP3 player.

- a) Connect the **i.Beat emo** to a USB port of your PC.
- b) Back up all the important files on your **i.Beat emo** onto your PC.
- c) Open "My Computer", and click your right mouse button on "Devices with REMOVABLE STORAGE".
- d) Select "Format..." from the context menu.
- e) Select the "FAT32" option under "FILE SYSTEM" from the dialog window that appears.
- f) Click the "START" button to start the formatting.

### 8) Using the TrekStor **i.Beat** emo

#### **Turning the device on and off**

Turn the **i.Beat emo** on by pressing the  $\textcircled{e}$  button for approximately 1 second. To turn the **i.Beat emo** off, hold the  $\circledcirc$  button for approximately 3 seconds.

*Note: Make sure that the*  $\overline{H^{OLD}}$  *switch has been moved to the top position, i.e., that the key lock is turned off. If the key lock is activated, the key lock symbol or a corresponding message will appear.*

#### **Different modes**

The **i.Beat emo** has different modes. After turning it on, the **i.Beat emo** is in the last used mode or in the main menu after turning it on for the first time. To go to the main menu, hold the  $\left(\frac{\mathbf{H}\mathbf{I}}{\mathbf{M}}\right)$  button for approximately 1 second. Press the  $(\overline{H})$  or  $(\overline{H})$  button to select the desired mode, and confirm your selection by briefly pressing the  $(TU/M)$  button. To return to the main menu, hold the  $(TU/M)$  button for approximately 1 second.

#### **Mode: Music**

Switch to the "Music" mode.

With the aid of the Folder Navigation you will see a clearly-structured display of all music tracks on the **i.Beat emo**. Switch to Folder Navigation by pressing the  $\textcircled{\textbf{F}}$  button. Use the  $\textcircled{\textbf{F}}$  or  $\textcircled{\textbf{F}}$  button to select the desired track or folder and open it by briefly pressing the  $(M \cap B)$  or  $(+)$  button. You can delete a marked track by pressing the  $\overline{A-B/RE}$  button. To end Folder Navigation, hold the  $\overline{M/m}$  or  $\overline{)}$  button for approximately 1 second.

#### **• Play mode**

Briefly press the  $\sqrt{\mu \nu}$  button to play an audio file.

#### **• Pause**

Briefly press the  $\overline{P\mu \nu m}$  button to stop playback. Repress the  $\overline{P\mu \nu m}$  button to continue playback.

#### **• Change track**

Briefly press the  $\bigoplus$  button to select the next song. If you briefly press the  $\bigoplus$  button within 5 seconds after a track starts, you switch to the prior track.

If you briefly press the  $\overline{H}$  button within 5 seconds after a track starts, the **i.Beat emo** returns to the beginning of the current track; if you press the  $\left(\mathbf{H}\right)$  button twice, the **i.Beat emo** jumps to the previous track.

#### **• Fast-forward/rewind within a track**

You can navigate within the current song by holding down the  $\left(\mathbf{H}\right)$  or  $\left(\mathbf{H}\right)$  button. Hold down the  $(F)$  or  $(F)$  button to rewind or fast-forward.

*Note: The longer you hold down the* E *or* F *button, the faster you rewind or fast-forward.*

#### **• Increase/lower volume**

Briefly press the  $\leftarrow$  or  $\leftarrow$  button to raise or lower the volume.

*Note: If you hold down the*  $\rightarrow$  *or*  $\rightarrow$  *button, the volume changes gradually.* 

#### **• Repeating within a track**

If you wish to repeat a section within a track, briefly press the  $\overline{A+B \cdot REC}$  button to specify the beginning of the section to be repeated. To specify the end of the section to be repeated, briefly press the  $\overline{A-B}$   $\overline{B}$  button again. You can cancel the repeat function by pressing the  $(A-B \wedge REC)$  button.

#### **• Voice recording**

You can execute voice recordings using the integrated microphone. Hold the (A-B/REC) button for approximately 1 second to start recording. To pause the current recording, briefly press the  $\overline{(P_{\cdot}I\wedge M)}$ button. To resume it, briefly press the  $(H \cap M)$  button again. Press the  $(A - B / REC)$  button for a while to stop recording.

*Note: All voice recordings are saved in the "VOICE" folder of the* **i.Beat emo***.*

#### **• Play voice and FM radio recordings**

To play back your voice or FM radio recordings, open Folder Navigation by briefly pressing the  $\textcircled{\textbf{B}}$  button in "Music" mode. Select the menu item "VOICE" or "FM" for voice recordings and FM radio recordings respectively. Briefly press the  $(\mathbf{F})$  or  $(\mathbf{F})$  button to select the desired file, and start playing back by briefly pressing the  $\overline{(M/M)}$  or  $\overline{(\cdot)}$  button.

#### **Mode: FM radio**

Switch to the "FM RADIO" mode.

*Note: Always connect your earphone or headphone to the headphone jack of the* **i.Beat emo** *since the earphone/ headphone cable serves as an antenna for the internal radio.*

To open the FM radio menu, briefly press the  $\Box$  button. Press the  $\Box$  or  $\Box$  button to select the desired **FIL/M** button. menu item, and confirm by briefly pressing the  $\overline{(\mathbf{H} \times \mathbf{M})}$  button. Exit the FM radio menu by pressing the

#### **• Switching between manual station selection and memory mode**

Briefly press the ( $\overline{M/m}$ ) in the FM radio mode in order to switch between the manual station "Scan" and the memory mode "Station".

#### **• Automatic memory assignment/automatic station scan**

To start the automatic station search, press the  $\textcircled{\textsf{F}}$  button in FM radio mode and select "Auto scan" and confirm the subsequent inquiry. The **i.Beat emo** now automatically searches for the radio stations with the strongest reception and saves them in 20 memory locations.

#### **• Switching between saved stations**

In memory mode "Station", you can switch between the existing memories by briefly pressing the  $F(x)$  or  $F(x)$  button.

#### **• Manual frequency change/manual search**

In manual station selection mode "Scan", briefly press the  $\left(\overline{H}\right)$  or  $\left(\overline{H}\right)$  button to change the reception frequency in small steps. Hold down the  $\overline{H}$  or  $\overline{H}$  button for the **i.Beat emo** to automatically scan the upper and lower frequencies for stations with strong reception.

#### **• Saving individual stations**

Change to manual station selection "Scan". Choose the desired frequency, press the  $\textcircled{\textbf{B}}$  button and select "SAVE STATION" in FM radio mode. Press the  $\left(\overline{H}\right)$  or  $\left(\overline{H}\right)$  button to select the desired memory and confirm by briefly pressing the **FILZM** button.

#### **• Setting the FM radio region**

In the radio menu, select "FM region" to create regional radio settings.

#### **• Recording FM radio**

Hold the (A-B/REC) button for approximately 1 second to start recording. To pause the current recording, briefly press the ( $\overline{P}$  button. To restart the current recording, briefly press the ( $\overline{P}$  button again. Hold the (A-B/REC) button for approx. 1 second to stop recording.

*Note: All radio recordings are saved in the "FM" folder of the* **i.Beat emo***.*

#### **Mode: Pictures**

Switch to the "Pictures" mode.

You can view picture files (\*.jpeg / \*.bmp) in "Pictures" mode.

*Note: All pictures must be in JPEG or BMP format. The* **i.Beat emo** *can only display pictures when they are saved in the "PHOTO" folder. Large pictures are automatically displayed in a reduced size which can lengthen the loading time.*

#### **• Manual**

Select "MANUAL" and press the  $(\overline{H})$  or  $(\overline{H})$  button to go to the next or previous picture. Press the  $(\overline{H} \overline{I})$  button to start or stop a slide show of the pictures.

#### **• Slide show**

To directly start a slide show, you can also select "Supe show". Briefly press the **FILM** button to stop the slide show.

#### **• Thumbnail**

Select "THUMBNAIL" to view 4 pictures on the display at the same time. Press the  $(F)$  or  $(F)$  button in order to display the next or previous pictures.

#### **Mode: Video**

Switch to the "Vineo" mode.

You can watch movie files (\*.smv) in "Video" mode. To create movie files in SMV format, please use the "Transcoder" on the accompanying CD. The use of the "Transcoder" is described in chapter 9. The operation of the basic functions in video mode is similar to operation in music mode.

*Note: The* **i.Beat emo** *can only show movie files when they are saved in the "MVIDEO" folder.*

#### **Mode: Record**

Switch to the "REcord" mode.

You can execute voice recordings using the integrated microphone. To start a voice recording, please **EM/M**)button. To pause the current recording, briefly press the **EM/M**) button. To resume it, briefly press the select in the query the option "Yes" with the  $\overline{F}$  or  $\overline{F}$  button, and confirm your selection by pressing the **ELL'M**) button again. Briefly press the **A-B / REC** button to stop recording.

*Note: All voice recordings are saved in the "VOICE" folder of the* **i.Beat emo***.* 

To play back your FM radio and voice recordings, please switch to Folder Navigation in "Music" mode.

#### **Mode: Settings**

Switch to the "Settings" mode.

Here you can make various equalizer settings under "Equalizer", play settings under "Play mode", display settings under "Display", time settings under "Timer", record quality settings under "Record quality" and general system settings under "System".

Press the ER or ED button to select the desired setting and confirm by briefly pressing the EU/M or **button.** Press the **c** or **a** button to return to the previous menu. To exit the setting, hold the **EIL/M** button for approximately 1 second.

**• Graphical Equalizer**

You can select from 19 preset equalizers under the menu item "Foualizer".

#### **• Play mode**

**Normal:** Select the menu item "Normal" to play all tracks once.

**Repeat one:** Select the menu item "Repeat one" to have the current track repeated in a loop.

**Repeat all:** Select the menu item "REPEAT ALL" to have all the tracks play in sequence repeatedly.

**Random:** Select the menu item "RANDOM" to have all the tracks played once in a random sequence.

Random & Repeat: Select the menu item "RAND. & REP." to have all the tracks repeated infinitely in a random sequence.

#### **• Display**

**Contrast:** Under the "Contrast" menu item, you can adjust the contrast of the display.

Title: Unter the menu item "Title" you can select whether the current track is to be displayed as an ID3 tag or a file name.

**Scroll speed:** Under the menu item "Scroll speed", you can adjust how fast you scroll through the text.

**Backlight time:** Under the menu item "BACKLIGHT TIME", you can set the length of time until the display automatically shuts off.

**• Timer**

**Energy-saving mode:** Under the menu item "Shutdown", you can set how long it takes the **i.Beat emo** to automatically shut down after it has not been used.

**Sleep timer:** Under the menu item "Sleep timer", you can set how long it takes the **i.Beat emo** to automatically shut down.

#### **• Recording quality**

Under the "Record quality" menu item, you can set the quality of the recordings with the integrated microphone.

*Note: The recording quality for the integrated radio is set at 44.1 kHz.*

#### **• System**

**Memory / FW:** Under the menu item "MEMORY / FW", you are provided with information about the entire memory and free memory, as well as the firmware version of the **i.Beat emo**.

**Language:** Under the menu item "Language", you can select the menu language of the **i.Beat emo**.

Load defaults: Under the menu item "LOAD DEFAULTS", you can restore the factory settings (settings upon delivery) of the **i.Beat emo**.

### 9) Convert video files

You can play video files in SMV format with the **i.Beat emo**. Video files with other formats (MPG, AVI, WMV) must first be converted using the "Transcoper (VIDEO2sMV)" program.

a) Insert the provided CD into your CD/DVD drive. If the startup function of your system is activated, a menu showing all the contents of the CD will open.

*Note: If the startup function of your system is deactivated, you can access the CD/DVD drive via "My Computer" and start the program "menu.exe" in the main directory of the CD.*

- b) Next, select the item "Transcoper".
- c) The SMV Transcoder (video2smv.exe) starts automatically.
- d) Select the file to be converted (e.g., MPG, AVI, WMV) and specify the destination folder.
- e) Select the picture size of "128 x 128" under "Size".
- f) Under "Quauny", select the quality in which the image and sound are to be converted. The greater the selected value, the more memory the file takes up.
- g) Start the conversion via the "Convert" button.
- h) Next, copy the SMV files on the **i.Beat emo** into the "MVIDEO" folder.

#### *Notes:*

- • *This MP3 player is optimized for the provided headphones (32 Ohm impedance). Using other headphones with a lower impedance can damage the MP3 player or headphone, especially MP3 players with two headphone jacks.*
- • *In certain circumstances, exposing the device to an electrostatic discharge may interrupt the data transfer between the device and the computer and impair the functions of the device. If this occurs, the device should be unplugged from the USB port and then plugged in again.*
- • *Note: This device can produce high volumes. In order to avoid hearing loss that can occur immediately, in the future, or gradually, you should not listen at high volumes for extended periods. This applies regardless of whether you listen with speakers, headphones, or earphones. If you notice a ringing noise in your ears, lower the volume immediately or stop using the MP3 player. Please keep in mind that permanent hearing loss can first appear at a later point in time. While you may become accustomed to higher volumes over time so that they may seem normal to you, your sense of hearing may still have been impaired by this. The higher you adjust the volume, the faster your sense of hearing can be damaged.*
- • *Note: Using earphones while driving a motor vehicle is not recommended and is prohibited in some countries. Always drive carefully and with full concentration. Stop using your MP3 player if you become distracted or interrupted by it when driving a motor vehicle or during other activities that require your full attention.*
- • *Do not use USB cables longer than 3 meters.*

The manufacturer retains the right to continually improve the product. These changes may be made without being directly described in these operating instructions. For this reason, the information provided in these operating instructions may not reflect the current state of the art.

The manufacturer only guarantees suitability for the product's intended purpose. In addition, the manufacturer is not responsible for damages or loss of data and subsequent consequences.

Copyright © 2007 TrekStor GmbH & Co. KG. All rights reserved. Other cited product or company names may be trademarks or brand names of the respective owner.

### <span id="page-17-0"></span>**NOTICE D'UTILISATION**

*Remarque : veuillez charger l'***i.Beat emo** *au moins 3 - 4 heures avant la première utilisation, comme décrit dans cette notice d'utilisation.*

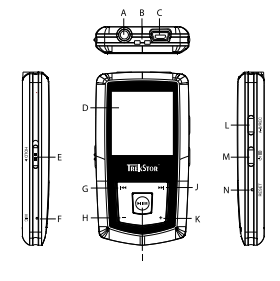

- A) Connexion écouteurs
- B) Œillet pour la bandoulière
- C) Connecteur USB
- D) Écran CSTN
- E) Curseur (HOLD» (clé de verrouillage)
- F) Microphone
- G) Touche (
- H) Touche  $\Box$
- $I)$  Touche  $\sqrt{\mu \nu}$  (lecture / pause)
- J) Touche **FM**
- K) Touche  $\left(\rightarrow\right)$
- L) Touche (A-B/REC)
- M) Touche / / B
- N) Bouton (RESET)

*Remarque : pour réaliser une remise à zéro (reset), appuyez prudemment avec un objet pointu (avec la pointe d'un*  trombone déplié par ex.) sur le bouton (RESET). Ce bouton est installé en profondeur dans l'appareil.

### 2) Connexion du TrekStor **i.Beat** emo à un PC

*Remarque pour les utilisateurs de Windows® 98 : installez en premier lieu le pilote se trouvant sur le CD livré avant de raccorder l'***i.Beat emo** *à votre PC !*

Raccordez l'**i.Beat emo** avec le câble USB ci-joint à un port USB de votre PC. Votre système d'exploitation détecte automatiquement l'**i.Beat emo** et ajoute un « Disque amovible » sur le « Poste de travail ».

### 3) Chargement du TrekStor **i.Beat** emo

Dès que vous connectez l'**i.Beat emo** à un PC, il se charge automatiquement. Au bout de 3 - 4 heures maximum, l'accumulateur est intégralement chargé et la procédure de chargement se termine alors automatiquement afin d'éviter une surcharge.

*Remarque : la capacité maximale de la batterie n'est atteinte qu'après environ 10 cycles de charge.*

### 4) Échange de données avec le TrekStor **i.Beat** emo

### **Fichiers non protégés contre la copie**

- a) Marquez les fichiers souhaités avec la souris (MP3 par ex.). Copiez ces derniers en appuyant sur le bouton droit de la souris (« Copier »).
- b) Sur le « Poste de travail », sélectionnez le disque local « TrekStor i.Beat emo ».
- c) Appuyez sur le bouton droit de la souris et sélectionnez l'option « Insérer » afin de lancer la procédure de copie. Après clôture de la procédure de copie, les données sont enregistrées sur l'**i.Beat emo**.

#### **Fichiers protégés par la fonction WMA-DRM9**

Pour copier des fichiers protégés par DRM9, vous devez tout d'abord copier ces derniers en utilisant Windows Media® Player (version de référence : Windows Media® Player 9).

- a) Reliez le lecteur MP3 à votre ordinateur et démarrez Windows Media® Player.
- b) Dans la barre des tâches, cliquez sur « Copier sur CD ou périphérique ».
- c) Déplacez les fichiers musicaux souhaités (WMA) dans la liste « Musique <sup>à</sup> copier » sur le côté gauche.
- d) Dans le menu déroulant apparaissant en haut à droite, sélectionnez le lecteur MP3 sous « Éléments sur le périphérique ».
- e) Cliquez ensuite en haut à droite sur « Copier ». La musique sélectionnée est ensuite automatiquement copiée sur le lecteur MP3.

### 5) Déconnexion et séparation du TrekStor **i.Beat** emo du PC

**Windows® 98 (SE) :** dans la barre des tâches, en bas à droite, cliquez sur l'icône « Déconnexion ou éjection de matériel ». Dans la fenêtre « Déconnexion ou éjection de matériel » choisissez l'**i.Beat emo** et cliquez sur le bouton « Oui ». Vous pouvez maintenant déconnecter l'**i.Beat emo** du PC.

**Windows® 2000/ME/XP/Vista :** avec le bouton droit de la souris, cliquez dans la barre des tâches en bas à droite sur l'icône « Déconnexion ou éjection de matériel ». Un menu contextuel est affiché. Sélectionnez ici la rubrique « Périphérique de stockage de masse USB – Supprimer le disque » en cliquant sur le bouton gauche de la souris. Vous pouvez maintenant déconnecter l'**i.Beat emo** du PC.

*Remarque : pour éviter des détériorations et des pertes de données sur l'appareil, suivez scrupuleusement la procédure de déconnexion recommandée !*

### 6) Mise à jour du progiciel du TrekStor **i.Beat** emo

Une mise à jour de progiciel sert à appliquer les améliorations du progiciel sur votre lecteur MP3. Le progiciel est le programme qui est chargé de la commande de votre lecteur MP3. Pour cette raison, en cas de problèmes avec votre lecteur MP3, assurez-vous d'avoir installé la toute dernière version du progiciel.

*Avertissement : lisez la notice dans son intégralité et respectez avec exactitude la procédure de mise à jour afin d'éviter des dommages sur l'***i.Beat emo** *!*

- a) Raccordez l'**i.Beat emo** au port USB de votre PC.
- b) Sauvegardez toutes les données importantes de l'**i.Beat emo** sur votre PC.
- c) Vous pouvez mettre à jour l'**i.Beat emo** avec le dernier progiciel en le téléchargeant à partir du site Internet (sur la page d'accueil de TrekStor sous http://www.trekstor.de).
- d) Alternativement, insérez le CD joint à l'appareil dans votre lecteur de CD/DVD. Si la fonction de démarrage automatique de votre système est activée, un menu affichant tous les contenus du CD est ouvert.

*Remarque : si la fonction de démarrage automatique de votre système est désactivée, vous pouvez accéder à votre lecteur de CD/DVD par l'intermédiaire de votre « Poste de travail » et démarrer le programme « menu.exe » dans le répertoire principal du CD.*

Sélectionnez ensuite la rubrique « PILOTES / OUTILS » et suivez les instructions affichées à l'écran. Votre navigateur Internet est ouvert et la page d'accueil de TrekStor est chargée.

- e) Téléchargez le progiciel (fichier zip) et décompressez ce dernier dans un dossier de votre choix.
- f ) Faites démarrer le fichier « setup.exe » pour installer le logiciel de mise à jour du progiciel sur votre PC. Suivez les instructions d'installation.
- g) Cliquez sur « Démarrer » + « Programmes » + « TrekStor i.Beat emo » pour lancer la mise à jour « Firmware Update ». Le programme de mise à jour recherche maintenant votre **i.Beat emo**.
- h) Sélectionnez maintenant « Démarrer » pour exécuter la mise à jour du progiciel de l'**i.Beat emo**.

*Remarque : Lorsque vous sélectionnez l'option « Format Data Area », la mémoire interne de l'***i.Beat emo** *est effacée. Confirmez le message d'avertissement affiché en cliquant sur « Yes ».*

- i) Attendez jusqu'à ce que la procédure de mise à jour soit intégralement terminée.
- j) Une fois la procédure de mise à jour terminée, fermez le programme de mise à jour en cliquant sur le bouton « Fermer ».
- k) Séparez ensuite l'**i.Beat emo** du port USB de votre PC.

### 7) Formatage du TrekStor **i.Beat** emo

Un formatage supprime toutes les données de votre lecteur MP3 (titres musicaux, images et paramètres utilisateur par exemple).

- a) Raccordez l'**i.Beat emo** au port USB de votre PC.
- b) Sauvegardez toutes les données importantes de l'**i.Beat emo** sur votre PC.
- c) Ouvrez le « Poste de travail » et cliquez avec le bouton droit de la souris sur « Disque amovible ».
- d) Dans le menu contextuel affiché, sélectionnez la rubrique « Formater… ».
- e) Sélectionnez l'option « FAT32 » sous « Système de fichiers » dans la fenêtre de dialogue affichée.
- f) Cliquez sur « Démarrer » pour lancer le formatage.

### 8) Utilisation du TrekStor **i.Beat** emo

#### **Mise en marche et arrêt**

Allumez l'**i.Beat emo** en appuyant pendant environ 1 seconde sur la touche /. Pour rallumer l'**i.Beat emo**, maintenez la touche  $\circledcirc$  enfoncée pendant environ 3 secondes.

*Remarque : veillez à ce que le curseur* q *se trouve dans la position haute, c'est-à-dire que le verrouillage soit désactivé. Si la clé de verrouillage est activée, le symbole de la clé ou un message correspondant apparaît.*

### **Les différents modes**

L'**i.Beat emo** possède plusieurs modes. Après la mise en marche, l'**i.Beat emo** se trouve dans le dernier mode utilisé ou lorsqu'il est allumé pour la première fois dans le menu principal. Pour accéder au menu principal maintenez la touche  $\overline{P^{\mu}M}$  enfoncée pendant environ 1 seconde. En appuyant sur la touche  $\overline{P^{\mu}}$ ou **[H]**, sélectionnez le mode souhaité et confirmez en appuyant brièvement sur la touche (**HI/M**). Pour retourner dans le menu principal maintenez la touche ( $\overline{P}$  enfoncée pendant environ 1 seconde.

### **FR**

Passez dans le mode « Musique ».

À l'aide de la navigation de dossiers, vous obtenez une représentation claire de tous les titres musicaux qui se trouvent sur l'**i.Beat emo**. Appuyez sur la touche B pour passer dans la navigation de dossiers. Avec la touche  $\left(\mathbf{F}\right)$  ou  $\left(\mathbf{F}\right)$ , sélectionnez le titre ou le dossier souhaité et ouvrez ce dernier en appuyant brièvement sur la touche ( $\overline{PII/M}$ ) ou  $\overline{P}$ ). Pour effacer un titre sélectionné, appuyez sur la touche  $\overline{A-B/REC}$ ). Pour quitter la navigation de dossiers, maintenez la touche ( $\overline{M}$  ou  $\overline{F}$ ) enfoncée pendant environ 1 seconde.

#### **• Lecture**

Appuyez sur la touche ( $\overline{P}$   $\overline{P}$  pour démarrer la lecture d'un fichier audio.

#### **• Pause**

Appuyez brièvement sur la touche (XIII) pour stopper la lecture. Appuyez de nouveau sur la touche (XIIII) afin de poursuivre la lecture.

#### **• Changer de titre**

Lorsque vous appuyez brièvement sur la touche  $(\blacktriangleright)$ , le titre suivant est sélectionné. Si vous appuyez brièvement sur la touche  $\overline{F}$  en l'espace de 5 secondes après le début de la lecture, un titre précédant ce dernier sera choisi.

Lorsque vous appuyez brièvement sur la touche  $\overline{F}$ après le début de la lecture et au bout de seulement 5 secondes, l'**i.Beat emo** saute au début du titre actuel. Lorsque vous appuyez deux fois sur la touche E, l'**i.Beat emo** saute au titre précédent.

#### **• Avancer / reculer dans un titre**

En appuyant longuement sur la touche  $\blacktriangleright$  ou  $\blacktriangleright$  vous pouvez avancer/reculer dans un titre. Maintenez la touche  $\overline{\mathbf{m}}$  ou  $\overline{\mathbf{m}}$  enfoncée pour avancer ou reculer.

*Remarque : plus vous appuyez longtemps sur la touche* E *ou* F *plus l'appareil avance ou recule rapidement.*

#### **• Monter / baisser le volume**

Appuyez brièvement sur la touche  $\bigodot$  ou  $\bigodot$  pour augmenter ou diminuer le volume.

*Remarque : si vous maintenez la touche* , *ou* ; *enfoncée plus longtemps, le volume est continuellement modifié.*

#### **• Répétition dans un titre**

Si vous souhaitez répéter une période dans un titre musical, appuyez brièvement sur la touche (A-B/REC) pour déterminer le début de la répétition. Pour déterminer la fin de la répétition, appuyez de nouveau brièvement sur la touche (A-B/REC). Vous supprimez de nouveau la répétition avec la touche (A-B/REC).

#### **• Enregistrement vocal**

Vous pouvez effectuer des enregistrements vocaux par l'intermédiaire du microphone intégré. Maintenez la touche (A-B/REC) enfoncée pendant env. 1 seconde pour démarrer l'enregistrement vocal. Pour interrompre l'enregistrement actuel, appuyez brièvement sur la touche (DITM). Pour le poursuivre, appuyez brièvement de nouveau sur la touche (XXIII). En appuyant longuement sur la touche (A-B/REC) vous terminez l'enregistrement.

*Remarque : tous les enregistrements vocaux sont mémorisés dans le dossier « VOICE » de l'***i.Beat emo***.*

#### **• Lecture d'enregistrements vocaux et radio FM**

Pour diffuser des enregistrements vocaux et de radio FM, appelez la navigation de dossiers en appuyant brièvement sur la touche  $\textcircled{\textbf{B}}$  dans le mode « Musique » . Pour des enregistrements vocaux, sélectionnez la rubrique « VOICE » ou « FM » pour les enregistrements de radio FM. En appuyant brièvement sur la touche  $\overline{F}$  ou  $\overline{F}$ , sélectionnez le fichier souhaité et démarrez la lecture en appuyant brièvement sur la touche  $(H/M)$  ou  $(+)$ .

#### **Mode : Radio FM**

Passez dans le mode « Ranio FM ».

*Remarque : veuillez toujours raccorder vos écouteurs/oreillettes à la prise pour écouteurs de l'***i.Beat emo** *étant donné que le câble des écouteurs/oreillettes fait fonction d'antenne pour la radio interne.*

Pour appeler le menu Radio FM, appuyez brièvement sur la touche  $\textcircled{\textbf{B}}$ . En appuyant sur la touche  $\text{H}_0$  ou  $\text{H}_1$  $s$ électionnez la rubrique souhaitée et confirmez en appuyant sur la touche  $\overline{N}$ . Appuyez longtemps sur la touche ( $\overline{P''}$  pour quitter le menu Radio FM.

- **• Alternance entre la sélection manuelle des stations et le mode d'emplacement de mémoire** Dans le menu Radio FM, appuyez sur la touche ( $\overline{PII/M}$ ) pour permuter entre la sélection de station manuelle « Scan » et le mode d'emplacement de station « Station ».
- **• Occupation automatique de la mémoire / recherche de station automatique**

Pour démarrer la recherche automatique de station, appuyez sur la touche (■ dans le mode Radio FM, sélectionnez « Recherche auto » dans le menu Radio FM et confirmez ensuite la requête. L'**i.Beat emo** cherche alors automatiquement les stations de radio dont la réception est claire et mémorise celles-ci sur les 20 emplacements de mémoire.

#### **• Alternance entre les stations mémorisées**

Dans le mode d'emplacement de mémoire « Station » vous pouvez permuter entre les emplacements de mémoire existants en cliquant brièvement sur la touche  $\overline{F}$  ou  $\overline{F}$ .

#### **• Changement manuel de fréquence / recherche manuelle**

Dans le mode de sélection manuelle de station « Scan » vous pouvez modifier la fréquence de réception par petites étapes en appuyant brièvement sur la touche  $\overline{H}$  ou  $\overline{H}$ . Si vous appuyez suffisamment longtemps sur la touche <sup>(14)</sup> ou  $\overline{P}$ , l'**i.Beat emo** recherche automatiquement les gammes de fréquence inférieures ou supérieures pour trouver des stations avec une émission claire.

#### **• Mémorisation de stations individuelles**

Passer au mode de recherche manuelle des stations « Scan ». Réglez la fréquence souhaitée, appuyez sur la touche **B** et sélectionnez « Mémor. station » dans le menu Radio FM. En appuyant sur la touche **E** ou  $\blacktriangleright$ , sélectionnez l'emplacement d'enregistrement souhaité et confirmez en appuyant brièvement sur la touche  $\sqrt{\mathbf{m}}$ .

#### **• Réglage de la région pour la Radio FM**

Dans le menu Radio FM, sélectionnez « Région FM » pour procéder à des réglages radio spécifiques à la région.

#### **• Enregistrement de radio FM**

Maintenez la touche (A-B/REC) enfoncée pendant env. 1 seconde pour démarrer l'enregistrement radio. Pour interrompre l'enregistrement actuel, appuyez brièvement sur la touche ( $\overline{N}$ . Pour poursuivre l'enregistrement actuel, appuyez brièvement sur la touche  $\overline{(\text{Pi/M})}$  Maintenez la touche  $\overline{(\text{A-B/REC})}$ enfoncée pendant environ 1 seconde pour stopper l'enregistrement.

*Remarque : tous les enregistrements radio sont mémorisés dans le dossier « FM » de l'***i.Beat emo***.*

#### **Mode : Images**

Passez dans le mode « Images ».

Dans le mode Images vous pouvez visualiser des fichiers images (\*.jpeg/\*.bmp).

*Remarque : toutes les images doivent exister au format JPEG ou BMP. L'***i.Beat emo** *peut uniquement afficher des images lorsque ces dernières sont mémorisées dans le dossier « PHOTO». De grandes images sont automatiquement réduites, ce qui peut conduire à des délais de chargement plus longs.*

#### **• Manuel**

Sélectionnez « Manuel » et cliquez sur la touche ( $\overline{H}$ ) ou  $\overline{H}$  pour passer à l'image suivante ou précédente. Appuyez sur la touche  $(T/T)$  pour démarrer ou terminer un diaporama des images.

#### **• Diaporama**

Pour démarrer directement un diaporama, vous pouvez également sélectionner « Diaporama ». En appuyant brièvement sur la touche ( $\overline{W}$  vous terminez le diaporama.

#### **• Miniatures**

Sélectionnez la rubrique « Miniatures » pour afficher simultanément 4 images sur l'écran. Appuyez sur la touche  $\overline{F}$  ou  $\overline{F}$  pour afficher les images suivantes ou précédentes.

#### **Mode : Vidéo**

Passez dans le mode « Vipéo ».

Dans le mode Vidéo vous pouvez visualiser des fichiers cinématographiques (\*.smv). Pour créer des fichiers cinématographiques au format SMV, utilisez le programme « TRANSCODER » contenu sur le CD ci-joint. L'utilisation du « Transcoder » est décrite au chapitre 9. L'utilisation des fonctions de base du mode Vidéo est comparable à l'utilisation du mode Musique.

*Remarque : L'***i.Beat emo** *peut uniquement afficher des fichiers cinématographiques lorsque ces derniers sont mémorisés dans le dossier « MVIDEO ».*

#### **Mode : Enregistrement**

Passez dans le mode « ENREGISTR.. ».

Vous pouvez effectuer des enregistrements vocaux par l'intermédiaire du microphone intégré. Pour lancer un enregistrement vocal, sélectionnez l'option « Oui » dans la demande avec la touche  $\overline{H}$  ou  $\overline{H}$  et confirmez votre choix avec la touche **III. A.** Pour interrompre l'enregistrement actuel, appuyez brièvement sur la touche ( $\overline{P}$  $\overline{M}$ ). Pour le poursuivre, appuyez brièvement de nouveau sur la touche  $\overline{P}$  $\overline{M}$ ). En appuyant brièvement sur la touche (A-B/REC) vous terminez l'enregistrement.

*Remarque : tous les enregistrements vocaux sont mémorisés dans le dossier « VOICE » de l'***i.Beat emo***.*

Pour lire vos enregistrements vocaux et de radio FM, passez dans la navigation de dossiers « Musique ».

#### **Mode : Paramètres**

Passez dans le mode « Paramètres ».

Vous pouvez ici procéder à différents réglages d'égaliseur sous « Égaliseur », à des réglages de lecture sous « Mode lecture », à des réglages d'affichage sous « Écran », à des réglages de temps sous « Minuterie », à des réglages de qualité d'enregistrement sous « Qualité enreg. » ainsi qu'à des réglages système généraux sous « Système ».

En appuyant sur la touche  $\left(\frac{1}{2}n\right)$  ou  $\left(\frac{1}{2}n\right)$ , sélectionnez le paramètre souhaité et confirmez en appuyant brièvement sur la touche ( $\overline{P}$   $\overline{I}$  ou  $\overline{I}$ ). Vous retournez dans le menu précédent en appuyant sur la touche (-1) ou  $\Box$ ). Pour quitter le réglage des paramètres, maintenez la touche ( $\Box$  $\Box$ ) enfoncée pendant environ 1 seconde.

#### **• Égaliseur graphique**

Dans la rubrique « Égaliseur », vous pouvez sélectionner un égaliseur parmi 19 égaliseurs prédéfinis.

#### **• Mode lecture**

**Normal :** Sélectionnez la rubrique « Normal » pour lire tous les titres une fois.

Répéter un titre : Sélectionnez la rubrique « Rép. TITRE » pour répéter le titre actuel un nombre de fois illimité.

Répéter tous : Sélectionnez la rubrique « Rép. tous » pour répéter tous les titres successivement.

**Aléatoire :** Sélectionnez la rubrique « Aléatoire » pour lire tous les titres une fois dans un ordre quelconque.

**Répétition aléatoire :** Sélectionnez la rubrique « Rép. aléatoire » pour répéter les titres un nombre de fois illimité dans un ordre quelconque.

#### **• Écran**

Contraste : Dans la rubrique « Contraste », vous pouvez régler le contraste de l'écran.

**Affichage de titre :** Dans la rubrique « Affich. titre », vous sélectionnez si le titre actuel doit être affiché sous forme de tag ID3 ou de nom de fichier.

**Vitesse de déroulement du texte :** Dans la rubrique « Vitesse texte », vous pouvez régler la vitesse de déroulement du texte affiché.

**Durée éclairage :** Dans la rubrique « Durée éclairage », vous pouvez régler au bout de combien de temps l'écran est automatiquement éteint.

#### **• Minuterie**

**Mode d'économie en énergie :** Dans la rubrique « Arrêter », vous pouvez régler au bout de combien de temps l'**i.Beat emo** doit être automatiquement éteint lorsqu'il n'est pas utilisé.

**Minuterie sommeil :** Dans la rubrique « Minut. sommeil », vous pouvez régler au bout de combien de temps l'**i.Beat emo** doit être automatiquement éteint.

#### **• Qualité d'enregistrement**

 Dans la rubrique « Qualité enreg. », vous pouvez régler la qualité des enregistrements avec le microphone intégré.

*Remarque : la qualité de l'enregistrement pour la radio intégrée est fixée sur 44,1 kHz.*

#### **• Système**

**Mémoire / FW :** Dans la rubrique « Mémoire / FW », vous obtenez des informations sur l'ensemble de l'espace disque et sur l'espace libre, ainsi que sur la version du progiciel de l'**i.Beat emo**.

**Langue :** Dans la rubrique « Langue », vous pouvez sélectionner la langue de menu de l'**i.beat emo**.

Paramètres standard : Dans la rubrique « PARAM, STANDARD », vous avez la possibilité de restaurer les paramètres standard (état de livraison) de l'**i.Beat emo**.

### **FR**

### 9) Conversion de fichiers vidéo

Avec l'**i.Beat emo**, vous pouvez diffuser des fichiers vidéo au format SMV. Les fichiers vidéo aux formats différents (MPG, AVI, WMV) doivent tout d'abord être convertis avec le programme « Transcoder (Video2smv) ».

a) Insérez le CD joint à l'appareil dans votre lecteur de CD/DVD. Si la fonction de démarrage automatique de votre système est activée, un menu affichant tous les contenus du CD est ouvert.

*Remarque : si la fonction de démarrage automatique de votre système est désactivée, vous pouvez accéder à votre lecteur de CD/DVD par l'intermédiaire de votre « Poste de travail » et démarrer le programme « menu.exe » dans le répertoire principal du CD.*

- b) Sélectionnez ensuite le point « TRANSCODER ».
- c) Le Transcoder SMV (video2smv.exe) démarre automatiquement.
- d) Sélectionnez le fichier à convertir (MPG, AVI, WMV par exemple) et précisez le dossier de sortie.
- e) Dans la rubrique « Size », sélectionnez la dimension de l'image « 128 x 128 ».
- f ) Dans la rubrique « Quality », sélectionnez la qualité dans laquelle les images et les sons doivent être convertis. Plus la valeur sélectionnée est élevée, plus l'espace mémoire occupé par le fichier est important.
- g) Démarrez la conversion en cliquant sur le bouton « Convert ».
- h) Copiez ensuite les fichiers SMV sur l'**i.Beat emo** dans le dossier « MVIDEO ».

*Remarques :*

- • *Ce lecteur MP3 est optimisé pour les écouteurs livrés avec l'appareil (impédance de 32 ohms). En particulier sur des lecteurs MP3 avec 2 raccordements pour écouteurs, l'utilisation d'autres écouteurs avec une faible impédance peut entraîner dans certains cas la détérioration du lecteur MP3 ou également des écouteurs.*
- • *Si vous exposez l'appareil à une décharge électrostatique, une interruption du transfert de données entre l'appareil et l'ordinateur n'est pas exclue. Des fonctions de l'appareil peuvent également être détériorées. Dans ce cas, débranchez l'appareil du port USB et rebranchez-le.*
- • *Attention : cet appareil peut générer des intensités sonores importantes. Afin d'éviter des troubles auditifs, qui peuvent apparaître immédiatement, ultérieurement ou insidieusement, il est déconseillé d'écouter à des intensités sonores élevées de manière prolongée.*  Ceci s'applique, quelque soit le mode d'écoute : avec des haut-parleurs, des écouteurs ou des oreillettes. Si des bruits de sonnerie *devaient se produire dans votre oreille, réduisez immédiatement le volume ou n'utilisez plus le baladeur MP3. Notez que des troubles auditifs durables peuvent également se manifester bien plus tard. Dans certains cas, vous vous habituez avec le temps à des volumes élevés, c'est pourquoi vous avez l'impression que ces derniers sont normaux, votre capacité auditive peut cependant s'en trouver déjà entravée. Plus vous réglez le volume à un niveau élevé, plus votre ouïe peut en porter rapidement des séquelles.*
- • *Attention : l'utilisation d'oreillettes lors de la conduite d'un véhicule n'est pas recommandée. Elle est même interdite dans certains pays. Conduisez toujours avec prudence et concentration. Arrêtez la lecture de votre baladeur MP3 si vous êtes distrait ou dérangé dans la conduite d'un véhicule ou lors d'une autre activité qui exige votre pleine attention.*
- • *L'utilisation de câbles USB d'une longueur supérieure à 3 m est déconseillée.*

Le fabricant se réserve le droit de poursuivre le développement du produit en permanence. Ces modifications peuvent être mises en pratique sans description directe dans cette notice d'utilisation. Les informations contenues dans cette notice d'utilisation ne reflètent donc pas impérativement l'état d'exécution technique.

Le fabricant garantit uniquement la fonctionnalité pour la définition intrinsèque de ce produit. En outre, le fabricant n'endosse aucune responsabilité concernant les dommages ou pertes de données subis ainsi que les conséquences en résultant.

Copyright © 2007 TrekStor GmbH & Co. KG. Tous droits réservés. Toutes les autres désignations de produits ou de firmes citées sont dans certains cas des marques déposées ou des noms de marques du propriétaire respectif.

### <span id="page-25-0"></span> **ISTRUZIONI PER L'USO**

*Nota: prima di procedere al primo impiego, ricaricare* **i.Beat emo** *per almeno 3 – 4 ore come descritto nelle presenti istruzioni per l'uso.*

### 1) Comandi di TrekStor **i.Beat** emo

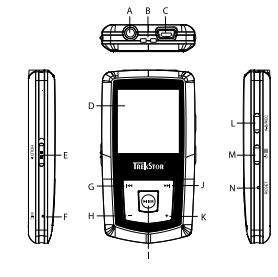

- A) Connessione USB
- B) Occhiello per banda a tracolla
- C) Connettore cuffie
- D) Display CSTN
- E) Levetta (HOLD+) (blocco pulsanti)
- F) Microfono
- G) Pulsante [H
- H) Pulsante  $\Box$
- I) Pulsante (**PII/M**) (Play / Pausa)
- J) Pulsante F
- K) Pulsante  $\left(\rightarrow\right)$
- L) Pulsante (A-B/REC)
- M) Pulsante (① / (■)
- N) Interruttore (RESET)

*Nota: per esequire il reset, premere delicatamente il pulsante* (**RESET**) con un oggetto appuntito (ad es. una graffetta). *Il pulsante è incassato all'interno dell'involucro del lettore.*

### 2) Collegamento di TrekStor **i.Beat** emo ad un PC

*Nota per gli utenti di Windows® 98: prima di collegare* **i.Beat emo** *al PC, installare il driver presente sul CD allegato al lettore!*

Collegare **i.Beat emo** ad una porta USB del PC utilizzando il cavo USB fornito in dotazione. Il sistema operativo riconosce automaticamente **i.Beat emo** e in "Risorse del computer" inserisce una "Periferica di archiviazione di massa".

### 3) Caricamento di TrekStor **i.Beat** emo

Non appena si collega **i.Beat emo** al PC, la ricarica si avvia in modo automatico. Dopo al massimo 3 – 4 ore, la batteria risulterà completamente carica ed il processo di ricarica si conclude in modo automatico per evitare un sovraccarico.

*Nota: la durata massima della batteria si raggiunge dopo circa 10 cicli di ricarica.*

### 4) Scambio di dati con TrekStor **i.Beat** emo

#### **File non protetti da copia**

- a) Con il mouse selezionare i file desiderati (ad. es. MP3). Copiarli premendo il pulsante destro del mouse ("Copia").
- b) In "Risorse del computer" selezionare la periferica di archiviazione di massa "TrekStor i.Beat emo".
- c) Premere il pulsante destro del mouse e selezionare l'opzione "Incolla" per avviare il processo di copia. Al termine del processo di copia, i dati saranno presenti su **i.Beat emo**.

#### **File protetti WMA DRM9**

Per copiare i file protetti DRM9 è necessario eseguire la copia con Windows Media® Player (versione di riferimento: Windows Media® Player 9).

- a) Collegare il lettore MP3 al computer e lanciare Windows Media® Player.
- b) Fare clic a sinistra nella barra delle applicazioni su "Copia su CD o dispositivo".
- c) Trascinare i file audio desiderati (WMA) nell'elenco "Elementi da copiare" sul lato sinistro.
- d) Selezionare nel menu a discesa a destra in alto il lettore MP3 in "Elementi nel dispositivo".
- e) Fare clic in alto a destra sul pulsante "Copia". A questo punto la musica selezionata viene copiata sul lettore MP3 in modo automatico.

### 5) Scollegamento di TrekStor **i.Beat** emo dal PC

Windows<sup>®</sup> 98 (SE): fare clic sull'icona "RIMOZIONE SICURA DELL'HARDWARE" in basso a destra sulla barra delle applicazioni. All'interno della finestra "Rimozione sicura dell'hardware" selezionare **i.Beat emo** e fare clic sul pulsante "Sì". A questo punto è possibile scollegare **i.Beat emo** dal PC.

**Windows® 2000/ME/XP/Vista:** in basso a destra sulla barra delle applicazioni, fare clic con il pulsante destro del mouse sull'icona "Rimozione sicura dell'hardware". Dal menu contestuale visualizzato selezionare la voce "Rimozione sicura periferica di archiviazione di massa USB" facendo clic con il pulsante sinistro del mouse. A questo punto è possibile scollegare **i.Beat emo** dal PC.

*Nota: per evitare danni alla periferica o eventuali perdite di dati, attenersi al processo di rimozione suggerito!*

### 6) Aggiornamento firmware di TrekStor **i.Beat** emo

Un aggiornamento del firmware serve a trasferire i miglioramenti del firmware sul proprio lettore MP3. Il firmware è il programma responsabile della gestione del lettore MP3. In caso di problemi con il lettore MP3, controllare quindi di disporre dell'ultima versione del firmware.

*Attenzione: leggere la guida completa e attenersi fedelmente alla procedura di aggiornamento per evitare di provocare eventuali danni a* **i.Beat emo***.*

- a) Collegare **i.Beat emo** a una delle porte USB del PC.
- b) Salvare sul PC tutti i dati importanti presenti su **i.Beat emo**.
- c) È possibile effettuare l'aggiornamento di **i.Beat emo** con la versione firmware più aggiornata presente su Internet (alla homepage TrekStor, all'indirizzo http://www.trekstor.de).
- d) In alternativa, inserire il CD fornito in allegato nella periferica CD/DVD. Se la funzione di avvio automatico del sistema è attiva, viene visualizzato un menu con tutti i contenuti del CD.

*Nota: se la funzione di avvio automatico del sistema è disattivata, è possibile accedere alla periferica CD/DVD utilizzando le "Risorse del computer" e lanciare il programma "menu.exe" presente nella directory principale del CD.*

Selezionare la voce "DRIVER / STRUMENTI" e seguire le istruzioni. Il browser Internet viene aperto e carica la homepage TrekStor.

e) Scaricare il firmware (file zip) e scompattarlo all'interno di una cartella a piacere.

- f ) Avviare il file "setup.exe" per installare sul PC il software di aggiornamento del firmware. Seguire le istruzioni per l'installazione.
- q) Fare clic su "Sтакт" → "Programmi" → "TrekStor i.Beat емо" per avviare "Firmware Update". Il programma di aggiornamento ricerca l'apparecchio **i.Beat emo**.
- h) Selezionare quindi "Start" per eseguire l'aggiornamento del firmware di **i.Beat emo**

*Nota: se si seleziona l'opzione "Format Data Area", la memoria interna di* **i.Beat emo** *verrà cancellata. Confermare il messaggio d'avviso visualizzato premendo "Yes".*

- i) Attendere sino quando il processo di aggiornamento non si è completamente concluso.
- j) Al termine dell'update, chiudere il programma d'aggiornamento premendo il pulsante "Close".
- k) A questo punto scollegare **i.Beat emo** dalla porta USB del PC.

### 7) Formattazione di TrekStor **i.Beat** emo

La formattazione elimina tutti i dati (p. es. brani musicali, immagini e impostazioni utente) dal lettore MP3.

- a) Collegare **i.Beat emo** a una delle porte USB del PC.
- b) Salvare sul PC tutti i dati importanti presenti su **i.Beat emo**.
- c) Aprire "RISORSE DEL COMPUTER" e fare clic con il pulsante destro del mouse su "Supporto DATI".
- d) Selezionare la voce del menu contestuale "Formatta..."
- e) All'interno della finestra di dialogo visualizzata, selezionare l'opzione "FAT32" sotto "File system".
- f) Per esequire la formattazione, fare clic sul pulsante "Avvia".

### 8) Funzionamento di TrekStor **i.Beat** emo

#### **Accensione e spegnimento**

Accendere **i.Beat emo** tenendo premuto il pulsante / per 1 secondo circa. Per spegnere **i.Beat emo** tenere premuto il pulsante  $\circledcirc$ ) per circa 3 secondi.

*Nota: accertarsi che la levetta* q *si trovi in alto e che il blocco pulsanti sia, pertanto, disattivato. Se il blocco pulsanti è abilitato, viene visualizzata la relativa icona o l'apposito messaggio.*

### **Le diverse modalità**

**i.Beat emo** dispone di diverse modalità. Dopo l'accensione, **i.Beat emo** si trova nell'ultima modalità utilizzata oppure, alla prima accensione, nel menu principale. Per accedere al menu principale, tenere premuto il pulsante (FITM) per circa 1 secondo. Premere i pulsanti  $(F)$  o  $(F)$  per selezionare la modalità desiderata e confermare la scelta premendo brevemente il pulsante ( $\overline{M/M}$ ). Per tornare al menu principale, tenere premuto il pulsante ( $\overline{PII/M}$ ) per circa 1 secondo.

#### **Modalità: Musica**

Passare alla modalità "Musica".

La navigazione offre una panoramica d'insieme di tutti i brani musicali che si trovano su **i.Beat emo**. Passare alla navigazione premendo il pulsante  $\textcircled{\textbf{B}}$ . Con i pulsanti  $\text{H}_2$  e  $\text{H}_3$  selezionare il brano o la cartella desiderati e aprirli premendo brevemente i pulsanti  $(M/m)$  o  $\rightarrow$ ). Per eliminare il brano selezionato, premere il pulsante ( $\overline{A-B$ / $REC}$ ). Per uscire dalla navigazione a cartelle, tenere premuto il pulsante  $\overline{(M/M)}$  o  $\overline{(-)}$ per 1 secondo circa.

#### **• Riproduzione**

Premere brevemente il pulsante ( $\overline{P}$  per avviare la riproduzione di un file audio.

#### **• Pausa**

Per arrestare la riproduzione, premere brevemente il pulsante ( $\overline{\mathbf{u} \cdot \mathbf{m}}$ ). Premendo nuovamente il pulsante **EIL/M** la riproduzione viene ripresa.

#### **• Scorrimento brani**

Premere brevemente il pulsante  $\blacktriangleright$  per selezionare il brano successivo. Se si preme brevemente il pulsante ( $\overline{H}$ ) entro 5 secondi dall'inizio della riproduzione si passa al brano precedente.

Se dopo l'inizio della riproduzione, ed una volta trascorsi almeno 5 secondi, si preme brevemente il pulsante E, **i.Beat emo** si riporta all'inizio del brano corrente, mentre premendo due volte il pulsante E**i.Beat emo** salta al brano precedente.

#### **• Avanzamento/Riavvolgimento di un brano**

Tenendo premuti più a lungo i pulsanti  $\leftrightarrow$  o  $\leftrightarrow$  è possibile eseguire il riavvolgimento e l'avanzamento all'interno di un brano. Tenere premuti i pulsanti  $\overrightarrow{H}$  o  $\overrightarrow{H}$  più a lungo per effettuare rispettivamente l'avanzamento o il riavvolgimento.

*Nota: quanto più a lungo si tengono premuti i pulsanti* F *o* E*, tanto maggiore sarà la velocità di avvolgimento/ riavvolgimento del lettore.*

#### **• Aumento/Riduzione del volume**

Premere brevemente i pulsanti  $\bigodot$  o  $\bigodot$  per aumentare o diminuire il volume.

*Nota: tenendo premuti più a lungo i pulsanti* , *o* ; *si modifica l'intensità del volume in modo costante.*

#### **• Ripetizione all'interno di un brano**

Se si desidera ripetere una parte di un brano musicale, premere brevemente il pulsante (A-B/REC) per fissare il punto di inizio della ripetizione. Per fissare il punto finale della ripetizione, premere di nuovo brevemente il pulsante (A-B/REC). Per eliminare la ripetizione, premere il pulsante (A-B/REC).

#### **• Registrazione parlato**

Utilizzando il microfono integrato è possibile eseguire registrazioni del parlato. Per avviare la registrazione, tenere premuto il pulsante  $\overline{A-B/REC}$  per 1 secondo circa. Per interrompere momentaneamente la registrazione, premere brevemente il pulsante (PII/M). Per riprendere la registrazione, premere di nuovo brevemente il pulsante  $\overline{P^{\mu}M}$ . Tenere premuto il pulsante  $\overline{A-B'RE}$  per terminare la registrazione.

*Nota: tutte le registrazioni del parlato sono memorizzate nella cartella "VOICE" di* **i.Beat emo***.*

#### **• Riproduzione di registrazioni del parlato e radio FM**

Per riprodurre le registrazioni del parlato e radio FM, accedere alla navigazione premendo brevemente il pulsante  $\textcircled{\textsf{m}}$  in modalità "Musica". Per le registrazioni del parlato selezionare la voce di menu "VOICE" e "Rapio FM" per le registrazioni radio FM. Premendo brevemente i pulsanti  $\overline{H}$  o  $\overline{H}$ ), selezionare il file desiderato e avviare la riproduzione premendo brevemente il pulsante  $\overline{M \cup M}$  o  $\overline{+}$ .

#### **Modalità: Radio FM**

Passare alla modalità "Ranio FM".

*Nota: collegare sempre le cuffie al corrispondente connettore di* **i.Beat emo** *perché il cavo funge da antenna per la radio interna.*

Per richiamare il menu Radio FM, premere brevemente il pulsante  $\Box$  Premendo i pulsanti  $\Box$  o  $\Box$ selezionare la voce di menu desiderata e confermare la selezione premendo il pulsante (PII/M). Premere il pulsante ( $\overline{PII/M}$ ) per uscire dal menu Radio FM.

- **• Passaggio dalla selezione manuale dell'emittente alla modalità di memorizzazione** In modalità Radio FM, premere il pulsante ( $\overline{PII/M}$ ) per passare dalla selezione manuale dell'emittente "Scan" alla modalità di memorizzazione "Station".
- **• Assegnazione automatica della memoria/Ricerca automatica emittente** Per avviare la ricerca automatica delle emittenti, premere il pulsante ( $\blacksquare$ ) in modalità Radio FM e selezionare "Ricerca autom." dal menu Radio FM, quindi confermare la richiesta successiva. **i.Beat emo** ricerca a questo punto l'emittente radiofonica con la migliore ricezione in modo automatico e la salva nelle 20 posizioni di memoria.
- **• Scorrimento delle emittenti memorizzate**

In modalità a memorizzazione "Station" è possibile scorrere le posizioni presenti in memoria premendo rapidamente i pulsanti  $(F)$  o  $(F)$ .

#### **• Modifica manuale delle frequenze/Ricerca manuale**

In modalità "Scan", premere brevemente il pulsante  $\overline{H}$  o  $\overline{H}$  per modificare la frequenza di ricezione a piccoli passi. Premendo i pulsanti  $\overline{(\mathbf{H})}$  o  $\overline{(\mathbf{H})}$  per un periodo di tempo sufficientemente lungo. **i.Beat emo** inizia la ricerca automatica delle emittenti con un segnale forte nelle gamme di frequenza inferiori e superiori.

#### **• Memorizzazione delle singole emittenti**

Passare alla selezione manuale dell'emittente "Scan". Impostare la frequenza desiderata, premere il pulsante **(B**) e all'interno del menu Radio FM selezionare la voce "SALVA EMITT.". Premendo i pulsanti **E E del** o  $\overline{m}$ , selezionare la posizione desiderata e confermare la scelta premendo brevemente il pulsante  $\overline{m}$ .

#### **• Impostazione regione radio FM**

Dal menu Radio FM, selezionare la voce "Regione FM" per definire le impostazioni radio per una specifica regione.

#### **• Registrazione radio FM**

Per avviare la registrazione radio, tenere premuto il pulsante (A-B/REC) per 1 secondo circa. Per interrompere momentaneamente la registrazione, premere brevemente il pulsante ( $\overline{P}I/M$ ). Per riprendere la registrazione, premere di nuovo brevemente il pulsante  $\overline{P}$ . Tenere premuto il pulsante  $\overline{A-B}$   $\overline{R}$  per 1 secondo circa per interrompere la registrazione.

*Nota: tutte le registrazioni radio sono memorizzate nella cartella "FM" di* **i.Beat emo***.*

#### **Modalità: Immagini**

Passare alla modalità "Immagini".

In modalità "Immagini" è possibile visualizzare file di immagini (\*.jpeg / \*.bmp).

*Nota: tutte le immagini devono essere in formato JPEG o BMP.* **i.Beat emo** *è in grado di visualizzare esclusivamente le immagini memorizzate all'interno della cartella "PHOTO". Le immagini di dimensioni maggiori vengono rappresentate automaticamente in scala ridotta, operazione che può provocare tempi di caricamento maggiori.*

#### **• Manuale**

Selezionare la voce "MANUALE" e premere i pulsanti ( $\overline{H}$ ) o  $\overline{H}$ ) per passare all'immagine successiva o precedente. Premere il pulsante ( $\overline{P}$  $\overline{H}$ ) per avviare o interrompere una presentazione delle immagini sotto forma di diapositive.

#### **• Diapositiva**

Per avviare direttamente una presentazione di diapositive è anche possibile selezionare "Diapositiva". Premere brevemente il pulsante ( $\overline{PII/M}$ ) per terminare la visualizzazione delle diapositive.

#### **• Miniature**

Selezionare "Miniature" per visualizzare 4 immagini contemporaneamente sul display. Premere il pulsante  $(\overline{\bullet})$  o  $(\overline{\bullet})$  per visualizzare l'immagine precedente o successiva.

#### **Modalità: Video**

Passare alla modalità "Vinco"

In modalità "Video" è possibile visualizzare i filmati (\*.smv). Per creare dei filmati in formato SMV, utilizzare il programma "Transcoder" presente sul CD in dotazione. Il funzionamento del "Transcoder" è descritto al capitolo 9. L'utilizzo delle funzioni di base in modalità "Video" è analogo a quello della modalità "Musica".

*Nota:* **i.Beat emo** *è in grado di visualizzare esclusivamente i filmati memorizzati all'interno della cartella "MVIDEO".*

#### **Modalità: Registraz.**

Passare alla modalità "Registraz.".

Utilizzando il microfono integrato è possibile eseguire registrazioni del parlato. Per avviare una registrazione del parlato, alla richiesta selezionare, utilizzando i pulsanti  $\mathbf{F}$ e  $\mathbf{F}$ ), l'opzione "Si" e confermare con il pulsante ( $\overline{PII/M}$ ). Per interrompere momentaneamente la registrazione, premere brevemente il pulsante  $\overline{PII/M}$ ). Per riprendere la registrazione, premere di nuovo brevemente il pulsante (HI/M). Premere brevemente il pulsante (A-B/REC) per terminare la registrazione.

*Nota: tutte le registrazioni del parlato sono memorizzate nella cartella " VOICE " di* **i.Beat emo***.* 

Per riprodurre le registrazioni radio FM e del parlato, passare alla navigazione della modalità "Musica".

#### **Modalità: Impostaz.**

Passare alla modalità "Impostaz.".

Qui è possibile modificare le impostazioni di equalizzazione alla voce "Equalizzatore", le impostazioni di riproduzione alla voce "Modal. riprod.", le impostazioni di visualizzazione alla voce "Display", le impostazioni di data e ora alla voce "Timer", la qualità di registrazione alla voce "Qualità regist." nonché le impostazioni generali di sistema alla voce "Sistema".

Premere i pulsanti **(+ 0 (+ )** per selezionare l'impostazione desiderata e confermare premendo il pulsante **EMIZIN** o **( •**). Con i pulsanti  $\Box$  o  $\Box$  si torna al menu precedente. Per uscire dalle impostazioni, tenere premuto il pulsante ( $\overline{PII/M}$ ) per 1 secondo circa.

**• Equalizzatore grafico**

Alla voce "Equalizzatore" è possibile scegliere uno dei 19 tipi di equalizzatori predefiniti.

**• Modal. riprod.**

**Normale:** selezionare la voce "Normale" per riprodurre tutti i brani una volta sola.

**Rip. brano:** selezionare la voce "Rip. brano" per riprodurre in un loop continuo solo il brano corrente.

**Rip. tutti:** selezionare la voce "Rip. tutti" per riprodurre in un loop continuo tutti i brani in successione.

**Casuale:** selezionare la voce "Casuale" per riprodurre tutti i brani una volta sola in ordine causale.

**Rip. casuale:** selezionare la voce "Rip. casuale" per ripetere in un loop continuo la riproduzione casuale di tutti i brani.

#### **• Display**

Contrasto: alla voce "Contrasto" è possibile impostare il contrasto del display.

**Visualiz. titolo:** alla voce "Visualiz. titolo" selezionare se il titolo del brano attuale deve essere visualizzato come tag ID3 o nome del file.

Vel. scorrim.: alla voce "VEL scorrim." si imposta la velocità del testo scorrevole visualizzato in sovrimpressione.

**Durata illumin.:** alla voce "Durata illumin" si può impostare dopo quanto tempo il display debba spegnersi automaticamente.

**• Timer**

**Modalità risparmio energetico:** alla voce "Chiusura" si può definire dopo quanto tempo di inattività **i.Beat emo** debba spegnersi automaticamente.

**Timer sleep:** alla voce "Timer sleep" si può definire dopo quanto tempo **i.Beat emo** debba spegnersi automaticamente.

#### **• Qualità regist.**

Alla voce "Qualità regist." è possibile impostare la qualità delle registrazioni effettuate tramite il microfono integrato.

*Nota: la qualità della registrazione per la radio integrata è fissata a 44,1 kHz.*

#### **• Sistema**

**Memoria / FW:** alla voce "Memoria/FW" sono disponibili informazioni sulla memoria complessiva e su quella disponibile, nonché sulla versione firmware di **i.Beat emo**.

**Lingua:** alla voce "Lingua" si può selezionare la lingua da utilizzare per i menu di **i.Beat emo**.

**Impostaz. fabb.:** alla voce "IMPOSTAZ. FABB." si possono ripristinare le impostazioni di fabbrica (configurazione alla consegna) di **i.Beat emo**.

### 9) Conversione di file video

Con **i.Beat emo** è possibile riprodurre file video in formato SMV. I file video in altri formati (MPG, AVI, WMV) devono essere prima convertiti con il programma "Transcoder (Video2smv)".

a) Inserire il CD fornito in allegato nella periferica CD/DVD. Se la funzione di avvio automatico del sistema è attiva, viene visualizzato un menu con tutti i contenuti del CD.

*Nota: se la funzione di avvio automatico del sistema è disattivata, è possibile accedere alla periferica CD/DVD utilizzando le "Risorse del computer" e lanciare il programma "menu.exe" presente nella directory principale del CD.*

- b) Selezionare quindi la voce "TRANSCODER".
- c) Il programma Transcoder SMV (video2smv.exe) parte automaticamente.
- d) Selezionare il file da convertire (ad esempio MPG, AVI, WMV) e indicare la cartella di destinazione.
- e) Alla voce "Size" selezionare il formato immagine "128 x 128".
- f ) Alla voce "Quality" indicare la qualità di conversione delle immagini e dell'audio. Tanto più alto sarà il valore, tanto più grande sarà lo spazio in memoria richiesto.
- g) Avviare la conversione mediante il pulsante "Convert".
- h) Copiare quindi i file SMV su **i.Beat emo** nella cartella "MVIDEO".

#### *Note:*

- • *Questo lettore MP3 è stato ottimizzato in funzione delle cuffie fornite in dotazione (impedenza di 32 Ohm). L'utilizzo di cuffie con un'impedenza inferiore potrebbe danneggiare il lettore MP3 o le cuffie stesse; questo vale soprattutto per i lettori MP32 con 2 attacchi per le cuffie.*
- • *Nel caso in cui l'apparecchio venga esposto a una scarica elettrostatica, il trasferimento di dati tra l'apparecchio e il computer potrebbe venire interrotto e/o le funzioni dell'apparecchio potrebbero essere disturbate. In questo caso, scollegare l'apparecchio dalla porta USB e ricollegarlo.*
- • *Attenzione: questo apparecchio è in grado di generare elevate intensità di volume. Per evitare danni all'udito, che possono insorgere subito, in seguito o lentamente, si sconsiglia un ascolto prolungato a volume alto, a prescindere che si utilizzino altoparlanti, cuffie o auricolari. Se nell'orecchio si avverte un suono sibilante, ridurre immediatamente il volume o non utilizzare più il lettore MP3. Si noti che un danno permanente all'udito può verificarsi anche in un momento successivo. In certe condizioni, con il passare del tempo, si sviluppa, infatti, l'abitudine a livelli sempre più alti di volume al punto che, anche se questi ultimi possono sembrare normali, le facoltà uditive possono essere già state danneggiate. All'aumentare dell'intensità del volume, può aumentare la velocità con cui insorgono danni all'udito.*
- • *Attenzione: si sconsiglia l'impiego delle cuffie durante la conduzione di automezzi, attività vietata in alcuni paesi. Guidare sempre prestando attenzione e rimanendo concentrati. Arrestare la riproduzione del lettore MP3 se durante la conduzione di automezzi o durante lo svolgimento di altre attività che richiedono la completa attenzione dell'utente ci si sente distratti o disturbati.*
- • *Si consiglia di evitare l'impiego di cavi USB con una lunghezza superiore ai 3 m.*

Il produttore si riserva il diritto di effettuare ulteriori operazioni di miglioramento del prodotto in modo costante. Tali modifiche possono essere apportate senza fornirne una descrizione diretta all'interno delle presenti istruzioni per l'uso. Le informazioni contenute nelle presenti istruzioni per l'uso non corrispondono necessariamente allo stato della versione tecnica.

Il produttore garantisce esclusivamente l'idoneità all'uso previsto. Il produttore non è tenuto a rispondere di danni o perdite di dati, né di danni secondari da essi derivanti.

Copyright © 2007 TrekStor GmbH & Co. KG. Tutti i diritti riservati. Per quanto riguarda eventuali riferimenti a prodotti o aziende, si tratta di marchi di fabbrica o di nomi dei marchi dei rispettivi proprietari.

### <span id="page-33-0"></span>**MANUAL DE USUARIO**

*Nota: Antes de utilizar el* **i.Beat emo** *por primera vez cargue la batería al menos 3 – 4 horas, tal y como se describe en este manual de usuario.*

### 1) Elementos de manejo del TrekStor **i.Beat** emo

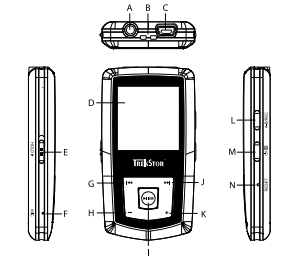

- A) Conexión de los auriculares
- B) Ojal para la correa
- C) Puerto USB
- D) Display CSTN
- E) Interruptor (HOLD) (bloqueo de teclas)
- F) Micrófono
- $G)$  Tecla  $\overline{H}$
- H) Tecla $\Box$
- I) Tecla (**HI/M**) (reproducción / pausa)
- $I)$  Tecla  $\overline{m}$
- K) Tecla $\left(\rightarrow\right)$
- L) Tecla (A-B/REC)
- M) Tecla / / B
- N) Botón (RESET)

*Nota: Para reiniciar el equipo pulse el botón* (**RESET**) cuidadosamente con un objeto puntiagudo (por ejemplo, con *un clip abierto). El botón* (**RESET**) se encuentra en el interior de la carcasa.

### 2) Conexión del TrekStor **i.Beat** emo con un PC

*Nota para usuarios de Windows® 98: ¡Instale primero el controlador suministrado en el CD antes de conectar el*  **i.Beat emo** *al PC!*

Conecte el **i.Beat emo** a un puerto USB del PC utilizando el cable USB suministrado. El sistema operativo reconocerá automáticamente el **i.Beat emo** y añadirá en "Mi PC" un "Disco extraíble".

### 3) Carga del TrekStor **i.Beat** emo

Nada más conectar el **i.Beat emo** a un PC, se carga automáticamente. La batería se carga completamente en un máximo de 3 – 4 horas, y el proceso de carga concluye de forma automática para evitar la sobrecarga.

*Nota: La capacidad máxima de carga no se alcanza hasta haber recargado y descargado la batería unas 10 veces.*

### 4) Intercambio de datos con el TrekStor **i.Beat** emo

#### **Archivos no protegidos contra copia**

- a) Marque los archivos deseados con el ratón (por ejemplo, MP3). Cópielos haciendo clic con el botón derecho del ratón ("Copiar").
- b) En "Mi PC", seleccione el disco extraíble "TREKSTOR I.BEAT EMO".
- c) Haga clic con el botón derecho del ratón y seleccione la opción "Pegar" para iniciar el proceso de copia. Una vez finalizada la copia, los archivos estarán disponibles en el **i.Beat emo**.

#### **Archivos protegidos por WMA-DRM9**

Para copiar archivos protegidos por WMA-DRM9, deberá utilizar el Reproductor de Windows Media® (versión de referencia: Reproductor de Windows Media® 9).

- a) Conecte el reproductor de MP3 a su ordenador y ejecute el Reproductor de Windows Media®.
- b) Haga clic en la barra de tareas de la izquierda en "Copiar a CD o pispositivo".
- c) Arrastre los archivos de música (WMA) deseados a la lista "Elementos para copiar" del lado izquierdo.
- d) Seleccione en el menú desplegable de la parte superior derecha el reproductor de MP3 bajo "Elementos en el dispositivo".
- e) A continuación, haga clic en el botón "Copiar" situado en la parte superior derecha. La música seleccionada se copiará entonces automáticamente en su reproductor de MP3.

### 5) Desconexión y retirada del TrekStor **i.Beat** emo del PC

Windows<sup>®</sup> 98 (SE): Haga clic en el símbolo "Quitar HARDWARE CON SEGURIDAD" situado abajo a la derecha en la barra de tareas. En la ventana "Quitar hardware con seguridad" seleccione el **i.Beat emo** y haga clic en el botón "Sí". Ahora puede retirar el **i.Beat emo** del PC.

**Windows® 2000/ME/XP/Vista:** Haga clic con el botón derecho del ratón en el símbolo "Quitar hardware con seguridad" situado abajo a la derecha en la barra de tareas. En el menú contextual que aparece, seleccione la opción "Dispositivo de almacenamiento masivo USB" y haga clic en "Detener" con el botón izquierdo del ratón. Ahora puede retirar el **i.Beat emo** del PC.

*Nota: ¡Siga el proceso de desconexión recomendado para evitar daños en el reproductor de MP3 o pérdidas de datos!*

### 6) Actualización del firmware del TrekStor **i.Beat** emo

Mediante la actualización del firmware se transfieren mejoras del firmware a su reproductor de MP3. El firmware es el programa responsable del control del reproductor de MP3. Por lo tanto, en caso de problemas con su reproductor de MP3, asegúrese de que la versión del firmware instalada es la más actual.

*Advertencia: ¡Lea completamente las instrucciones y siga exactamente el procedimiento de actualización descrito para evitar daños en el* **i.Beat emo***!*

- a) Conecte el **i.Beat emo** a un puerto USB de su PC.
- b) Haga una copia de seguridad en el PC de los archivos importantes que pudieran encontrarse en el **i.Beat emo**.
- c) Puede actualizar el **i.Beat emo** con el firmware más actual en Internet (en la página web de TrekStor http://www.trekstor.de).
- d) También puede utilizar el CD suministrado. Para ello introduzca el CD en la unidad de CD/DVD. Si está activada la función de inicio automático del sistema, se abrirá un menú con el contenido del CD.

*Nota: En caso de que la función de inicio automático del sistema esté desactivada, acceda a la unidad de CD/ DVD a través de "Mi PC" y ejecute el archivo "menu.exe" que encontrará en el directorio principal del CD.*

A continuación, seleccione la opción "Controladores / herramientas" y siga las instrucciones. Se abrirá el navegador de Internet y se cargará la página web de TrekStor.

- e) Descargue el firmware (archivo \*.zip) y descomprímalo en una carpeta cualquiera.
- f ) Ejecute el archivo "setup.exe" para instalar el software de actualización del firmware en su PC. Siga las instrucciones de instalación.
- g) Bajo "Inicio" + "Programas" + "TrekStor i.Beat emo" inicie la "Actualización del firmware". El programa de actualización busca a continuación el **i.Beat emo**.
- h) A continuación seleccione "Start" para ejecutar la actualización del firmware del **i.Beat emo**.

*Nota: Si selecciona la opción "Format Data Area" se borrará la memoria interna del* **i.Beat emo***. Confirme el mensaje de advertencia que aparece con "Yes".*

- i) Espere a que haya finalizado el proceso de actualización.
- j) Una vez concluido el proceso de actualización, finalice el programa de actualización haciendo clic en el botón "Close".
- k) Desconecte el **i.Beat emo** del puerto USB del PC.

### 7) Formateo del TrekStor **i.Beat** emo

Un formateo borra todos los archivos almacenados en su reproductor de MP3 (por ej. archivos de música, imágenes, configuración personalizada).

- a) Conecte el **i.Beat emo** a un puerto USB de su PC.
- b) Haga una copia de seguridad en el PC de los archivos importantes que pudieran encontrarse en el **i.Beat emo**.
- c) Abra "Mi PC" y haga clic con el botón derecho del ratón en "Disco extraíble".
- d) En el menú contextual seleccione la opción "Formatear...".
- e) En la ventana de diálogo que aparece, en "Sistema de archivos", seleccione la opción"FAT32".
- f) Haga clic en el botón "Iniciar" para comenzar el formateo.

### 8) Manejo del TrekStor **i.Beat** emo

#### **Encendido y apagado**

Para encender el **i.Beat emo** mantenga pulsada la tecla  $\textcircled{\tiny{O}}$  durante 1 segundo aproximadamente. Para apagar el **i.Beat emo** mantenga pulsada la tecla  $\circledcirc$  durante unos 3 segundos.

*Nota: Tenga en cuenta que el interruptor* q *ha de encontrarse en la posición superior, es decir, el bloqueo de teclas ha de estar desactivado. Si el bloqueo de teclas está activado, aparecerá el símbolo de bloqueo de teclas o el mensaje correspondiente.*

#### **Los distintos modos**

El **i.Beat emo** dispone de varios modos. Cada vez que encienda el **i.Beat emo** este se encontrará en el último modo utilizado o, si es la primera vez que lo utiliza, en el menú principal. Para acceder al menú principal mantenga pulsada la tecla ( $\overline{PII/M}$ ) durante aprox. 1 segundo. Seleccione el modo deseado pulsando la tecla  $\overline{(\mathbf{H})}$  o  $\overline{(\mathbf{H})}$  y confirme pulsando brevemente la tecla  $\overline{(\mathbf{H} \mathbf{I} \mathbf{M})}$ . Para regresar al menú principal mantenga pulsada la tecla ( $\overline{M/M}$ ) durante 1 segundo aproximadamente.
# **ES**

### **Modo: Música**

Cambie al modo "Música".

Mediante la navegación de carpetas es posible ver cómodamente todos los títulos de música que se encuentran en su **i.Beat emo**. Para pasar a la navegación de carpetas pulse la tecla B. Seleccione el título o la carpeta deseados mediante la tecla  $\overline{(H)}$  o  $\overline{(H)}$  y pulse brevemente la tecla  $\overline{(H/K)}$  o  $\overline{(+)}$  para abrirlo. Para borrar un título marcado pulse la tecla (A-B/REC). Para salir de la navegación de carpetas mantenga pulsada la tecla  $(\overline{M/M})$  o  $(\overline{\phantom{m}})$  durante aprox. 1 segundo.

#### **• Reproducción**

Pulse brevemente la tecla ( $\overline{P}$   $\overline{I}$  para comenzar la reproducción de un archivo de audio.

#### **• Pausa**

Pulse brevemente la tecla  $\overline{(\text{PII/M})}$  para detener la reproducción. Pulsando otra vez la tecla  $\overline{(\text{PII/M})}$  se reanuda la reproducción.

#### **• Cambio de título**

Al pulsar brevemente la tecla  $\left(\overline{\bullet}\right)$  se reproducirá el siguiente título. Si pulsa brevemente la tecla  $\left(\overline{\bullet}\right)$ durante los primeros 5 segundos del título en reproducción, pasará al título anterior.

Si pulsa brevemente la tecla  $\overline{H}$  después de los 5 primeros segundos de reproducción el **i.Beat emo** iniciará de nuevo la reproducción del título actual, si pulsa dos veces la tecla <sup>(ed)</sup> el **i.Beat emo** regresará al título anterior.

#### **• Rebobinado / avance rápido de un título**

Para rebobinar o avanzar en un título mantenga pulsada la tecla (+) o (+). Mantenga pulsada la tecla  $\left( \blacktriangleright$  o  $\left( \blacktriangleright$  para avanzar y rebobinar respectivamente.

*Nota: Cuanto más tiempo mantenga pulsada la tecla* E *o* F *más rápido será el rebobinado o el avance.*

#### **• Ajuste del volumen**

Pulse brevemente la tecla  $\Box$  o  $\Box$  para subir o bajar el volumen respectivamente.

*Nota: Si mantiene pulsada la tecla* , *o* ; *el volumen se ajusta progresivamente.*

#### **• Repetición de un fragmento de un título**

Si desea repetir un fragmento de un título de música pulse brevemente la tecla (A-B/REC) para definir el punto inicial del fragmento. Para definir el punto final del fragmento a repetir pulse de nuevo la tecla (A-B/REC). Utilice la tecla (A-B/REC) para desactivar la repetición.

#### **• Grabación de voz**

A través del micrófono integrado es posible realizar grabaciones de voz. Pulse la tecla (A-B/REC) durante 1 segundo aprox. para iniciar la grabación de voz. Para poner en pausa la grabación actual pulse brevemente la tecla (**PII/M**). Para reanudarla vuelva a pulsar brevemente la tecla (**PII/M**). Pulsando durante unos instantes la tecla (A-B/REC) finaliza la grabación.

*Nota: Todas las grabaciones de voz se almacenan en la carpeta "VOICE" del* **i.Beat emo***.*

#### **• Reproducción de grabaciones de voz y de radio FM**

Para reproducir sus grabaciones de voz y de radio FM, en modo "Música" acceda a la navegación de carpetas pulsando brevemente la tecla (■). Seleccione la opción del menú "VOICE" para las grabaciones de voz o "FM" para las grabaciones de radio FM. Seleccione el archivo deseado pulsando brevemente la tecla  $(\mathbf{F})$  o  $(\mathbf{F})$  y pulse brevemente la tecla  $(\mathbf{F} \mathbf{I} \times \mathbf{F})$  para comenzar la reproducción.

#### **Modo: Radio FM**

Cambie al modo "Ranio FM"

*Nota: Conecte siempre los auriculares a la conexión de los auriculares del* **i.Beat emo***, ya que el cable de los auriculares actúa de antena de radio.*

Para acceder al menú de la radio FM, pulse brevemente la tecla B. Seleccione el punto del menú deseado pulsando la tecla  $\overline{F}$  o  $\overline{F}$  y confirme pulsando la tecla  $\overline{F}$  $\overline{F}$ , Para salir del menú de radio FM, pulse la tecla ( $\overline{M/M}$ ) durante unos instantes.

#### **• Cambio entre selección manual de emisora y el modo de posiciones de memoria**

En modo de radio FM pulse la tecla ( $\overline{H}$ /M) para cambiar entre la selección manual de emisora "Scan " y el modo de posiciones de memoria "Station".

#### **• Grabado automático y búsqueda automática de emisoras**

Para iniciar la búsqueda automática de emisoras pulse en modo Radio FM la tecla (■), seleccione en el menú de radio FM "Búsq emisoras" y confirme el mensaje que aparece a continuación. Así, el **i.Beat emo** busca automáticamente las emisoras con una señal de emisión fuerte y las memoriza en las 20 posiciones de memoria.

#### **• Cambio entre emisoras memorizadas**

En el modo de posiciones de memoria "Station" puede cambiar entre las emisoras memorizadas pulsando brevemente la tecla  $(F \cup \Omega)$  o  $(F \cup \Omega)$ .

#### **• Cambio manual y búsqueda manual de frecuencia**

En el modo de selección manual de emisora "Scan" puede modificar la frecuencia recibida en pequeños intervalos pulsando brevemente la tecla  $\left[\mathbf{H}\right]$  o  $\left[\mathbf{H}\right]$ . Si mantiene pulsada la tecla  $\left[\mathbf{H}\right]$  o  $\left[\mathbf{H}\right]$  durante tiempo suficiente, el **i.Beat emo** busca automáticamente emisoras en los rangos de frecuencia inferior o superior con una señal de emisión fuerte.

#### **• Memorización individual de emisoras**

Cambie al modo de selección manual de emisora "Scan". Sintonice la frecuencia deseada, pulse la tecla  $\blacksquare$ y seleccione en el menú de radio FM la opción "Guardar emisora". Seleccione la posición de memoria deseada pulsando la tecla  $F(x)$  o  $F(x)$  y confirme pulsando brevemente la tecla  $F(x)$ .

#### **• Ajuste de la región de radio FM**

Seleccione en el menú de radio FM "Región FM" para realizar ajustes de radio según la región específica.

#### **• Grabación de radio FM**

Pulse la tecla (A-B/REC) durante 1 segundo aprox. para iniciar la grabación de radio. Para poner en pausa la grabación actual pulse brevemente la tecla ( $\overline{PII/M}$ ). Para reanudar la grabación actual vuelva a pulsar brevemente la tecla (PII/M). Para detener la grabación mantenga pulsada la tecla (A-B/REC) durante un segundo aproximadamente.

*Nota: Todas las grabaciones de radio se almacenan en la carpeta "FM" del* **i.Beat emo***.*

#### **Modo: Imágenes**

Cambie al modo "Imágenes".

En el modo de imágenes puede visualizar archivos de imagen (\*.jpeg / \*.bmp).

*Nota: Todas las imágenes han de estar en formato JPEG o BMP. El* **i.Beat emo** *sólo podrá mostrar imágenes si éstas se encuentran en la carpeta "PHOTO". Las imágenes de gran tamaño se reducirán automáticamente para poder visualizarlas, lo cual conlleva un tiempo de carga más largo.*

#### **• Manual**

Seleccione "MANUAL" y pulse la tecla  $\blacktriangleright$  o  $\blacktriangleright$  para cambiar a la siguiente imagen o a la anterior. Pulse brevemente la tecla  $\overline{M \wedge M}$  para comenzar o finalizar una presentación de las imágenes .

#### **• Presentación**

Para iniciar una presentación de diapositivas directamente también puede seleccionar "PRESENTACIÓN". Pulsando brevemente la tecla **(HI/M**) finaliza la presentación de diapositivas.

#### **• Vista en miniatura**

Seleccione "Vista miniatura" para mostrar 4 imágenes simultáneamente en la pantalla. Pulse la tecla ( $\blacksquare$ ) o  $\blacksquare$ para mostrar las imágenes siguientes o anteriores respectivamente.

#### **Modo: Vídeo**

Cambie al modo "Vípeo".

En el modo de vídeo puede reproducir archivos de película (\*.smv). Para crear archivos de película en formato SMV utilice el "Transcoper" suministrado en el CD. Encontrará una descripción del manejo del "Transcoder" en el capítulo 9. El manejo en modo de vídeo es similar al manejo en modo música.

*Nota: El* **i.Beat emo** *sólo puede reproducir archivos de película si éstos se encuentran en la carpeta "MVIDEO".*

#### **Modo: Grabación**

Cambie al modo "Grabación".

A través del micrófono integrado es posible realizar grabaciones de voz. Para comenzar una grabación de voz seleccione mediante la tecla  $\overline{H}$ o  $\overline{H}$  la opción "Sí" y confirme pulsando la tecla $\overline{H}$ . Para poner en pausa la grabación actual pulse brevemente la tecla ( $\overline{M.M}$ ). Para reanudarla vuelva a pulsar brevemente la tecla ( $\overline{PII/M}$ ). Pulsando brevemente la tecla (A-B/REC) se finaliza la grabación.

*Nota: Todas las grabaciones de voz se almacenan en la carpeta "VOICE" del* **i.Beat emo***.* 

Para reproducir grabaciones de radio FM o de voz cambie a la navegación de carpetas del modo "Música".

#### **Modo: Opciones**

Cambie al modo "Opciones".

Aquí puede configurar distintas opciones del ecualizador en "EcuALIZADOR", de reproducción en "Modo de reproducción", de visualización en "Pantalla", de tiempo en "Temporizador" y la "Calidad de grabación"; así como cambiar la configuración general del sistema en "Sistema".

Seleccione la configuración deseada pulsando brevemente la tecla  $\left(\overline{H}\right)$  o  $\left(\overline{H}\right)$  y confirme pulsando brevemente  $\ln$  tecla  $\overline{H/m}$  o  $\overline{F}$ . Con la tecla  $\overline{F}$  o  $\overline{E}$  regresa al menú anterior. Para salir de las opciones de configuración mantenga pulsada la tecla **(HI/M**) durante aprox. 1 segundo.

#### **• Ecualizador gráfico**

En la opción de menú "Ecualizador" puede seleccionar uno de los 19 ecualizadores predeterminados.

**• Modo reproducción**

**Normal:** Seleccione la opción de menú "Normal" para reproducir todos los títulos una vez.

**Repetir uno:** Seleccione la opción de menú "Repetir uno" para repetir el título actual ilimitadamente.

Repetir todos: Seleccione la opción de menú "REPETIR TODOS" para reproducir repetidamente todos los títulos en orden.

**Aleatoria:** Seleccione la opción de menú "Aleatoria" para reproducir todos los títulos una vez siguiendo un orden aleatorio.

**Repetición aleatoria:** Seleccione la opción de menú "Repetición aleat." para repetir ilimitadamente en orden aleatorio todos los títulos.

#### **• Pantalla**

Contraste: En la opción de menú "Contraste" puede ajustar el contraste de la pantalla.

**Indicación de título:** En la opción de menú "Indicador título" puede seleccionar si se ha de mostrar el título actual como etiqueta ID3 o como nombre del archivo.

Velocidad del texto: En la opción de menú "VELOCIDAD TEXTO" puede ajustar la velocidad de desplazamiento del texto visualizado.

**Tiempo iluminación:** En la opción de menú "Tiempo iluminac" puede ajustar el tiempo tras el cual la pantalla se desconecta automáticamente.

#### **• Temporizador**

**Modo de ahorro de energía:** En la opción de menú "Apagar" puede ajustar el periodo de tiempo tras el cual el **i.Beat emo** se desconectará automáticamente si no ha sido utilizado.

**Suspensión:** En la opción de menú "Suspensión" puede ajustar el periodo de tiempo tras el cual el **i.Beat emo** ha de desconectarse automáticamente.

#### **• Calidad de grabación**

En la opción de menú "CALIDAD grabac" puede ajustar la calidad de las grabaciones con el micrófono integrado.

*Nota: La calidad de grabación para la radio integrada está fijada en 44,1 kHz.*

#### **• Sistema**

**Memoria / FW:** En la opción de menú "Memoria/FW" obtendrá información sobre el espacio de memoria libre y total, así como sobre la versión de firmware del **i.Beat emo**.

**Idioma:** En la opción de menú "Ipioma" puede ajustar el idioma de los menús del *i.Beat emo*.

**Configuración inicial de fábrica:** En la opción de menú "Configurac ini" tiene la posibilidad de restablecer la configuración predeterminada de fábrica del **i.Beat emo**, es decir, tal y como se suministró el equipo.

**ES**

### 9) Conversión de archivos de vídeo

Con el **i.Beat emo** se pueden reproducir también archivos de vídeo en formato SMV. Los archivos de vídeo con otros formatos (MPG, AVI, WMV) deberán convertirse antes con el programa "TRANSCODER (VIDEO2SMV)".

a) Introduzca el CD suministrado en la unidad de CD/DVD. Si está activada la función de inicio automático del sistema, se abrirá un menú con el contenido del CD.

*Nota: En caso de que esté desactivada la función de inicio automático del sistema, acceda a la unidad de CD/ DVD a través de "Mi PC" y ejecute el archivo "menu.exe" que encontrará en el directorio principal del CD.*

- b) Seleccione a continuación la opción "Transcoper".
- c) El Transcoder SMV (video2smv.exe) se inicia automáticamente.
- d) Seleccione el archivo que desea convertir (p. ej., MPG, AVI, WMV) e introduzca la carpeta de salida.
- e) Bajo "Size" (Tamaño) seleccione el tamaño de imagen de "128 x 128".
- f ) Bajo "Quality" (Calidad) seleccione la calidad a la que se habrá de convertir la imagen y el sonido. Cuanto mayor sea el valor seleccionado, mayor será el tamaño que ocupará el archivo.
- g) Inicie la conversión mediante el botón "Convert" (Convertir).
- h) A continuación, copie los archivos SMV en el **i.Beat emo** en la carpeta "MVIDEO".

#### *Notas:*

- • *Este reproductor de MP3 está optimizado para los auriculares suministrados (impedancia de 32 ohmios). El empleo de otros auriculares con una impedancia inferior puede dañar en determinadas circunstancias el reproductor de MP3 o los auriculares, especialmente en caso de reproductores de MP3 con 2 conexiones de auriculares.*
- • *Si expone el aparato a una descarga electrostática, es posible que la transferencia de datos entre el equipo y el ordenador se vea interrumpida y/o se estropee alguna función del aparato. En tal caso desconecte el aparato del puerto USB y vuelva a conectarlo.*
- • *Atención: Este aparato puede alcanzar un volumen considerablemente elevado. Para evitar daños en el oído, que se pueden manifestar inmediatamente, posterior o paulatinamente, se aconseja no utilizarlo a un volumen demasiado alto de forma prolongada. Esto se aplica independientemente de si oye la música mediante altavoces, auriculares de casco o auriculares de botón. Si percibe un pitido en el oído, deberá reducir inmediatamente el volumen o dejar de utilizar el reproductor de MP3. Tenga en cuenta que transcurrido un cierto tiempo es posible producir un daño permanente al oído. A pesar de que puede habituarse con el tiempo a un volumen elevado, de modo que le parezca normal, su capacidad auditiva puede haber sido ya afectada. Cuanto más alto sea el volumen, más rápido puede dañarse su oído.*
- • *Atención: La utilización de auriculares durante la conducción de un automóvil no se recomienda y está prohibida en algunos países. Conduzca en todo momento con precaución y prestando atención. Detenga la reproducción de MP3 siempre que le distraiga o moleste durante la conducción de un automóvil o la realización de otras actividades que requieran plena concentración.*
- • *Se recomienda no utilizar cables USB de más de 3 m de longitud.*

El fabricante se reserva el derecho de continuar desarrollando el producto. Los consiguientes cambios en el producto pueden realizarse sin que aparezcan descritos directamente en este manual. Por tanto, la información contenida en el presente manual de usuario puede no coincidir con el estado técnico de la última versión.

El fabricante garantiza el producto únicamente para el uso previsto. Asimismo, el fabricante no se responsabiliza de daños o pérdidas de datos, ni de daños resultantes de estos.

Copyright © 2007 TrekStor GmbH & Co. KG. Todos los derechos reservados. Los nombres de otros productos y empresas aquí citados son probablemente productos y marcas registradas de sus respectivos propietarios.

## **MANUAL DE INSTRUÇÕES**

*Nota: antes de o utilizar pela primeira vez, carregue o* **i.Beat emo** *tal como está descrito neste manual de instruções durante, pelo menos, 3 - 4 horas.*

### 1) Elementos de comando do TrekStor **i.Beat** emo

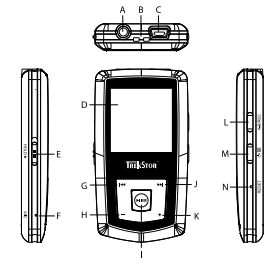

- A) Ligação de auscultadores
- B) Olhal para correia de transporte
- C) Porta USB
- D) Visor CSTN
- E) Botão (HOLD» (bloqueio de teclas)
- F) Microfone
- $G$ ) Tecla  $\overline{H}$
- H) Tecla  $\left(\overline{-}\right)$
- I) Tecla (**FIL/M**) (reprodução / pausa)
- $I)$  Tecla  $\overline{m}$
- K) Tecla $\left(\rightarrow\right)$
- L) Tecla (A-B/REC)
- M) Tecla / / B
- N) Botão (RESET)

*Nota: para efectuar um reset, prima cuidadosamente o botão* (**RESET**) com um objecto afiado (por exemplo, um *clipe desdobrado). O botão está encaixado no interior da caixa.*

### 2) Ligação do TrekStor **i.Beat** emo a um PC

*Indicação para utilizadores do Windows® 98: instale, em primeiro lugar, o controlador que se encontra no CD fornecido, antes de ligar o* **i.Beat emo** *ao seu PC!*

Ligue o **i.Beat emo** com o cabo USB fornecido a uma porta USB do seu PC. O seu sistema operativo reconhece automaticamente o **i.Beat emo** e adiciona a "O meu computador" um "Disco amovível".

### 3) Carregamento do TrekStor **i.Beat** emo

Assim que o **i.Beat emo** esteja ligado a um PC, o carregamento é efectuado automaticamente. Após, o mais tardar, 3 - 4 horas, a bateria está completamente carregada e o processo de carregamento termina automaticamente para evitar um sobrecarregamento.

*Nota: o tempo de carregamento máximo só é atingido após aprox. 10 ciclos de carregamento.*

### 4) Troca de dados com o TrekStor **i.Beat** emo

#### **Ficheiros não protegidos contra cópia**

- a) Seleccione os ficheiros pretendidos (p. ex. MP3) com o rato. Copie-os premindo o botão direito do rato ("Copiar").
- b) Seleccione em "O meu computador" o disco amovível "TrekStor i.Beat emo".
- c) Prima o botão direito do rato e seleccione a opção "Colar" para iniciar o processo de cópia. No final do processo de cópia os dados encontram-se no **i.Beat emo**.

#### **Ficheiros protegidos no formato WMA-DRM9**

Para copiar ficheiros protegidos no formato DRM9 tem de o fazer com o Windows Media® Player (versão de referência: Windows Media® Player 9).

- a) Ligue o leitor de MP3 ao seu computador e inicie o Windows Media® Player.
- b) Clique à esquerda na barra de tarefas em "Copiar para CD ou pispositivo".
- c) Arraste os ficheiros de música (WMA) pretendidos para a lista "Itens <sup>a</sup> copiar" no lado esquerdo.
- d) No menu Pulldown em baixo à direita seleccione o leitor de MP3 em "Itens no dispositivo".
- e) Clique em cima à direita no botão "Copiar". A música seleccionada é automaticamente copiada em seguida para o seu leitor de MP3.

### 5) Terminar sessão e desligar o TrekStor **i.Beat** emo do PC

Windows<sup>®</sup> 98 (SE): no lado inferior direito da barra de tarefas clique no símbolo "REMOVER O HARDWARE COM segurança". Na janela "Remover <sup>o</sup> hardware com segurança" seleccione o**i.Beat emo** e clique no botão "Sim". Agora já pode retirar o **i.Beat emo** do PC.

**Windows® 2000/ME/XP/Vista:** clique com o botão direito do rato no lado inferior direito da barra de tarefas no símbolo "Remover <sup>o</sup> hardware com segurança". A partir do menu de contexto exibido seleccione o item "Remover dispositivo de armazenamento de massa USB" clicando com o botão esquerdo do rato. Agora já pode retirar o **i.Beat emo** do PC.

*Nota: siga o processo de encerramento recomendado a fim de evitar danos no aparelho ou perda de dados!*

### 6) Actualização do firmware do TrekStor **i.Beat** emo

Uma actualização do firmware serve para conferir melhoramentos de firmware ao seu leitor de MP3. O firmware é o programa responsável pelo comando do seu leitor de MP3. No caso de problemas com o seu leitor de MP3 certifique-se de que instalou a versão mais recente do firmware.

*Aviso: leia todo o manual e siga criteriosamente o procedimento de actualização, a fim de evitar danos no* **i.Beat emo***!*

- a) Ligue o **i.Beat emo** a uma porta USB do seu PC.
- b) Proteja todos os dados importantes do **i.Beat emo** no seu PC.
- c) Pode actualizar o **i.Beat emo** com a versão mais recente da Internet (na página inicial da TrekStor em http://www.trekstor.de).
- d) Em alternativa, coloque o CD fornecido na unidade de CD / DVD. Se a função de inicialização automática do seu sistema estiver activa, abre-se um menu com todo o conteúdo do CD.

*Nota: se a função de inicialização automática do seu sistema estiver desactivada, pode aceder à sua unidade de CD/DVD através de "O meu computador", executando o programa "menu.exe" no directório principal do CD.*

Seleccione o item "ControLADOR / Tools" e siga as instruções. Abre-se o seu browser da Internet e é carregada a página inicial da TrekStor.

e) Descarregue o firmware (ficheiro zip) e descomprima-o numa pasta à escolha.

- f ) Execute o ficheiro "setup.exe" para instalar o software para a actualização do firmware no seu PC. Siga as instruções de instalação.
- g) Em "Iniciar" + "Programas" + "TrekStor i.Beat emo" inicie o "Firmware Update". O programa de actualização procura agora o seu **i.Beat emo**.
- h) Seleccione agora "Start" para executar a actualização do firmware do **i.Beat emo**.

*Nota: se seleccionar a opção "Format Data Area", a memória interna do* **i.Beat emo** *será apagada. Confirme a mensagem de aviso exibida com "Yes".*

- i) Aguarde até o processo de actualização estar totalmente concluído.
- j) Depois de concluído o processo de actualização, termine o programa de actualização premindo o botão "Close".
- k) Desconecte, em seguida, o **i.Beat emo** da porta USB do seu PC.

### 7) Formatação do TrekStor **i.Beat** emo

Uma formatação apaga todos os dados (p. ex. faixas de música, imagens e definições de utilizador) do seu leitor de MP3.

- a) Ligue o **i.Beat emo** a uma porta USB do seu PC.
- b) Proteja todos os dados importantes do **i.Beat emo** no seu PC.
- c) Abra "O meu computador" e clique com o botão direito do rato em "Disco amovível".
- d) A partir do menu de contexto exibido seleccione o item "Formatar…".
- e) Na janela de diálogo exibida seleccione em "Sistema de ficheiros" a opção "FAT32".
- f) Clique no botão "Iniciar" para efectuar a formatação.

### 8) Operação do TrekStor **i.Beat** emo

#### **Ligação e desconexão**

Ligue o **i.Beat emo**, mantendo premida a tecla / durante aprox. 1 segundo. Para voltar a desligar o **i.Beat emo**, mantenha premida a tecla  $\circledcirc$  durante aprox. 3 segundos.

*Nota: preste atenção para que o botão* q *se encontre na posição superior, o bloqueio de teclas está, assim, desligado. Se o bloqueio de teclas estiver activado, surge o símbolo de bloqueio de teclas ou uma mensagem correspondente.*

#### **Os diferentes modos**

O **i.Beat emo** possui diferentes modos. Após a desconexão, o **i.Beat emo** encontra-se no último modo utilizado ou, no caso da primeira utilização, no menu principal. Para chegar ao menu principal, mantenha premida a tecla  $(HI/M)$  durante aprox. 1 segundo. Seleccione o modo pretendido, premindo a tecla  $(H)$  ou  $\overline{(\blacktriangleright)}$  e confirme a sua selecção, premindo brevemente a tecla  $\overline{(\blacktriangleright)}$  Para voltar ao menu principal, mantenha premida a tecla ( $\overline{M/M}$ ) durante aprox. 1 segundo.

#### **Modo: Música**

Mude para o modo "Música".

Com a ajuda da navegação de pastas obtém uma apresentação clara de todas as faixas de música que se encontram no **i.Beat emo**. Mude para a navegação de pastas, premindo a tecla ( $\blacksquare$ ). Com a tecla  $\blacktriangleright$  ou  $\blacktriangleright$ ) seleccione as faixas ou pastas pretendidas e abra-as premindo brevemente na tecla  $(H/M)$  ou  $(H)$ . Pode eliminar uma faixa seleccionada premindo a tecla (A-B/REC). Para terminar a navegação de pastas, mantenha premida a tecla **FIL/M** ou  $\Box$  durante aprox. 1 segundo.

#### **• Reprodução**

Prima a tecla ( $\overline{P}$   $\overline{P}$ ) para iniciar a reprodução de um ficheiro áudio.

#### **• Pausa**

Prima por breves momentos a tecla (XII/M) para interromper a reprodução. Ao premir novamente a tecla **FIL/M**) retoma a reprodução.

#### **• Mudança de faixa**

Se premir brevemente a tecla  $(H)$ , selecciona a faixa seguinte. Se premir a tecla  $(H)$  no espaço de 5 segundos após o início da reprodução, muda para a faixa anterior.

Se, após o início da reprodução e após terem decorrido, pelo menos, 5 segundos, premir brevemente a tecla <sup>[44</sup>], o **i.Beat emo** volta para o início da faixa actual e, se premir uma segunda vez a tecla <sup>[44</sup>], o **i.Beat emo** passa para a faixa anterior.

#### **• Avançar / retroceder dentro de uma faixa**

Ao premir algum tempo a tecla  $\overline{H}$  ou  $\overline{H}$  pode avançar ou retroceder dentro de uma faixa. Mantenha premida a tecla  $F$  ou  $F$  para retroceder ou avancar.

*Nota: quanto mais tempo a tecla* E *ou* F *permanecer premida, mais rápida será a velocidade do aparelho.*

#### **• Aumentar / diminuir o volume**

Prima por breves momentos a tecla  $\leftarrow$  ou  $\leftarrow$  para aumentar ou diminuir o volume.

*Nota: se mantiver a tecla*  $\leftarrow$ *) ou*  $\leftarrow$ *) premida durante algum tempo, o volume altera-se continuamente.* 

#### **• Repetição dentro de uma faixa**

Se pretender repetir uma secção temporal dentro de uma faixa de música, prima brevemente a tecla (A-B/REC) para seleccionar o ponto inicial da repetição. Para seleccionar o ponto final da repetição, prima novamente por breves momentos a tecla (A-B/REC). Com a tecla (A-B/REC) anula novamente a repetição.

#### **• Gravação de voz**

Pode efectuar gravações de voz através do microfone integrado. Mantenha a tecla (A-B/REC) premida durante aprox. 1 segundo para iniciar a gravação de voz. Para interromper a gravação actual, prima brevemente a tecla (**FII/M**). Para prosseguir com a gravação, prima novamente a tecla (FII/M) durante breves momentos. Premindo por algum tempo a tecla (A-B/REC), termina a gravação.

*Nota: todas as gravações de voz são guardadas na pasta "VOICE" do* **i.Beat emo***.*

#### **• Reproduzir gravações de voz e de rádio FM**

Para reproduzir as suas gravações de voz e de rádio FM, chame a navegação de pastas, premindo brevemente a tecla (a) no modo "Música". Para as gravações de voz seleccione o item de menu "VOICE" ou "FM" para gravações de rádio FM. Seleccione o ficheiro pretendido, premindo brevemente a tecla  $(\overline{H})$  ou  $(\overline{H})$  e inicie a reprodução, premindo brevemente a tecla  $(\overline{H/K})$  ou  $(\overline{H})$ .

#### **Modo: Rádio FM**

Mude para o modo "Rápio FM".

*Nota: ligue sempre os seus auriculares/auscultadores na ligação para auscultadores do* **i.Beat emo***, pois o cabo dos auriculares/auscultadores serve de antena para o rádio interno.*

Para chamar o menu Rádio FM, prima brevemente a tecla  $\Box$  Seleccione o item do menu pretendido. premindo a tecla  $\overline{H}$  ou  $\overline{H}$  e confirme, premindo a tecla  $\overline{H}$  $\overline{I}$ . Sai do menu Rádio FM premindo por algum tempo a tecla  $H/M$ .

#### **• Mudar entre a selecção manual de emissora e o modo das posições da memória**

No menu Rádio FM prima a tecla ( $\overline{H/m}$ ) para mudar entre a selecção manual de emissora "Scan" e o modo de posições de memória "STATION".

#### **• Ocupação automática da memória / procura automática de emissoras**

Para iniciar a procura automática de emissoras, prima no modo Rádio FM a tecla (■) e, no menu Rádio FM, seleccione " Procura auto." e confirme a pergunta que se seguirá. O **i.Beat emo** procura automaticamente emissoras de rádio de forte recepção e memoriza-as nas 20 posições da memória.

#### **• Mudar entre emissoras guardadas**

No modo das posições da memória "Station" pode mudar entre as posições de memória existentes, premindo brevemente a tecla (E) ou (E).

#### **• Alteração manual da frequência / procura manual**

No modo de selecção manual de emissora "Scan" pode alterar a frequência de recepção em pequenos passos, premindo brevemente a tecla  $\overline{H}$  ou  $\overline{H}$ . Se premir a tecla  $\overline{H}$  ou  $\overline{H}$  durante tempo suficiente, o **i.Beat emo** procura automaticamente a gama de frequências mais alta ou mais baixa de acordo com as emissoras de melhor recepção.

#### **• Memorização de emissoras individuais**

Mude para a selecção manual de emissora "Scan". Ajuste a frequência pretendida, prima a tecla  $\textcircled{\textbf{B}}$  e no menu Rádio FM seleccione "Guarda emissor". Seleccione a posição pretendida da memória, premindo a tecla  $\overline{F}$  ou  $\overline{F}$  e confirme, premindo brevemente a tecla  $\overline{F}$  $\overline{F}$ .

#### **• Definir a região de rádio FM**

No menu Rádio FM seleccione "Região FM" para efectuar ajustes de rádio específicos da região.

#### **• Gravação do rádio FM**

Mantenha a tecla (A-B/REC) premida durante aprox. 1 segundo para iniciar a gravação de rádio. Para interromper a gravação actual, prima brevemente a tecla (PII/M). Para prosseguir com a gravação actual, prima novamente a tecla (**HI/M**) durante breves momentos. Mantenha premida a tecla (A-B/REC) durante aprox. 1 segundo para terminar a gravação.

*Nota: todas as gravações de rádio são guardadas na pasta "FM" do* **i.Beat emo***.*

#### **Modo: Imagens**

Mude para o modo "Imagens".

No modo Imagens pode visualizar ficheiros de imagem (\*.jpeg / \*.bmp).

*Nota: todas a imagens têm de estar gravadas no formato JPEG ou BMP. O* **i.Beat emo** *só consegue exibir imagens quando estas estiverem armazenadas na pasta "PHOTO". Imagens maiores são representadas automaticamente numa versão reduzida, o que pode aumentar a duração do carregamento.*

#### **• Manual**

Seleccione "MANUAL" e prima a tecla  $\blacktriangleright$  ou  $\blacktriangleright$  para passar para a imagem seguinte ou anterior. Prima a tecla ( $\overline{P}$  para iniciar ou terminar o slide show das imagens.

#### **• Slide show**

Pode iniciar directamente um slide show, seleccionando "SLIDE SHOW". Premindo por breves momentos a tecla  $\sqrt{\mu x}$  termina o slide show.

#### **• Miniaturas**

Seleccione "Miniaturas" para exibir 4 imagens simultaneamente no ecrã. Prima a tecla (FI) ou [FII] para exibir as imagens seguintes ou anteriores.

#### **Modo: Vídeo**

Mude para o modo "Vípeo".

No modo Vídeo pode visualizar os ficheiros de vídeo (\*.smv). Para criar ficheiros de vídeo no formato SMV utilize o "Transcoder" incluído no CD. A operação do "Transcoder" está descrita no capítulo 9. A operação das funções básicas no modo Vídeo é idêntica à operação no modo Música.

*Nota: o* **i.Beat emo** *só consegue exibir ficheiros de vídeo quando estes estiverem armazenados na pasta "MVIDEO".*

#### **Modo: Gravação**

Mude para o modo "Gravação".

Pode efectuar gravações de voz através do microfone integrado. Para iniciar uma gravação de voz, seleccione com a tecla  $\overline{H}$  ou  $\overline{H}$  a opção "Sim" na pergunta que se seguirá e confirme a sua selecção com a tecla  $\overline{H}$ . Para interromper a gravação actual, prima brevemente a tecla ( $\overline{M.M}$ ). Para prosseguir com a gravação, prima novamente a tecla  $\overline{(\mathbf{H} \cdot \mathbf{M})}$  durante breves momentos. Premindo por breves momentos a tecla  $\overline{(\mathbf{A} \cdot \mathbf{B} \cdot \mathbf{R})}$ termina a gravação.

*Nota: todas as gravações de voz são guardadas na pasta "VOICE" do* **i.Beat emo***.*

Para reproduzir as suas gravações de rádio FM e de voz, passe para a navegação de pastas no modo "Música".

#### **Modo: Definições**

Mude para o modo "Definições".

Aqui pode efectuar várias configurações do equalizador em "Equalizador", configurações de reprodução em "Modo reprodução", configurações de visualização em "Visor", configurações de tempo em "Temporizador", a "Qual.gravação" bem como configurações gerais do sistema em "Sistema".

Seleccione a configuração pretendida, premindo a tecla  $\left(\overline{H}\right)$ ou  $\left(\overline{H}\right)$ e confirme-a, premindo brevemente a tecla ( $\overline{M/M}$ ) ou  $\overline{(\cdot)}$  Com a tecla  $\overline{(-)}$  ou  $\textcircled{\textcircled{\textcircled{\textcirc}}}$  volta para o menu anterior. Para sair da configuração, mantenha premida a tecla (**HI/M**) durante aprox. 1 segundo.

**• Equalizador gráfico**

No item do menu "Equalizador" pode seleccionar um de 19 equalizadores predefinidos.

**• Modo de reprodução**

**Normal:** seleccione o item do menu "Normal" para reproduzir uma vez todas as faixas.

**Repetir faixa:** seleccione o item do menu "Rep.faixa" para repetir várias vezes a faixa actual.

**Repetir tudo:** seleccione o item do menu "Rep. tudo" para reproduzir todas as faixas na mesma sequência.

**Aleatório:** seleccione o item do menu "Aleatório" para reproduzir uma vez todas as faixas numa sequência aleatória.

**Repetir aleatoriamente:** seleccione o item do menu "Rep.aleatória" para repetir várias vezes a sequência aleatória de todas as faixas.

**• Visor**

**Contraste:** no item do menu "Contraste" pode definir o contraste do visor.

**Visualização das faixas:** no item do menu "Ver faixas" seleccione se a faixa actual deve ser indicada como ID3-Tag ou como nome do ficheiro.

**Velocidade do texto em movimento:** no item do menu "Vel.text mov." pode definir a velocidade do texto em movimento que está a ser exibido.

**Duração da luz:** no item do menu "Duração luz" pode definir o tempo, após o qual o visor se apaga automaticamente.

**• Temporizador**

**Modo de poupança de energia:** no item do menu "Desligar" pode definir o tempo que deve decorrer após a última utilização para o **i.Beat emo** ser desligado automaticamente.

**Sleep Timer:** no item do menu "Sleep Timer" pode definir o tempo, após o qual o **i.Beat emo** deve ser desligado automaticamente.

#### **• Qualidade de gravação**

no item do menu "Qual.gravação" pode definir a qualidade das gravações com o microfone integrado.

*Nota: a qualidade de gravação do rádio integrado está definida em 44,1 kHz.*

**• Sistema**

**Memória / FW:** no item do menu "Memória / FW" obtém informações sobre a capacidade total da memória e a memória disponível, bem como a versão do firmware do **i.Beat emo**.

Idioma: no item do menu "Idioma" pode seleccionar o idioma dos menus do i.Beat emo.

**Definições de fábrica:** no item do menu "Def. fábrica" pode recriar as definições de fábrica (estado de fornecimento) do **i.Beat emo**.

### 9) Converter os ficheiros de vídeo

Com o **i.Beat emo** pode converter ficheiros de vídeo no formato SMV. Ficheiros de vídeo de outros formatos (MPG, AVI, WMV) têm de ser convertidos com o programa "Transcoder (Video2smv)".

a) Coloque o CD fornecido na unidade de CD / DVD. Se a função de inicialização automática do seu sistema estiver activa, abre-se um menu com todo o conteúdo do CD.

*Nota: se a função de inicialização automática do seu sistema estiver desactivada, pode aceder à sua unidade de CD/DVD através de "O meu computador", executando o programa "menu.exe" no directório principal do CD.*

- b) Seleccione, em seguida, o item "TRANSCODER".
- c) O Transcoder SMV (video2smv.exe) inicia-se automaticamente.
- d) Seleccione o ficheiro a ser convertido (p. ex. MPG, AVI, WMV) e indique a pasta onde deve ser guardado.
- e) Em "Size" seleccione o tamanho da imagem "128 x 128".
- f ) Em "Quality" a qualidade na qual a imagem e o som devem ser convertidos. Quanto maior for o valor seleccionado, mais memória será ocupada pelo ficheiro.
- g) Inicie a conversão com o botão "Convert".
- h) Em seguida, copie os ficheiros SMV para o **i.Beat emo** para a pasta "MVIDEO".

#### *Notas:*

- • *Este leitor de MP3 está optimizado para os auscultadores fornecidos (impedância de 32 Ohm). A utilização de outros auscultadores com impedância inferior pode provocar eventuais danos do leitor de MP3 ou mesmo nos auscultadores; especialmente em leitores de MP3 com 2 ligações para auscultadores.*
- • *Se sujeitar o aparelho a uma carga electrostática, poderá provocar uma eventual interrupção da transmissão de dados entre o aparelho e o computador ou danificar algumas funções do aparelho. Neste caso, o aparelho deverá ser desligado da porta USB e ligado novamente.*
- • *Atenção: este aparelho pode gerar volumes elevados. Para evitar danos auditivos, que podem surgir de imediato, posteriormente ou lentamente, não deve utilizá-lo durante muito tempo com o volume elevado. Este facto é válido independentemente de usar altifalantes, auscultadores ou auriculares. Se ouvir um ruído de campainha no ouvido, reduza imediatamente o volume ou não volte a utilizar o leitor de MP3. Tenha em mente que danos auditivos permanentes podem surgir apenas posteriormente. Com o passar do tempo vai-se habituando a volumes cada vez mais elevados, de forma que já lhe parecem normais, embora a sua capacidade de audição possa estar a ser prejudicada. Quanto mais alto estiver o volume, mais rápido a sua audição pode ser prejudicada.*
- • *Atenção: a utilização de auriculares durante a condução de um veículo não é aconselhada e é proibida em alguns países. Conduza sempre com cuidado e concentração. Pare a reprodução do seu leitor MP3 quando conduzir um veículo ou durante outras actividades que exijam toda a sua atenção e possam ser, por esse motivo, prejudicadas.*
- • *Deve evitar-se a utilização de cabos USB com mais de 3 m de comprimento.*

O fabricante reserva-se o direito de desenvolver continuamente o produto. Estas alterações podem ser efectuadas sem descrição directa neste manual de instruções. As informações contidas neste manual de instruções não estão obrigadas a reflectir o estado da versão técnica.

O fabricante garante apenas a qualificação para a determinação própria deste produto. Além disso, o fabricante não se responsabiliza por danos ou perdas de dados nem por danos consequentes.

Copyright © 2007 TrekStor GmbH & Co. KG. Todos os direitos reservados. Outras designações de produtos ou de empresas referem-se, eventualmente, a marcas registadas ou a nomes de marcas dos respectivos detentores.

### **SEBRUIKSAANWIJZING**

*Opmerking: Voordat u de* **i.Beat emo** *voor de eerste keer in gebruik neemt, moet u deze eerst, zoals in deze gebruiksaanwijzing wordt beschreven, ten minste 3 tot 4 uur opladen.*

1) Bedieningselementen van de TrekStor **i.Beat** emo

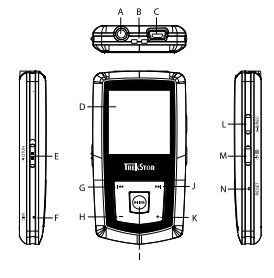

- A) Hoofdtelefoonaansluiting
- B) Bevestigingsoog voor halskoord
- C) USB-aansluiting
- D) CSTN-Display
- E) (HOLD»)-regelaar (toetsblokkering)
- F) Microfoon
- $G)$   $H$ -toets
- $H)$   $\boxed{-}$ -toets
- $\mathsf{I}$  ( $\mathsf{H}$  $\mathsf{I}$  $\mathsf{M}$ -toets (Play / Pause)
- $J)$   $\sqrt{M}$ -toets
- $K)$   $\left( \rightarrow \right)$ -toets
- L)  $(A-B/REC)$ -toets
- M) (5) / (ED-toets
- N) (RESET)-knop

*Opmerking: Om een reset uit te voeren, drukt u voorzichtig met een scherp voorwerp (bijv. een verbogen paperclip) op de* y*-knop. Deze knop is vrij diep in de behuizing verzonken.*

### 2) De TrekStor **i.Beat** emo verbinden met een PC

*Opmerking voor gebruikers van Windows® 98: Installeer eerst de driver die u op de geleverde CD kunt vinden, voordat u de* **i.Beat emo** *op uw PC aansluit!*

Sluit de **i.Beat emo** met de meegeleverde USB-kabel aan op een USB-aansluiting van uw PC. Uw gebruikssysteem detecteert automatisch de **i.Beat emo** en voegt vervolgens automatisch een "Lokale schijf" (lokaal station) aan "Deze computer" toe.

### 3) Laden van de TrekStor **i.Beat** emo

Zodra u de **i.Beat emo** met een PC verbindt, wordt deze automatisch opgeladen. Na ca. 3 tot 4 uur is de accu volledig opgeladen en wordt de laadprocedure automatisch beëindigd om te voorkomen dat de accu wordt overladen.

*Opmerking: De maximale (optimale) gebruikstijd van de accu wordt pas na ca. 10 keer opladen bereikt.*

### 4) Data-uitwisseling met de TrekStor **i.Beat** emo

#### **Bestanden die niet tegen kopiëren zijn beveiligd**

- a) Markeer met de muis de gewenste bestanden, (bijv. MP3). Kopieer deze door op de rechter muisknop te drukken ("Kopiëren").
- b) Selecteer in "Deze computer" de lokale schijf "TrekStor I.Beat emo".
- c) Druk op de rechter muisknop en selecteer de optie "Invoegen" om het kopiëren te starten. Als het kopiëren voltooid is, staan de bestanden op de **i.Beat emo**.

#### **WMA-DRM9-beveiligde bestanden**

U kunt DRM9-beveiligde bestanden kopiëren via Windows Media® Player (referentieversie: Windows Media® Player 9).

- a) Sluit de MP3-Player aan op uw computer en start Windows Media® Player.
- b) Klik links in de taakbalk op "Kopiëren naar CD of apparaat".
- c) Sleep de gewenste muziekbestanden (WMA) naar de lijst "Te kopiëren items" op de linkerpagina.
- d) Selecteer in het vervolgmenu rechtsboven de MP3-Player onder "Items op apparaat".
- e) Klik vervolgens rechtsboven op de knop "Kopiëren". De geselecteerde muziek wordt aansluitend automatisch naar uw MP3-Player gekopieerd.

### 5) De TrekStor **i.Beat** emo afmelden en loskoppelen van de PC

Windows® 98 (SE): Klik rechtsonder in de taakbalk op het symbool "HARDWARE VEILIG VERWIJDEREN". Selecteer in het venster "Hardware veilig verwijderen" de **i.Beat emo** en klik vervolgens op de knop "Ja". Nu kunt u de **i.Beat emo** loskoppelen van uw PC.

**Windows® 2000/ME/XP/Vista:** Klik met de linker muisknop rechtsonder in de taakbalk op het symbool "Hardware veilig verwijderen". Selecteer uit het geopende contextmenu de optie "USB-apparaat voor massaopslag - station verwijderen" door hierop met de linker muisknop te klikken. Nu kunt u de **i.Beat emo** loskoppelen van uw PC.

*Opmerking: Wij adviseren u om de aanbevolen afmeldprocedure te volgen om schade aan het apparaat of om dataverlies te voorkomen!*

### 6) Firmware-update van de TrekStor **i.Beat** emo

Een firmware-update wordt gebruikt om verbeteringen van de firmware op uw MP3-Player over te dragen. De firmware is het programma dat zorgt voor de besturing van uw MP3-Player. Bij problemen met uw MP3-Player dient u daarom te controleren of u de meest recente versie van de firmware hebt geïnstalleerd.

*Waarschuwing: Lees eerst de volledige handleiding door en neem nauwkeurig de updateprocedure in acht om schade aan de* **i.Beat emo** *te voorkomen!*

- a) Sluit de **i.Beat emo** aan op een USB-uitgang van uw PC.
- b) Sla alle belangrijke gegevens van de **i.Beat emo** op uw PC op.
- c) U kunt de **i.Beat emo** met de meest recente firmwareversie op Internet (op de TrekStor Homepage onder http://www.trekstor.de) updaten.
- d) U kunt ook de meegeleverde CD in uw CD/DVD-station plaatsen. Als de autostart-functie van uw systeem is geactiveerd, wordt een menu met de inhoud van de CD geopend.

*Opmerking: Als de autostart-functie van uw systeem is uitgeschakeld, kunt u via "Deze Computer" uw CD/DVDstation openen en in de hoofddirectory van de CD het programma "menu.exe" starten.*

Selecteer vervolgens het punt "Driver / Tools" en volg de instructies. Uw Internetbrowser wordt geopend en de TrekStor Homepage wordt geladen.

- e) Download de firmware (zip-bestand) van de Homepage en unzip het bestand naar een willekeurige map.
- f ) Start het bestand "setup.exe" om de software voor de firmware-update op uw PC te installeren. Volg de installatie-instructies.
- g) Start via "Sтаят" → "Ряосяамма's" → "ТяєкSтоя ı.Вєат ємо" de "Fіямwаяє-uppатє". Het update-programma zoekt nu naar uw **i.Beat emo**.
- h) Selecteer nu "Start", om de firmware-update van de **i.Beat emo** uit te voeren.

*Opmerking: Als u de optie "Format Data Area" selecteert, wordt het interne geheugen van de* **i.Beat emo** *gewist. De geopende waarschuwingsmelding bevestigt u met "Yes".*

- i) Wacht totdat de updateprocedure volledig is beëindigd.
- j) Nadat de updateprocedure is voltooid, beëindigt u het updateprogramma door op de knop "Close" te drukken.
- k) Koppel vervolgens de **i.Beat emo** los van de USB-aansluiting van uw PC.

### 7) Formatteren van de TrekStor **i.Beat** emo

Het formatteren wist alle gegevens (bijv. muziektitels, foto's en gebruikersinstellingen) op uw MP3-Player.

- a) Sluit de **i.Beat emo** aan op een USB-uitgang van uw PC.
- b) Sla alle belangrijke gegevens van de **i.Beat emo** op uw PC op.
- c) Open "DEZE COMPUTER" en klik met de rechter muisknop op "LOKALE SCHUF".
- d) Selecteer in het contextmenu de optie "FORMATTEREN...".
- e) Selecteer in het geopende dialoogvenster onder "Bestandsysteem" de optie "FAT32".
- f) Klik op de knop "STARTEN" om het formatteren uit te voeren.

### 8) Bediening van de TrekStor **i.Beat** emo

#### **In- en uitschakelen**

Schakel de **i.Beat emo** in door gedurende één seconde op de /-toets te drukken. Schakel de **i.Beat emo** uit door gedurende drie seconden op de  $\circledcirc$ -toets te drukken.

*Opmerking: Let er op dat de* q*-regelaar zich geheel boven bevindt en dat de toetsblokkering is uitgeschakeld. Als de toetsblokkering is geactiveerd, verschijnt het symbool van de toetsblokkering of een overeenkomstige melding.*

#### **De verschillende modi**

De **i.Beat emo** beschikt over verschillende modi. Na het inschakelen bevindt de **i.Beat emo** zich in de laatst gebruikte modus resp. bij het inschakelen voor de eerste keer in het hoofdmenu. Om het hoofdmenu te openen, drukt u gedurende ca. 1 seconde op de (HIZM)-toets. Selecteer de gewenste modus door op de E- resp. F-toets te drukken en bevestig uw keuze vervolgens door op de X-toets te drukken. Om terug naar het hoofdmenu te keren, drukt u gedurende ca. 1 seconde op de **FITM**-toets.

#### **Modus: Muziek**

Schakel eerst naar de modus "Muziek".

Met behulp van de mapnavigatie verkrijgt u een overzichtelijke weergave van alle muziektitels die zich op de **i.Beat emo** bevinden. Schakel naar de mapnavigatie door op de B-toets te drukken. Selecteer met de E- resp. F-toets de gewenste titel resp. map en open deze door kort op de X- resp. ,-toets te drukken. U kunt een gemarkeerde titel wissen door op de **A-B/REC**-toets te drukken. Om een mapnavigatie te sluiten, drukt u gedurende ca. 1 seconde op de **FIL/M**-resp. <sup>--</sup>toets.

#### **• Weergave**

Druk kort op de ( $\overline{H/M}$ )-toets om de weergave van een audiobestand te starten.

#### **• Pauze**

Druk kort op de ( $\overline{PH/M}$ )-toets om de weergave te onderbreken. Druk nogmaals op de ( $\overline{PH/M}$ )-toets om de weergave weer voort te zetten.

#### **• Titel wisselen**

Als u op de  $\overline{H}$ -toets drukt, wordt de volgende titel geselecteerd. Als u kort op de  $\overline{H}$ -toets drukt binnen vijf seconden na het begin van de weergave, wordt naar de vorige titel gewisseld.

Als u na het begin van de weergave en het verstrijken van ten minste 5 seconden kort op de <sup>[44</sup>]-toets drukt, springt de **i.Beat emo** terug naar het begin van de huidige titel, door twee keer op de <sup>[14]</sup>-toets te drukken, springt de **i.Beat emo** naar de vorige titel.

#### **• Vooruit-/Terugspoelen binnen een titel**

Door langer op de  $\overline{H}$ -resp.  $\overline{H}$ -toets te drukken, kunt u binnen de huidige titel spoelen. Druk langer op de  $\overline{F}$ -resp.  $\overline{F}$ -toets om terug- of vooruit te spoelen.

*Opmerking: Des te langer u op de* <sup>[★</sup>]- resp. **(→)**- toets drukt, des te sneller spoelt het apparaat.

#### **• Volume harder / zachter**

Druk kort op de + resp. - toets om het volume harder resp. zachter te zetten.

*Opmerking: Als u langer op de*  $\rightarrow$ -resp.  $\rightarrow$ -toets drukt, wijzigt het volume continu.

#### **• Herhalen binnen een titel**

Als u een gedeelte van een muziektitel wilt herhalen, drukt u kort op de (A-B/REC)-toets om het begin van de herhaling te definiëren. Om het einde van de herhaling te definiëren, drukt u nogmaals kort op de **A-B/REC**)-toets. Met de **A-B/REC**)-toets heft u de herhaling weer op.

#### **• Spraakopname**

Via de geïntegreerde microfoon kunt u spraakopnamen maken. Druk gedurende ca. 1 seconde op de **A-B/REC**-toets om de opname te starten. Om de huidige opname te onderbreken, drukt u kort op de **EITM**-toets. Om de huidige opname weer op te nemen, drukt u nogmaals kort op de EITM-toets. Door langer op de (A-B/REC)-toets te drukken, beëindigt u de opname.

*Opmerking: Alle spraakopnamen worden in de "VOICE"-map van de* **i.Beat emo** *opgeslagen.*

#### **• Spraak- en FM-radio-opnamen weergeven**

Om uw gesproken resp. FM-radio-opnamen weer te geven, opent u in de modus "Muziek" de mapnavigatie door kort op de (■)-toets te drukken. Selecteer voor spraakopnamen de menu-optie "VOICE" resp. "FM" voor FM-radio-opnamen. Selecteer het gewenste bestand door kort op de (E)-resp. (D)-toets te drukken en start de weergave vervolgens door kort op de ( $\overline{H\wedge M}$ - resp.  $\overline{(\cdot)}$ -toets te drukken.

#### **Modus: FM-radio**

Schakel eerst naar de modus "FM-RADIO".

*Opmerking: Sluit altijd uw hoofdtelefoon op de hoofdtelefoonaansluiting van de* **i.Beat emo** *aan, omdat de kabel van de oor-/hoofdtelefoon als antenne voor de interne radio wordt gebruikt.*

Om het menu van de FM-radio te openen, drukt u kort op de **B**-toets. Selecteer de gewenste menu-optie door op de  $F \rightarrow F$  resp.  $F \rightarrow$  toets te drukken en bevestig vervolgens de modus door op de  $F \rightarrow F \rightarrow F$ drukken. Door op de **HIZM**-toets te drukken, verlaat u het menu van de FM-radio.

#### **• Schakelen tussen handmatige zenderkeuze en de geheugenmodus**

Druk in de modus FM-radio op de ( $\overline{\text{PL}'}$  toets om tussen de handmatige zenderkeuze "Scan" en de geheugenmodus "Station" te schakelen.

#### **• Automatisch opslaan / Automatisch zoeken naar zenders**

Om het automatisch zoeken naar zenders te starten, drukt in de modus FM-radio op de ( $\blacksquare$ -toets en selecteert u in het menu FM-radio "Auto scan" en bevestigt u vervolgens de vraag. De **i.Beat emo** zoekt nu automatisch naar radiozenders met goed ontvangstbereik en slaat deze op onder de 20 geheugenplaatsen.

#### **• Schakelen tussen opgeslagen zenders**

In de geheugenmodus "STATION" kunt u door kort op de [<sup>4</sup>-resp. <sup>[42</sup>]-toets te drukken, tussen de beschikbare geheugenplaatsen schakelen.

#### **• Handmatige frequentiewijziging / handmatig zoeken**

In de handmatige modus voor zenderkeuze "Scan" kunt u door kort op de  $(\overline{H})$ -resp.  $(\overline{H})$ -toets te drukken, de ontvangstfrequentie met kleine stappen wijzigen. Als u langer op de  $\overline{F}$ -resp.  $\overline{F}$ -toets drukt, zoekt de **i.Beat emo** automatisch de onderste resp. bovenste frequentiebereiken van zenders met goed ontvangst af.

#### **• Opslaan van individuele zenders**

Schakel naar de handmatige zenderkeuze "Scan". Stel de gewenste frequentie in, druk op de (D-toets en selecteer in het menu FM-radio "Zender opslaan". Selecteer de gewenste geheugenruimte door op de E- resp. F-toets te drukken en bevestig vervolgens de modus door op de X-toets te drukken.

#### **• FM-Radioregio instellen:**

Selecteer in het FM-radiomenu "FM-regio", om regiospecifieke radio-instellingen in te voeren.

#### **• FM-radio-opname**

Druk gedurende ca. 1 seconde op de (A-B/REC)-toets om de radio-opname te starten. Om de huidige opname te onderbreken, drukt u kort op de  $\overline{H \cdot M}$ -toets. Om de huidige opname weer op te nemen, drukt u nogmaals kort op de **FII/M**-toets. Druk gedurende ca. 1 seconde op de **(A-B/REC**)-toets om de opname te beëindigen.

*Opmerking: Alle radio-opnamen worden in de "FM"-map van de* **i.Beat emo** *opgeslagen.*

#### **Modus: Foto's**

Schakel eerst naar de modus "Foto's".

In de fotomodus kunt u fotobestanden (\*.jpg / \*.bmp) bekijken.

*Opmerking: Alle foto's moeten een JPEG- resp. BMP-indeling hebben. De* **i.Beat emo** *kan alleen fotobestanden weergeven als deze in de map "PHOTO" zijn opgeslagen. Grotere foto's worden automatisch verkleint, hetgeen langere downloadtijden kan geven.*

#### **• Handmatig**

Selecteer "HANDMATIG" en druk op de (DI)- resp. (H)-toets, om naar de volgende resp. vorige foto te schakelen. Druk op de **FIT/M**-toets om een diavoorstelling van de foto's te starten of te beëindigen.

#### **• Diavoorstelling**

Om een diavoorstelling direct te starten, kunt u ook "DIAVOORST." selecteren. Door kort op de (FII/M)-toets te drukken, beëindigt u de diavoorstelling.

#### **• Miniatuurweergave**

Selecteer "MINIATUURWEERG.", om gelijktijdig 4 foto's in het display weer te geven. Druk op de (>)- resp. E-toets om de volgende resp. vorige foto's weer te geven.

#### **Modus: Video**

Schakel eerst naar de modus "VIDEO".

In de Videomodus kunt u filmbestanden (\*.smv) bekijken. Voor het maken van filmbestanden in SMV-indeling moet u de "Transcoder" op de geleverde CD-rom gebruiken. De bediening van de "Transcoder" wordt in hoofdstuk 9 beschreven. De bediening van de basisfuncties in de videomodus is identiek aan de bediening in de Muziek-modus.

*Opmerking: De* **i.Beat emo** *kan alleen filmbestanden weergeven als deze in de map "MVIDEO" zijn opgeslagen.*

#### **Modus: Opname**

Schakel eerst naar de modus "Opname".

Via de geïntegreerde microfoon kunt u spraakopnamen maken. Om een spraakopname te starten, selecteert u in de vraag met de  $\overline{(\bullet)}$ -resp.  $\overline{(\bullet)}$ -toets de optie "Ja" en vervolgens bevestigt u uw keuze met de  $\overline{(\bullet\overline{(\bullet\overline{K})})}$ -toets. Om de huidige opname te onderbreken, drukt u kort op de ( $\overline{H_1H_2}$ -toets. Om de huidige opname weer op te nemen, drukt u nogmaals kort op de ( $\overline{H/M}$ )-toets. Door kort op de ( $\overline{A-B/REC}$ )-toets te drukken, beëindigt u de opname.

*Opmerking: Alle spraakopnamen worden in de "VOICE"-map van de* **i.Beat emo** *opgeslagen.*

Om uw FM-radio- resp. spraakopnamen weer te geven, schakelt u naar de map-navigatie in de modus "Muziek".

#### **Modus: Instelling**

Schakel eerst naar de modus "Instelling".

Hier kunt u verschillende equalizer-instellingen onder "Equalizer", afspeelinstellingen onder "Weergavemodus", weergave-instellingen onder "Display", tijdinstellingen onder "Timer", de "Opnamekwaliteit" alsmede algemene systeeminstellingen onder "Systeem" uitvoeren.

Selecteer de gewenste instelling door kort op de <sup>[44]</sup> resp. ( $\overline{P}$ -toets te drukken en bevestig dit door kort op de ( $\overline{P}$ - resp.  $\overline{+}$ -toets te drukken. Met de  $\overline{-}$ -resp.  $\overline{=}$ -toets keert u terug naar het vorige menu. Om de instelling te verlaten, drukt u gedurende ca. 1 seconde op de ( $\overline{H\cdot M}$ )-toets.

#### **• Grafische equalizer**

Onder het menupunt "Equalizer" kunt u één van de 19 vooraf ingestelde equalizers instellen.

#### **• Weergavemodus**

**Normaal:** Selecteer het menupunt "Normaal", om alle titels één keer af te spelen.

**Titel herhalen:** Selecteer het menupunt "Titel herh.", om de huidige titel onbeperkt te herhalen.

**Alles herhalen:** Selecteer het menupunt "Alles herh.", om alle titels na afspelen te herhalen.

Shuffle: Selecteer het menupunt "SHUFFLE", om alle titels in willekeurige volgorde af te spelen.

**Shuffle herhalen:** Selecteer het menupunt "Shuffle herh.", om de willekeurige volgorde van alle titels onbeperkt te herhalen.

**• Display**

Contrast: Onder het menupunt "Contrast" kunt u het contrast van het display instellen.

**Titel-weergave:** Onder de menu-optie "Titel-weergave" selecteert u of de huidige titel als ID3-Tag of als bestandsnaam moet worden weergegeven.

**Loopteksttempo:** Onder het menupunt "Loopteksttempo" kunt u de snelheid van de weergegeven looptekst instellen.

**Verlichtingstijd:** Onder de menu-optie "VERLICHT.TIJD" kunt u instellen, na welke periode het display automatisch moet worden uitgeschakeld.

#### **• Timer**

**Energiebesparendemodus:** Onder de menu-optie "Uitschakelen" kunt u instellen na welke periode van inactiviteit de **i.Beat emo** automatisch moet worden uitgeschakeld.

**Sleeptimer:** Onder de menu-optie "Sleeptimer" kunt u instellen na welke periode de **i.Beat emo** automatisch moet worden uitgeschakeld.

#### **• Opnamekwaliteit**

Onder de menu-optie "Opnamekwaliteit" kunt u de opnamekwaliteit voor de geïntegreerde microfoon instellen.

*Opmerking: De opnamekwaliteit voor de geïntegreerde radio is vastgesteld op 44,1 kHz.*

**• Systeem**

**Geheugen / FW:** Onder de menu-optie "Geheugen / FW" vindt u informatie over de volledige en de vrije geheugenruimte, alsmede de firmware-versie van de **i.Beat emo**.

**Taal:** Onder het menupunt "Taal" kunt u de menutaal van de **i.Beat emo** selecteren.

**Defaults:** Onder het menupunt "Defaults" hebt u de mogelijkheid om de fabrieksinstellingen (instellingen bij levering) van de **i.Beat emo** herstellen.

### 9) Videobestanden converteren

U kunt met de **i.Beat emo** videobestanden in SMV-indeling afspelen. Videobestanden met overige indelingen (MPG, AVI, WMV) dient u eerst met het programma "Transcoder (Video2smv)" te converteren.

a) Plaats de meegeleverde CD in uw CD/DVD-station. Als de autostart-functie van uw systeem is geactiveerd, wordt een menu met de inhoud van de CD geopend.

*Opmerking: Als de autostart-functie van uw systeem is uitgeschakeld, kunt u via "Deze Computer" uw CD/DVDstation openen en in de hoofddirectory van de CD het programma "menu.exe" starten.*

- b) Selecteer aansluitend de optie "TRANSCODER".
- c) De SMV-transcoder (video2smv.exe) start automatisch.
- d) Selecteer het te converteren bestand (bijv. MPG, AVI, WMV) en voer de uitvoermap in.
- e) Selecteer onder "Size" het beeldformaat van "128 x 128".
- f) Selecteer onder "Quality" de kwaliteit waarin het beeld en het geluid moet worden geconverteerd. Des te hoger de geselecteerde waarde, des te meer geheugenruimte neemt het bestand in.
- g) Start de convertering via de knop "Convert".
- h) Kopieer aansluitend de SMV-bestanden naar de **i.Beat emo** in de map "MVIDEO".

#### *Opmerking:*

- • *Deze MP3-player is geoptimaliseerd voor de meegeleverde hoofdtelefoon (impedantie van 32 Ohm). Het gebruik van andere hoofdtelefoons met geringe impedantie kan met name bij MP3-spelers met twee hoofdtelefooningangen, onder bepaalde omstandigheden tot beschadiging van de MP3-speler of hoofdtelefoon leiden.*
- • *Als u het apparaat blootstelt aan elektrostatische ontlading, kan dit onder bepaalde omstandigheden tot een onderbreking van de*  datatransfer leiden tussen het apparaat en de computer resp. kunnen functies van het apparaat worden gestoord. In dit geval moet *het apparaat direct worden losgekoppeld van de USB-poort en opnieuw worden aangesloten.*
- • *Waarschuwing: Dit apparaat kan een hoog volume bereiken. Om schade aan het gehoor te voorkomen, die direct, later of sluipend kan optreden, mag u niet gedurende een langere tijd naar een hoog volume luisteren. Ongeacht of u naar een luidspreker, hoofdtelefoon of oortelefoon luistert. Als u een ruis in uw oor hoort, moet u direct het volume zachter zetten of het gebruik van de MP3-player stoppen. Let op dat een continue gehoorbeschadiging ook pas op een later tijdstip kan optreden. Onder bepaalde omstandigheden kunt u in de loop der tijd uw gehoor aan hoge volumes laten wennen, zodat deze voor u normaal kunnen worden. Uw gehoor kan echter hierdoor worden beïnvloedt. Des te hoger u het geluid instelt, des te sneller kan uw gehoor worden beschadigd.*
- • *Waarschuwing: Het gebruik van oortelefoons tijdens het autorijden wordt niet geadviseerd en is in enkele landen verboden. Rij altijd voorzichtig en geconcentreerd. Stop de weergave van uw MP3-player als u hierdoor bij het autorijden of bij andere bezigheden uw attentie of concentratie verliest, of verminderd.*
- • *Wij adviseren u om USB-kabels langer dan 3 meter niet te gebruiken.*

De fabrikant behoudt zich het recht voor om het product continu verder te ontwikkelen. Deze wijzigingen kunnen zonder directe kennisgeving in deze gebruiksaanwijzing worden aangebracht. Informatie in deze beknopte handleiding hoeft hierdoor niet overeen te komen met de stand van de technische uitvoering.

De fabrikant staat garant voor het product voor zover het wordt gebruikt zoals bedoeld. Verder is de fabrikant niet aansprakelijk voor beschadigingen of dataverlies en de bijkomende gevolgschade.

Copyright © 2007 TrekStor GmbH & Co. KG. Onder voorbehoud van alle rechten. Bij overige vermelde producten- of bedrijfsaanduidingen gaat het mogelijkerwijs om handelsmerken of merknamen van de desbetreffende eigenaren.

### **BRUKSANVISNING**

*Anmärkning: Ladda upp* **i.Beat emo** *enligt beskrivningen i den här bruksanvisningen under minst 3 - 4 timmar innan du använder den första gången.*

### 1) Manöverorgan på TrekStor **i.Beat** emo

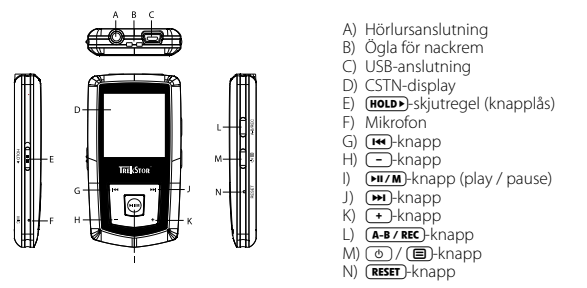

*Anmärkning: Om du vill återställa apparaten trycker du försiktigt med ett spetsigt föremål (t.ex. ett uppbockat gem)*   $p$ å **(RESET**)-knappen. Knappen är infälld djupt i höljet.

### 2) Anslutning av TrekStor **i.Beat** emo till en PC

*Anmärkning för dig som använder Windows® 98: Installera först drivrutinen på den medföljande CD:n innan du ansluter* **i.Beat emo** *till datorn!*

Anslut **i.Beat emo** till ett USB-uttag på datorn med den medföljande USB-kabeln. Operativsystemet identifierar automatiskt **i.Beat emo** och lägger i "Utforskaren" in en "Flyttbar disk".

### 3) Manöverorgan på TrekStor **i.Beat** emo

Så snart du kopplar **i.Beat emo** till en dator laddas den automatiskt. Senast efter 3 - 4 timmar är batteriet fulladdat, och laddningen avslutas automatiskt så att överladdning förhindras.

*Anmärkning: Den maximala batterianvändningstiden uppnås först efter ungefär 10 laddningscykler.*

### 4) Dataöverföring med TrekStor **i.Beat** emo

#### **Ej kopieringsskyddade filer**

- a) Markera önskade filer (t.ex. MP3) med musen. Kopiera dem genom att högerklicka på musen ("Kopiera").
- b) Markera i "UTFORSKAREN" den flyttbara disken "TREKSTOR I.BEAT EMO".
- c) Högerklicka på musen och markera alternativet "Infoga" för att starta kopieringen. När kopieringen är färdig finns filerna på **i.Beat emo**.

#### **WMA-DRM9-skyddade filer**

För att kunna kopiera DRM9-skyddade filer måste du först kopiera dem med Windows Media® Player (referensversion: Windows Media® Player 9).

- a) Anslut MP3-spelaren till datorn och starta Windows Media® Player.
- b) Vänsterklicka i aktivitetsfältet på "Kopiera till CD eller enhet".
- c) Dra de önskade musikfilerna (WMA) till listan "Objekt som ska kopieras" på vänstra sidan.
- d) Markera MP3-spelaren i rullgardinsmenyn upptill till höger under "Objekt <sup>i</sup> enheten".
- e) Klicka sedan upptill till höger i rutan "Kopiera". Den markerade musiktiteln kopieras då automatiskt till din MP3-spelare.

### 5) Utloggning och frånkoppling av TrekStor **i.Beat** emo från datorn

Windows<sup>®</sup> 98 (SE): Klicka nedtill till höger i aktivitetsfältet på symbolen "Säker borttagning av maskinvara". Markera i fönstret "Säker borttagning av maskinvara" **i.Beat emo** och klicka på skärmknappen "Ja". Nu kan du ta bort **i.Beat emo** från datorn.

**Windows® 2000/ME/XP/Vista:** Högerklicka med musen nedtill till höger på aktivitetsfältet, på symbolen "Säker borttagning av maskinvara". Markera i popup-rutan raden "USB masslagringsenhet – Ta bort enhet" genom att vänsterklicka med musen. Nu kan du ta bort **i.Beat emo** från datorn.

*Anmärkning: Följ alltid den rekommenderade utloggningsproceduren så att du inte skadar apparaten eller förlorar några data!*

### 6) Firmwareuppdatering av TrekStor **i.Beat** emo

Firmwareuppdateringar har till syfte att överföra firmwareförbättringar till din MP3-spelare. Firmware kallas det program som svarar för styrningen av din MP3-spelare. Om du får problem med din MP3-spelare bör du därför kontrollera att den senaste firmewareversionen är installerad.

*Varning: Läs igenom hela instruktionen och följ uppdateringsproceduren exakt så att du inte skadar* **i.Beat emo***!*

- a) Anslut **i.Beat emo** till ett USB-uttag på datorn.
- b) Säkra alla viktiga data i **i.Beat emo** på datorn.
- c) Du kan uppdatera **i.Beat emo** med den senaste firmware-versionen på Internet (se TrekStors hemsida http://www.trekstor.de).
- d) Lägg alternativt in den medföljande CD:n i CD / DVD-enheten. Om systemets autostart-funktion är aktiv öppnas en meny med allt innehåll på CD:n.

*Anmärkning: Om systemets autostart-funktion inte är aktiv kan du manövrera CD / DVD-enheten med "Utforskaren" och starta programmet "menu.exe" från CD-skivans huvudmapp.*

Markera punkten "Drivrutin/Verktyg" och följ anvisningarna. Internet-sökmotorn öppnas och TrekStors hemsida laddas in.

e) Ladda ned firmwareversionen (zip-fil) och packa upp den i en godtycklig mapp.

- f ) Starta filen "setup.exe" och installera programvaran för firmwareuppdateringen på datorn. Följ installationsanvisningarna.
- q) Starta med hjälp av "Sтакт" → "Рюся ам" → "ТвекSтов і.Веат ємо" programmet "Fівмичав Uррате". Uppdateringsprogrammet söker nu efter **i.Beat emo**.
- h) Markera nu "Start" för att genomföra firmwareuppdateringen av **i.Beat emo**.

*Anmärkning: Om du markerar alternativet "Formatera dataområde" raderas internminnet i* **i.Beat emo***. Bekräfta det visade varningsmeddelandet med "Ja".*

- i) Vänta tills uppdateringen är helt färdig.
- j) När uppdateringen är färdig kan du avsluta uppdateringsprogrammet genom att trycka på "Stäng".
- k) Koppla sedan bort **i.Beat emo** från USB-uttaget på datorn.

### 7) Formatering av TrekStor **i.Beat** emo

Vid en formatering raderas alla data (t.ex. musiktitlar, bilder och användarinställningar) på din MP3-spelare.

- a) Anslut **i.Beat emo** till ett USB-uttag på datorn.
- b) Säkra alla viktiga data i **i.Beat emo** på datorn.
- c) Öppna "Utforskaren" och högerklicka med musen på "FLYTTBAR DISK".
- d) Markera alternativet "Formatera..." på menyn.
- e) En dialogruta visas. Markera under "Filsystem" alternativet "FAT32".
- f ) Klicka på skärmknappen "Start" för att genomföra formateringen.

### 8) Manövrering av TrekStor **i.Beat** emo

#### **Till- och frånkoppling**

Starta **i.Beat emo** genom att trycka in @-knappen under cirka 1 sekund. Stäng av i.Beat emo genom att trycka in  $\circledcirc$ -knappen i cirka 3 sekunder.

*Anmärkning: Se noga till att* q*-skjutregeln står i det övre läget, dvs. att knapplåset är frånkopplat. Om knapplåset är aktivt visas knapplåssymbolen eller tillhörande meddelande.*

#### **De olika moderna**

**i.Beat emo** har flera olika moder. Efter starten befinner sig **i.Beat emo** i den senast använda moden, efter den första starten i huvudmenyn. För att gå till huvudmenyn trycker du in  $\overline{(\mathbf{H} \times \mathbf{M})}$ -knappen i ungefär 1 sekund. **FILZM**-knappen. Om du vill återgå till huvudmenyn trycker du in FILZM-knappen i ungefär 1 sekund. Välj önskad mod genom att trycka på  $\overline{H}$ - eller  $\overline{H}$ -knappen och bekräfta genom att trycka kort på

#### **Mod: Musik**

Gå till moden "Musik".

Med hjälp av mappnavigeringen får du en översiktlig visning av alla musiktitlar som finns på **i.Beat emo**. Gå till mappnavigeringen genom att trycka på  $\textcircled{\textsf{F}}$ -knappen. Välj önskad titel eller mapp med  $\textcircled{\textsf{F}}$ -resp. FI-knappen och öppna den genom att trycka kort på FIJ/M- resp. (F-knappen. Du kan radera en markerad titel genom att trycka på (A-B/REC)-knappen. För att gå ur mappnavigeringen trycker du in (HI/M)- resp. ;-knappen i ungefär 1 sekund.

#### **• Uppspelning**

Tryck kort på  $\overline{(+)}$ knappen för att starta uppspelning av en ljudfil.

#### **• Paus**

Tryck kort på (אמוּשׁ -knappen om du vill göra en paus i uppspelningen. När du trycker en gång till på **EIL/M**-knappen återupptas uppspelningen.

#### **• Byte av titel**

Om du trycker kort på  $\blacktriangleright$ -knappen väljs nästa titel. Om du inom 5 sekunder efter att uppspelningen har börjat trycker på  $\overline{H}$ -knappen sker växling till den föregående musiktiteln.

Om du efter att uppspelningen har påbörjats och minst 5 sekunder har gått trycker kort på  $\left(\frac{1}{2}+\frac{1}{2}\right)$ hoppar **i.Beat emo** tillbaka till början av den aktuella titeln. Om du trycker två gånger på  $\overline{14}$ -knappen hoppar **i.Beat emo** till den föregående titeln.

#### **• Fram- och bakåtspolning inom en titel**

Genom att hålla ( $\overline{H}$ - eller  $\overline{H}$ -knappen intryckt kan du spola inom en musiktitel. Spola bakåt eller framåt genom att hålla  $F \rightarrow F$  resp.  $F \rightarrow F$ knappen intryckt.

*Anmärkning: Spolningen går snabbare ju längre du trycker på* E*- eller* F*-knappen.*

#### **• Höjning / sänkning av ljudvolymen**

Höj eller sänk ljudvolymen genom att trycka kort på + resp. · - knappen.

*Anmärkning: Om du håller* ,*- resp.* ;*-knappen intryckt ändras ljudvolymen kontinuerligt.*

#### **• Upprepning inom en titel**

Om du vill upprepa ett tidsavsnitt inom en musiktitel trycker du kort på (A-B/REC)-knappen för att ange **A-B/REC**)-knappen. Avbryt upprepningen genom att trycka på **A-B/REC**)-knappen. starttidpunkt för upprepningen. Ange upprepningens sluttidpunkt genom att trycka en gång till kort på

#### **• Talinspelning**

Du kan göra talinspelningar med hjälp av den inbyggda mikrofonen. Starta talinspelningen genom att trycka in (A-B/REC)-knappen i ungefär 1 sekund. Tryck kort på (WI/M)-knappen om du vill göra en paus i inspelningen. Tryck en gång till kort på  $\overline{H \cdot M}$ -knappen om du vill återuppta den aktuella inspelningen. Avsluta inspelningen genom att trycka länge på (A-B/REC)-knappen.

*Anmärkning: Alla talinspelningar lagras i mappen "VOICE" i* **i.Beat emo***.*

#### **• Uppspelning av tal- och FM-radioinspelningar**

Om du vill spela upp dina tal- eller FM-radioinspelningar går du först till mappnavigeringen genom att trycka kort på (□-knappen i moden "Musik". Markera menypunkten "VOICE" för talinspelningar eller "FM" för FM-radioinspelningar. Välj önskad fil genom att trycka kort på  $\overline{H}$ - eller  $\overline{H}$ -knappen och starta uppspelningen genom att trycka kort på ( $\overline{M/M}$ )- resp.  $\overline{(+)}$ -knappen.

#### **Mod: FM-radio**

Gå till moden "FM-RADIO"

*Anmärkning: Ha alltid hörluren eller öronmusslan ansluten till hörlursjacket på* **i.Beat emo***. Kabeln fungerar som antenn för den inbyggda radiomottagaren.*

Om du vill gå till FM-radiomenyn trycker du kort på ( $\blacksquare$ -knappen. Välj önskad menypunkt genom att trycka på **E-** eller E-knappen och bekräfta genom att trycka på FIIZM-knappen. Om du vill gå ur FM-radiomenyn håller du ( $\overline{W/M}$ -knappen intryckt.

#### **• Växling mellan manuellt sändarval och minnesplatsmod**

Tryck i FM-radiomoden på X-knappen om du vill växla mellan manuellt sändarval "Scan" och minnesplatsmoden "Station".

#### **• Automatisk minnesbeläggning / automatisk sändarsökning**

Starta automatisk sändarsökning genom att i FM-radiomoden trycka på (■}-knappen. Markera på FM-radiomenyn alternativet "Autom. sökning" och bekräfta den efterföljande frågan. **i.Beat emo** söker nu automatiskt efter radiosändare med god mottagning och lagrar dem på de 20 minnesplatserna.

#### **• Växling mellan lagrade sändare**

I minnesplatsmoden "STATION" kan du växla mellan minnesplatserna genom att trycka kort på **E-** eller **F**-knappen.

#### **• Manuell frekvensändring / manuell sökning**

I den manuella sändarvalsmoden "Scan" kan du ändra mottagningsfrekvensen i små steg genom att trycka kort på  $\overline{H}$ - eller  $\overline{H}$ -knappen. Om du håller  $\overline{H}$ - eller  $\overline{H}$ -knappen intryckt tillräckligt länge söker **i.Beat emo** automatiskt igenom de övre resp. de undre frekvensområdena efter sändare med bra mottagning.

#### **• Lagring av enskilda sändare**

Gå till manuellt sändarval "Scan". Ställ in önskad frekvens, tryck på (=)-knappen och markera "Spara sändare" på FM-radiomenyn. Välj önskad minnesplats genom att trycka på  $\left(\mathbf{H}\right)$ - eller  $\left(\mathbf{H}\right)$ -knappen och bekräfta genom att trycka kort på **FII/M**-knappen.

#### **• Inställning av FM-radioregion**

Markera "FM-region" på FM-radiomenyn om du vill göra regionspecifika radioinställningar.

#### **• FM-radioinspelning**

Starta radioinspelningen genom att trycka in (A-B/REC)-knappen i ungefär 1 sekund. Tryck kort på (FII/M)-knappen om du vill göra en paus i inspelningen. Tryck en gång till kort på **EU/M**-knappen om du vill återuppta den aktuella inspelningen. Avsluta inspelningen genom att hålla (A-B/REC)-knappen intryckt i ungefär 1 sekund.

*Anmärkning: Alla radioinspelningar lagras i mappen "FM" i* **i.Beat emo***.*

#### **Mod: Bilder**

Gå till moden "Buner"

I bildmoden kan du titta på bildfiler (\*.jpeg / \*.bmp).

*Anmärkning: Alla bilder måste ha JPEG- eller BMP-format.* **i.Beat emo** *kan bara visa bilder som finns i mappen "PHOTO". Större bilder visas automatiskt förminskade, vilket kan medföra att inladdningstiden blir längre.*

#### **• Manuell**

Markera "Млливц" och tryck på (<del>III</del>)- eller (III)-knappen för att gå till nästa resp. föregående bild. Tryck på<br>(III/III)-knappen om du vill starta eller avsluta en presentation av bilderna. **ELL'M**)-knappen om du vill starta eller avsluta en presentation av bilderna.

#### **• Slideshow**

Om du vill starta en presentation markerar du "Supeshow". Avsluta presentationen genom att trycka kort på (**HI/M**)-knappen.

#### **• Miniatyrvy**

Markera "Miniatyrvy" om du vill visa fyra bilder samtidigt på displayen. Om du trycker på (**FF**)- eller (FF)-knappen visas de fyra nästa resp. föregående bilderna.

#### **Mod: Video**

Gå till moden "Vineo"

I videomoden kan du titta på filmfiler (\*.smv). För att skapa filmfiler i SMV-format måste du använda programmet "Transcoder" som finns på CD:n. I kapitel 9 beskrivs hur du använder "Transcoder". Manövreringen av grundfunktionerna i videomoden är identisk med manövreringen i musikmoden.

*Anmärkning:* **i.Beat emo** *kan bara visa filmfiler som finns i mappen "MVIDEO".*

#### **Mod: Inspelning**

Gå till moden "Inspelning".

Du kan göra talinspelningar med hjälp av den inbyggda mikrofonen. För att starta en talinspelning markerar du på menyn med hjälp av  $\overline{H}$ - resp.  $\overline{H}$ -knappen alternativet "Ja" och bekräftar med  $\overline{H}$ -knappen. Tryck kort på (**FIL/M**)-knappen om du vill göra en paus i inspelningen. Tryck en gång till kort på (FIL/M)-**A-B/REC**-knappen. knappen om du vill återuppta den aktuella inspelningen. Avsluta inspelningen genom att trycka kort på

*Anmärkning: Alla talinspelningar lagras i mappen "VOICE" i* **i.Beat emo***.*

Om du vill spela upp dina FM-radio- eller talinspelningar går du i mappnavigeringen till moden "Musik".

#### **Mod: Inställningar**

Gå till moden "Inställn.".

Här kan du göra olika equalizerinställningar under "Equalizer", uppspelningsinställningar under "Uppspelningsmod", visningsinställningar under "Display", tidsinställningar under "Timer", "Inspeln.kvalitet" samt allmänna systeminställningar under "System".

Välj önskad inställning genom att trycka på  $\textcolor{blue}{\textbf{(}}\textcolor{blue}{\textbf{H}}\textcolor{blue}{\textbf{H}}\textcolor{blue}{\textbf{H}}\textcolor{blue}{\textbf{H}}\textcolor{blue}{\textbf{H}}\textcolor{blue}{\textbf{H}}\textcolor{blue}{\textbf{H}}\textcolor{blue}{\textbf{H}}\textcolor{blue}{\textbf{H}}\textcolor{blue}{\textbf{H}}\textcolor{blue}{\textbf{H}}\textcolor{blue}{\textbf{H}}\textcolor{blue}{\textbf{H}}\textcolor{blue}{\textbf{$ **FILZM**- resp.  $\cdot$ -knappen. Med  $\cdot$ - resp.  $\circled{=}$ -knappen kommer du tillbaka till föregående meny. För att lämna inställningarna trycker du in  $\sqrt{\frac{H}{M}}$ knappen i ungefär 1 sekund.

#### **• Grafisk equalizer**

Under menypunkten "Equalizer" kan du välja mellan 19 förinställda equalizers.

**• Uppspelningsmod**

**Normal:** Markera menypunkten "Normal" om du vill spela upp alla titlar en gång.

**Upprepa titel:** Välj menypunkten "Titel rep." om du vill upprepa den aktuella titeln ett obegränsat antal gånger.

Upprepa allt: Markera menypunkten "ALLT REP." om du vill spela upp alla titlar ytterligare en gång i tur och ordning.

**Slumpval:** Markera menypunkten "Shuffle" om du vill spela upp alla titlar en gång i slumpmässig ordningsföljd.

**Slumpvis upprepning:** Välj menypunkten "Shuffle rep." om du vill upprepa den slumpmässiga ordningsföljden mellan alla titlarna ett obegränsat antal gånger.

#### **• Display**

**Kontrast:** Under menypunkten "Kontrast" kan du ställa in LCD-displayens kontrast.

**Titelvisning:** Under menypunkten "Titelvisning" kan du välja om den aktuella titeln ska visas som ID3-tag eller som filnamn.

Löptexttempo: Under menypunkten "Löptexttempo" kan du ställa in hastigheten hos den löptext som visas.

**Belysningstid:** Under menypunkten "Belysningstid" kan du ställa in den tid efter vilken displayen ska släckas automatiskt.

#### **• Timer**

**Strömsparläge:** Under menypunkten "Stäng av" kan du bestämma efter vilken tid som **i.Beat emo** ska stängas av automatiskt ifall den inte används.

**Sleep timer:** Under menypunkten "Sleep timer" kan du bestämma efter vilken tid som **i.Beat emo** ska stängas av automatiskt.

#### **• Inspelningskvalitet**

Under menypunkten "Inspeln.kvalitet" kan du ställa in den inbyggda mikrofonens inspelningskvalitet.

*Anmärkning: Den inbyggda radions inspelningskvalitet är fixerad mot 44,1 kHz.*

**• System**

**Minne / FW:** Under menypunkten "Minne / FW" kan du få upplysning om det totala och det lediga minnesutrymmet samt om firmwareversionen i **i.Beat emo**.

**Språk:** Under menypunkten "Språk" kan du välja menyspråk för **i.Beat emo**.

**Fabriksinställningar:** Under menypunkten "Fabriksinst" har du möjlighet att återställa fabriksinställningarna (leveranstillståndet) för **i.Beat emo**.

### 9) Konvertering av videofiler

Med **i.Beat emo** kan du spela upp videofiler i SMV-format. Videofiler med andra format (MPG, AVI, WMV) måste först konverteras med programmet "Transcoder (Video2smv)".

a) Lägg in den medföljande CD:n i CD / DVD-enheten. Om systemets autostart-funktion är aktiv öppnas en meny med allt innehåll på CD:n.

*Anmärkning: Om systemets autostart-funktion inte är aktiv kan du manövrera CD / DVD-enheten via "Utforskaren" och starta programmet "menu.exe" från CD-skivans huvudmapp.*

- b) Markera sedan punkten "TRANSCODER".
- c) SMV-transcodern (video2smv.exe) startar automatiskt.
- d) Markera den fil som ska konverteras (t.ex. MPG, AVI, WMV) och ange den mapp där den konverterade filen ska sparas.
- e) Markera under "Size" bildstorleken "128 x 128".
- f ) Markera under "Quality" den kvalitet som bild och ljud skal konverteras till. Ju högre värde du markerar, desto mer minnesutrymme behövs för filen.
- g) Starta konverteringen genom att klicka på skärmknappen "Convert".
- h) Kopiera därefter SMV-filerna till **i.Beat emo** i mappen "MVIDEO".

#### *Anmärkningar:*

- • *MP3-spelaren är optimerad för den medföljande hörluren (impedans 32 ohm). Om du använder andra hörlurar med lägre impedans kan du i vissa fall skada MP3-spelaren eller hörlurarna, i synnerhet på MP3-spelare med två hörlursjack.*
- • *Om du utsätter apparaten för elektrostatiska urladdningar kan det i vissa fall uppstå avbrott i dataöverföringen mellan apparaten och datorn och apparatens funktioner kan störas. Koppla då bort apparaten från USB-porten och anslut den sedan på nytt.*
- • *Varning: Apparaten kan alstra höga ljudvolymer. För att förhindra hörselskador, som kan komma genast, senare eller smygande, bör du inte lyssna under lång tid med hög ljudvolym. Detta gäller oavsett om du lyssnar via högtalare, hörlurar eller öronmussla. Om du känner att det börjar ringa i öronen måste du omedelbart sänka ljudvolymen eller sluta att använda MP3-spelaren. Tänk på att kroniska hörselskador ofta visar sig först senare i livet. Du kanske med tiden vänjer dig vid de höga ljudvolymerna så att de känns normala för dig, men de kan ändå inverka menligt på din hörsel. Ju högre ljudvolym som du ställer in, desto snabbare kan din hörsel skadas.*
- • *Varning: Vi rekommenderar inte att du använder öronmusslor när du kör bil, och detta är också förbjudet i vissa länder. Kör alltid försiktigt och uppmärksamt. Avbryt uppspelningen från din MP3-spelare om den distraherar eller stör dig när du kör bil eller håller på med annan verksamhet som kräver din fulla uppmärksamhet.*
- • *Använd inte USB-kablar som är längre än 3 meter.*

Tillverkaren förbehåller sig rätt till kontinuerlig vidareutveckling av produkten. Ändringar kan företas utan att de beskrivs direkt i denna bruksanvisning. Upplysningarna i bruksanvisningen överensstämmer därför inte nödvändigtvis med det verkliga tekniska utförandet.

Tillverkaren garanterar enbart att produkten är lämplig för dess avsedda ändamål. Tillverkaren ansvarar inte heller för skada på eller förlust av data eller för därav orsakade följdskador.

Copyright © 2007 TrekStor GmbH & Co. KG. Alla rättigheter förbehållna. Om andra produkt- eller företagsbeteckningar nämns kan de eventuellt avse varubeteckningar eller märkesnamn som tillhör respektive innehavare.

## **KULLANIM KILAVUZU**

*Uyarı: İlk kullanımdan önce* **i.Beat emo***'yu bu kullanım kılavuzunda anlatıldığı biçimde en az 3-4 saat süre ile şarj edin.* 

### 1) TrekStor **i.Beat** emo'nun kumanda elemanları

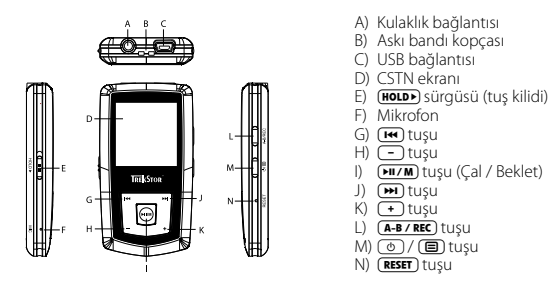

 $D$ ikkat: Sıfırlamak için sivri uçlu bir cisimle (örn. bir ucu dışa bükülmüş ataç ile) (**RESET**) tuşuna basın. Bu tuş cihaz *yüzeyinin altındadır.*

### 2) TrekStor **i.Beat** emo'i bir bilgisayara bağlama

*Windows® 98 kullanıcıları için uyarı:* **i.Beat emo***'i bilgisayarınıza bağlamadan önce CD'de bulunan sürücüyü yükleyin!*

**i.Beat emo**'i beraberindeki USB kablosuyla bilgisayarınızın USB girişlerinden birine bağlayın. İşletim sisteminiz **i.Beat emo**'i otomatik olarak tanır ve "Bilgisayarım"a bir "KALDIRILABİLİR veri ortamı" ekler.

### 3) TrekStor **i.Beat** emo'i yükleme

**i.Beat emo**'i bir bilgisayara bağladığınızda otomatik olarak şarj edilir. En geç 3 – 4 saat sonra pil tam şarj edilmiş olur ve şarj işlemi, bir aşırı yüklemeyi önlemek için otomatik olarak sonlandırılır.

*Bilgi: Azami pil kullanım süresine yaklaşık 10 şarj işlemi sonrasında ulaşılır.*

### 4) TrekStor **i.Beat** emo ile veri alış verişi

#### **Kopyalamaya karşı korunmamış dosyalar**

- a) Sectiğiniz verileri (örneğin MP3) fare ile işaretleyin. Bunları sağ fare tuşuna ("Kopyala") basarak kopyalayın.
- b) "Bilgisayarım" altında "TrekStor i.Beat emo" kaldırılabilir veri ortamını seçin.
- c) Kopyalama işlemini başlatmak için, sağ fare tuşuna basın ve "Ekle" seçeneğini seçin. Kopyalama işleminin sonunda, veriler **i.Beat emo**'e aktarılmış olacaktır.

#### **WMA-DRM9 korumalı dosyalar**

DRM9 korumalı verileri kopyalamayı Windows Media® Player üzerinden (Windows Media® Player 9) gerçekleştirmeniz gerekir.

- a) MP3 çaları bilgisayarınıza bağlayın ve Windows Media® Player'ı başlatın.
- b) Görev çubuğunun solundaki "CD'ye veya <sup>c</sup>ihaza kopyala" seçeneğini tıklatın.
- c) Seçtiğiniz müzik dosyalarını (WMA) sol taraftaki "Kopyalanacak nesneler" listesine sürükleyin.
- d) Sağda yukarıdaki açılır menüde "Cihazdaki öğeler" altında MP3 çaları seçin.
- e) Ardından sağ üstteki "Kopyala" düğmesini tıklatın. Seçtiğiniz müzik dosyası böylece otomatik olarak MP3 çalarınıza kopyalanacaktır.

### 5) Oturumu kapatma ve TrekStor **i.Beat** emo'i bilgisayardan ayırma

**Windows® 98 (SE):** Görev çubuğunda aşağıda sağda yer alan "Donanimi güvenli <sup>b</sup>i<sup>r</sup> şekilde kaldir" sembolüne tıklayın. "Donanimi güvenli <sup>b</sup>i<sup>r</sup> şekilde kaldir" penceresinde **i.Beat emo**'i seçin ve "Evet" düğmesini tıklatın. Şimdi **i.Beat emo**'i bilgisayardan ayırabilirsiniz.

**Windows® 2000/ME/XP/Vista:** Sağ fare tuşu ile görev çubuğunda aşağıda sağda yer alan "Donanimi güvenli bir şekilde kaldir" sembolüne tıklayın. Ekrana gelen menüden "USB – Yiğin depolama cihazini - sürücüyü kaldir" menüsünü sol fare tuşunu tıklayarak seçin. Şimdi **i.Beat emo**'i bilgisayardan ayırabilirsiniz.

*Bilgi: Cihazda hasara veya veri kaybına yol açmamak için lütfen tavsiye edilen oturum kapatma yöntemini izleyin!*

### 6) TrekStor **i.Beat** emo ürün yazılımı güncellemesi

Bir ürün yazılımı güncellemesi, ürün yazılımının iyileştirmelerini MP3 çalarınıza aktarmak için kullanılır. Ürün yazılımı, MP3 çalarınızı kumanda etmek için kullanılan programdır. Bu nedenle MP3 çalarınızla herhangi bir sorun yaşadığınız durumunda lütfen ürün yazılımının en güncel sürümünü yüklemiş olduğunuzdan emin olun.

*Uyarı:* **i.Beat emo***'nun arızalanmaması için lütfen bütün kullanım kılavuzunu okuyun ve güncelleme prosedürünü aynen izleyin!* 

- a) **i.Beat emo**'yu bilgisayarınızın bir USB bağlantısına bağlayın.
- b) **i.Beat emo** üzerindeki önemli tüm verileri bilgisayarınızda saklayın.
- c) **i.Beat emo**'yu, Internet'teki (TrekStor'un http://www.trekstor.de adresindeki) en son ürün yazılımıyla güncelleyebilirsiniz.
- d) Alternatif olarak ekteki CD'yi CD / DVD sürücünüze takın. Sisteminizde otomatik başlatma fonksiyonu etkinleştirilmiş ise, CD'nin tüm içeriğini gösteren bir menü açılır.

*Uyarı: Sisteminizde otomatik başlatma fonksiyonu etkin değilse, "Bilgisayarim" üzerinden CD/DVD sürücünüze erişebilir ve CD'nin ana dizininden "menu.exe" programını başlatabilirsiniz.* 

"Sürücüler/Araçlar" öğesini seçin ve talimatları izleyin. İnternet tarayıcınız açılır ve TrekStor'un ana sayfası yüklenir.

e) Ürün yazılımını (zip dosyasını) indirin ve istediğiniz bir klasöre açın.

- f ) Ürün yazılımı güncellemesinin yazılımını bilgisayarınıza kurmak için "setup.exe" dosyasını başlatın. Kurulum talimatlarını izleyin.
- g) "Başlat" + "Programlar" + "TrekStor i.Beat emo" altındaki "Ürün yazilimi güncellemesi" programını başlatın. Şimdi güncelleme programı **i.Beat emo**'nuzu arar.
- h) Şimdi "Start" seçeneğini seçerek, **i.Beat emo**'nun ürün yazılımı güncellemesini gerçekleştirin

*Uyarı: "Format Data Area" seçeneğini seçtiğinizde,* **i.Beat emo***'nun dahili hafızası silinir. Beliren uyarı mesajını onaylamak için "Yes" tuşuna basın.* 

- i) Lütfen güncelleme işleminin tamamlanmasını bekleyin.
- j) Güncelleme işlemi tamamlandıktan sonra "Close" düğmesine basarak güncelleme programını sonlandırın.
- k) Ardından **i.Beat emo**'yu bilgisayarınızın USB bağlantısından ayırın.

### 7) TrekStor **i.Beat** emo'yu formatlama

Formatlama yapıldığında, MP3 çalarınızdaki tüm veriler (örneğin müzik parçaları, resimler ve kullanıcı ayarları) silinir.

- a) **i.Beat emo**'nuzu PC'nizin bir USB bağlantısına takın.
- b) **i.Beat emo**'nuzdaki en önemli verileri PC'nize kaydedin.
- c) "Bilgisayarim"ı açın ve sağ fare tuşuyla "Kaldirilabili<sup>r</sup> veri ortami" üzerine tıklayın.
- d) Bağlam menüsünden "FORMATLA..." maddesini seçin.
- e) Açılan iletişim kutusundan "Dosya <sup>s</sup>istemi" altında "FAT32" seçeneğini seçin.
- f ) Formatlamayı gerçekleştirmek için "Başlat" düğmesine tıklayın.

### 8) TrekStor **i.Beat** emo'yu kullanma

#### **Açma ve kapama**

**i.Beat emo**'yu açmak için  $\textcircled{1}$  tuşunu yaklaşık 1 saniye basılı tutun. **i.Beat emo**'yu tekrar kapatmak için  $\textcircled{2}$ tuşunu yaklaşık 3 saniye basılı tutun.

*Uyarı:* q *sürgüsünün üst pozisyonda olup olmadığına, yani tuş kilidi işlevinin devre dışı olmasına dikkat edin. Tuş kilidinin devrede olması halinde, tuş kilidi sembolü veya buna uygun bir uyarı belirir.* 

#### **Çeşitli modlar**

**i.Beat emo**'nun çeşitli modları vardır. **i.Beat emo** çalıştırıldıktan sonra, son kullanılan modda veya ilk çalıştırmada ana menüde bulunur. Ana menüye ulaşmak için  $\overline{(\mathbf{H} \mathbf{I} \mathbf{M})}$  tuşunu yaklaşık 1 saniye basılı tutun.  $\overline{(\mathbf{H} \mathbf{I})}$  veya  $\overline{(\mathbf{H} \mathbf{I})}$ tuşuna basarak istediğiniz modu seçin ve [xxm] tuşuna kısaca basarak seçiminizi onaylayın. Ana menüye dönmek için  $\sqrt{\mu \nu}$  tuşunu yaklaşık bir saniye basılı tutun.

#### **Mod: Müzik**

Lütfen "Müzik" moduna geçiş yapın.

Klasörde gezinme yardımıyla, **i.Beat emo** üzerindeki tüm müzik parçalarının kolay anlaşılır bir genel bakışına kavuşursunuz. (a) tuşuna basarak klasörde gezinmeye geçin.  $\left(\overline{H}\right)$ veya  $\left(\overline{H}\right)$ tuşuna basarak, istediğiniz parça veya klasörü seçin ve (דערא) veya (ד) tuşuna basarak açın. Işaretlenmiş bir parçayı silmek için (אוים <mark>- דאפר</mark> tuşuna basın. Klasörde gezinme ekranından çıkmak için (אנשים (יבי) tuşuna basın. Klasörde gezinme ekranından çıkmak için (אנשים c basılı tutun.

#### **• Çalma**

Bir ses dosyasını çalmayı başlatmak için kısa süreli olarak ( $\overline{M/M}$ ) tuşuna basın.

#### **• Beklet**

Calmayı bekletmek için kısa süreli olarak  $\overline{M/m}$  tuşuna basın.  $\overline{M/m}$  tuşuna yeniden basıldığında çalmaya devam eder.

#### **• Müzik parçasını değiştirme**

 $\overline{H}$  tuşuna kısaca bastığınızda bir sonraki parça seçilir.  $\overline{H}$ tuşuna çalma işleminin başlamasından itibaren 5 saniye içinde kısa süreli basmanız halinde, bir önceki parçaya geçilir.

Calma işleminin başlamasından ve aradan en az 5 saniye geçtikten sonra  $\overline{H}$ tuşuna kısa süreli basarsanız, **i.Beat emo** çalmakta olan parçanın başına atlar. **E ül**tüşüna iki kez başarşanız **i.Beat emo** bir önceki parçaya atlar.

#### **• Bir parça içerisinde ileri veya geri gitme**

E veya F tuşlarına uzun süreli basarak parça içerisinde ileri veya geri gidebilirsiniz. İleri veya geri sardırmak için  $F(x)$  veya  $F(x)$  tuşunu basılı tutun.

*Uyarı:* E *veya* F *tuşunu ne kadar uzun süre basılı tutarsanız, cihazın sarma hızı da o oranda artar.* 

#### **• Sesi açma/kısma**

Sesi açmak veya kısmak için + veya + tuşuna kısa süreli basın.

Uyarı: **•** veya • tuşunu uzunca basılı tutmanız halinde, ses ayarı sürekli değişir.

#### **• Bir parça içinde tekrarlama**

Bir müzik parçasının belli bir kısmını tekrarlamak istiyorsanız, tekrarlanacak kısmın başlangıcını belirlemek için kısa süreli olarak ( $\overline{A-B \cdot REC}$ ) tuşuna basın. Tekrarlanacak kısmın sonunu belirlemek için tekrar kısa süreli olarak ( $A-B$ /REC) tuşuna basın.  $(A-B$ /REC) tuşuna basarak, tekrarlamayı tekrar kaldırabilirsiniz.

#### **• Ses kaydı**

Entegre mikrofon üzerinden ses kayıtları yapabilirsiniz. Ses kaydını başlatmak için (A-B/REC) tuşunu yaklaşık 1 saniye basılı tutun. Devam eden kaydı bekletmek için kısa süreli olarak Duzm tuşuna basın. Devam ettirmek için tekrar kısa süreli olarak ( $\overline{P^{\mu}M}$ ) tuşuna basın. ( $\overline{A-B/REC}$ ) tuşuna uzun süreli olarak basarak, kaydı sona erdirebilirsiniz.

*Uyarı: Tüm ses kayıtları,* **i.Beat emo***'nun "VOICE" klasöründe saklanır.* 

#### **• Ses ve FM radyo kayıtlarını çalma**

Ses veya FM radyo kayıtlarını çalmak için, (a) tuşuna kısa süreli olarak basarak, "Müzik" modunda klasörde qezinmeyi açın. Ses kaydı için "VOICE" veya FM radyo kayıtları için "FM" menü seceneğini seçin. <sup>[14]</sup> veya  $\overline{(\bullet)}$  tuşuna kısa süreli olarak basarak istediğiniz dosyayı seçin ve  $\overline{(\bullet\bullet x)}$  veya  $\overline{(\bullet)}$  tuşuna kısa süreli olarak basarak çalmaya başlayın.

#### **Mod: FM radyo**

Lütfen "FM RADYO" moduna geçin.

*Uyarı: Lütfen kulaklığınızı her zaman* **i.Beat emo***'nun kulaklık girişine bağlayın, çünkü kulaklık kablosu entegre radyo için anten işlevi görür.* 

FM radyo menüsüne geçmek için  $\textcircled{\textbf{B}}$  tuşuna basın.  $\text{F}$  veya  $\text{F}$  tuşuna basarak istediğiniz menü seçeneğini seçin ve **MIZM**) tuşuna başarak onaylayın. **MIZM**) tuşuna uzun süreli olarak başarak FM radyo menüsünden çıkabilirsiniz.

#### **• Manüel kanal seçimiyle hafıza modu arasında geçiş**

FM radyo modunda ( $\overline{N}$  tuşuna basarak, manüel kanal seçimi "Scan" ile hafıza modu "Station" arasında geçiş yapabilirsini.

#### **• Otomatik hafızaya alma / otomatik kanal arama**

Otomatik kanal aramayı başlatmak için. FM radyo modunda  $\textcircled{\textsf{F}}$  tuşuna başın ve FM radyo menüşünden "Otom. arama" seçeneğini seçip, ardından çıkan sorguyu onaylayın. Böylelikle **i.Beat emo** otomatik olarak sinyali en güçlü radyo kanallarını aramaya başlar ve bulduğunda bunları 20 hafıza yerine kaydeder.

#### **• Kayıtlı kanallar arasında geçiş**

"Station" hafıza modunda  $\overline{(\bullet)}$  veya  $\overline{(\bullet)}$  tuşuna kısa süreli olarak basarak mevcut hafıza yerleri arasında geçiş yapabilirsiniz.

#### **• Manüel frekans değişimi / Manüel arama**

"Scan" manüel kanal seçimi modunda  $\overline{H}$  veya  $\overline{H}$  tuşuna kısa süreli olarak basarak alış frekansını küçük adımlar halinde değiştirebilirsiniz. **E veya E bu** tuşunu yeterince uzun süre basılı tuttuğunuzda, **i.Beat emo** otomatik olarak alt veya üst frekanslardaki sinyali kuvvetli olan kanalları tarar.

#### **• Belirli bir vericiyi kaydetme**

"Scan" manüel verici seçimine geçin. İstediğiniz frekansı ayarlayın, (a tuşuna basın ve FM radyo menüsü üzerinden " <sup>X</sup> Kanali kaydet" seçeneğini seçin. E veya F tuşuna basarak istediğiniz hafıza yerini seçin ve tuşuna kısa süreli olarak basarak bunu onaylayın.

#### **• FM radyo bandını ayarlama**

Bölgeye özgü radyo ayarlarını gerçekleştirmek için FM radyo menüsünde "FM bölgesi" seçeneğini seçin.

#### **• FM radyo kaydı**

Radyo kaydını başlatmak için (A-B/REC) tuşunu yaklaşık 1 saniye basılı tutun. Devam eden kaydı bekletmek için kısa süreli olarak (אוֹראוּים tuşuna basın. Güncel kaydı devam ettirmek için tekrar kısa süreli olarak (אוי tuşuna basın. Kayıt işlemini sonlandırmak için (A-B7REC) tuşunu yaklaşık 1 saniye boyunca basılı tutun.

*Uyarı: Tüm radyo kayıtları,* **i.Beat emo***'nun "FM" klasörüne kaydedilir.* 

#### **Mod: Resimler**

Lütfen "ResimLer" moduna geçin.

Resim modunda resim dosyalarına (\*.jpeg / \*.bmp) bakabilirsiniz.

*Uyarı: Tüm resimlerin JPEG veya BMP biçiminde olması gerekir.* **i.Beat emo** *resimleri ancak "PHOTO" klasöründe bulundukları takdirde gösterebilir. Daha büyük resimler otomatik olarak küçültülüp gösterildiğinden, yükleme uzun sürebilir.* 

#### **• Manüel**

Bir sonraki veya bir önceki resme geçmek için "MANUEL" seçeneğini seçin ve  $(\overline{P})$  veya  $(\overline{P})$  tuşuna basın. Resimlerin bir slayt gösterisini başlatmak veya sona erdirmek için (**HIZM**) tuşuna basın.

#### **• Slayt gösterisi**

Bir slayt gösterisini doğrudan başlatmak için, "Slayt gösterisi" seçeneğini de seçebilirsiniz. Slayt gösterisini sona erdirmek için ( $\overline{M/m}$ ) tuşuna kısa süreli olarak basın.

#### **• Minyatür görünüm**

Ekranda aynı anda 4 resmi görüntülemek için "Minyatür görünüm" seçeneğini seçin. Sonraki veya önceki resimleri görüntülemek için  $\overline{F}$  veya  $\overline{F}$  tuşuna basın.

#### **Mod: Video**

Lütfen "Vipeo" moduna geçin.

Video modunda film dosyalarını (\*.smv) izleyebilirsiniz. SMV biçiminde film dosyaları oluşturmak için cihazınızla birlikte verilen CD üzerindeki "Transcoder"yü kullanın. "Transcoder"nün kumandası, 9. bölümde açıklanmıştır. Video modundaki temel işlevlerin kumandası, müzik modundaki kumandaya benzer.

*Uyarı:* **i.Beat emo***'nun film dosyalarını görüntüleyebilmesi için bunların "MVIDEO" klasöründe bulunması gerekir.* 

#### **Mod: Kayıt**

Lütfen "Kayıt" moduna geçin.

Entegre mikrofon üzerinden ses kayıtları yapabilirsiniz. Ses kaydını başlatmak için, sorgu bölümünde  $\left[\text{H}\right]$ veya (m)tuşuyla "Ever" seçeneğini seçin ve seçiminizi ( $\overline{\text{HUM}}$ )tuşuyla onaylayın. Devam eden kaydı bekletmek **A-B/REC**) tuşuna kısa süreli olarak basarak kaydı sona erdirebilirsiniz. için kısa süreli olarak ( $\overline{PII/M}$ ) tuşuna basın. Devam ettirmek için tekrar kısa süreli olarak ( $\overline{PII/M}$ ) tuşuna basın.

*Uyarı: Tüm ses kayıtları* **i.Beat emo***'nun "VOICE" klasöründe saklanır.* 

FM radyo veya ses kayıtlarınızı çalmak için lütfen "Müzik" modunda klasörde gezinmeye geçin.

#### **Mod: Ayarlar**

Lütfen "Ayarlar" moduna geçin.

Burada "Ekolayzir" altında çeşitli ekolayzır ayarlarını, "Çalma modu" altında çeşitli çalma ayarlarını, "Ekran" altında çeşitli ekran ayarlarını, "Zamanlayici" altında çeşitli süre ayarlarını, "Kayit kalitesini" ve "Sistem" altında genel sistem ayarlarını gerçekleştirebilirsiniz.

 $F(x)$ veya  $F(x)$ tuşuna kısa süreli olarak basarak istediğiniz ayarı seçin ve  $F(x)$ veya  $F(x)$ tuşuna kısa süreli olarak basarak bunu onaylayın. [一] veya (■) tuşuna basarak, bir önceki menüye dönebilirsiniz. Ayarlardan çıkmak için **HIZM**) tuşunu yaklaşık 1 saniye basılı tutun.

#### **• Grafik ekolayzır**

"Ekolayzir" menü seçeneği altında, önceden ayarlanmış 19 ekolayzırdan birini seçebilirsiniz.

**• Çalma modu** 

**Normal:** Tüm parçaları birer kez çalmak için "Normal" menü seçeneğini seçin.

**Parçayı tekrarla:** Geçerli parçayı sonsuza kadar tekrar çalmak için "Parç. tekrarla" menü seçeneğini seçin.

**Tümünü tekrarla:** Tüm parçaları art arda tekrar çalmak için "Tüm. tekrarla" menü seçeneğini seçin.

**Rasgele:** Tüm parçaları rasgele birer kez çalmak için "Rasgele" menü seçeneğini seçin.

**Rasgele tekrarla:** Tüm parçaların rasgele sırasını sonsuza kadar tekrarlamak için "Rasgele tekrarla" menü seçeneğini seçin.

**• Ekran** 

**Kontrast:** "Kontrast" menü seçeneği altında ekranın kontrastını ayarlayabilirsiniz.

Parça göstergesi: "PARÇA GÖSTERGESi" menü seçeneği altında, geçerli parçanın ID3 etiketi olarak mı yoksa dosya adı olarak mı gösterileceğini belirleyebilirsiniz.

**Kayan Metin Hızı:** "Kayan meti<sup>n</sup> hizi" menü seçeneği altında, görüntülenecek kayan metnin hızını ayarlayabilirsiniz.

**Aydınlatma süresi:** "Aydinl.süresi" menü seçeneği altında, ekranın ne kadar süre sonra otomatik olarak kapanacağını ayarlayabilirsiniz.

**• Zamanlayıcı** 

**Enerji tasarrufu modu:** "Kapat." menü seçeneği altında, **i.Beat emo**'nun ne kadar süre kullanım dışı kaldıktan sonra otomatik kapatılması gerektiğini ayarlayabilirsiniz.

**Uyku zamanlayıcı:** "Uyku zamanlayicisi" menü seçeneği altında, **i.Beat emo**'nun ne kadar süre sonra otomatik olarak kapanacağını ayarlayabilirsiniz.

#### **• Kayıt kalitesi**

"Kayit kalitesi" menü seçeneği altında, entegre mikrofonla yapılan kayıtların kalitesini ayarlayabilirsiniz.

*Uyarı: Entegre radyonun kayıt kalitesi 44,1 kHz olarak sabitlenmiştir.* 

**• Sistem** 

**Bellek / FW:** "Bellek / FW" menü seçeneği altında, **i.Beat emo**'nun ürün yazılım versiyonu ile toplam hafıza kapasitesi ve boş hafıza kapasitesi hakkında bilgi edinebilirsiniz.

**Dil:** "Dil" menü seçeneği altında **i.Beat emo**'nun menü dilini seçebilirsiniz.

**Fabrika ayarları:** "Fabrika ayarlari" menü seçeneği altında **i.Beat emo**'nun fabrika ayarlarını (standart ayarlar) geri yükleyebilirsiniz.
## 9) Video dosyalarını dönüştürme

**i.Beat emo** ile SMV formatındaki video dosyalarını çalabilirsiniz. Diğer formatlardaki video dosyalarını (MPG, AVI, WMV) önce "Transcoder (Video2smv)" programıyla dönüştürmeniz gerekir.

a) Ürünle birlikte verilen CD'yi bilgisayarınızın CD/DVD sürücüsüne yerleştirin. Sisteminizde 'otomatik başlatma' fonksiyonu etkinleştirilmiş ise, CD'nin tüm içeriğini gösteren bir menü açılır.

*Bilgi: Sisteminizde otomatik başlatma fonksiyonu etkin değilse, "Bilgisayarim" üzerinden CD/DVD sürücünüze erişebilir ve CD'nin ana dizininden "menu.exe" programını başlatabilirsiniz.*

- b) Ardından "Transcoper" maddesini seçin.
- c) SMV dönüştürücüsü (video2smv.exe) otomatik olarak başlar.
- d) Dönüştürmek istediğiniz dosyayı (örneğin MPG, AVI, WMV) seçin ve çıkış klasörünü belirtin.
- e) "Size" altından "128 x 128" görüntü boyutunu seçin.
- f ) "Quality" altından, görüntü ve sesi dönüştürmek istediğiniz kaliteyi seçin. Seçilen değer ne kadar yüksek olursa, dosya hafızada o kadar çok yer kaplar.
- g) "Convert" düğmesine basarak dönüştürme işlemini başlatın.
- h) Ardından SMV dosyalarını **i.Beat emo**'e, "MVIDEO" klasörüne kopyalayın.

#### *Uyarılar:*

- • *Bu MP3 çalar, beraberinde verilen kulaklık (32 Ohm empedans) için optimize edilmiştir. Daha düşük empedanslı başka kulaklıkların kullanılması, özellikle iki kulaklık çıkışlı MP3 çalarlarda, MP3 çaların veya kulaklığın arızalanmasına yol açabilir.*
- • *Cihazı elektrostatik bir deşarja maruz bıraktığınız takdirde, bu koşullarda cihazla bilgisayar arasındaki veri aktarımında bir kesinti oluşabilir veya cihazın işlevleri bozulabilir. Bu durumda cihazın USB yuvasından çıkartılıp, yeniden takılması gerekir.*
- • *Dikkat: Bu cihaz yüksek seviyede ses üretebilir. İşitme duyunuzun hemen, daha sonra veya zamanla zarar görmesini önlemek için, uzun süre yüksek sesli müzik dinlemekten kaçınmanız gerekir. Bu, hoparlör, kulaklık veya kulak içi kulaklığı ile dinlediğiniz her üç durum için de geçerlidir. Kulağınızda çınlamalar meydana geldiğinde derhal sesi kısın veya MP3 çaları artık kullanmayın. Lütfen işitme duyunuzun kalıcı bir şekilde zarar görmesinin daha sonra da gerçekleşebileceğini unutmayın. Belirli koşullar altında zamanla yüksek ses seviyesine alışsanız ve bundan bir rahatsızlık duymasanız bile, işitme duyunuz zarar görebilir. Ses seviyesini ne kadar yüksek ayarlarsanız, işitme duyunuz da o kadar hızla zarar görebilir.*
- • *Dikkat: Araç kullanırken kulak içinde taşınan kulaklıkların kullanılması tavsiye edilmez ve bazı ülkelerde yasaktır. Daima dikkatli ve trafiğe yoğunlaşarak araç kullanın. Araç kullanımı sırasında veya tüm dikkatinizi gerektiren başka işlerde dikkatiniz dağılıyor veya rahatsız oluyorsanız, MP3 çalarınızın çalmasını durdurun.*
- • *Kablo uzunluğu 3 m'den fazla olan USB kablolarının kullanılmasından kaçınılmalıdır.*

Üreticinin ürünü sürekli olarak geliştirmeye devam etme hakkı saklıdır. Bu değişiklikler, bu kullanım kılavuzunda doğrudan açıklanmadan yapılabilir. Bu nedenle, bu kullanım kılavuzunda yer alan bilgiler cihazın teknik özelliklerini aynen yansıtmayabilir.

Üretici firma sadece, ürünün öngörüldüğü amaca uygunluğunu garanti eder. Üretici firma, meydana gelebilecek hasar ya da veri kaybından veya ileride bunlardan doğabilecek zararlardan sorumlu tutulamaz.

Telif hakkı © 2007 TrekStor GmbH & Co. Tüm hakları saklıdır. Burada adı geçen diğer ürün ve şirket isimleri, ilgili sahiplerinin ticari markaları ya da ticari isimleri olabilir.

# **INSTRUKCJA OBSŁUGI**

*Wskazówka: Przed pierwszym użyciem należy ładować odtwarzacz* **i.Beat emo** *zgodnie z opisem w niniejszej instrukcji przez co najmniej 3–4 godziny.*

1) Elementy obsługi odtwarzacza TrekStor **i.Beat** emo

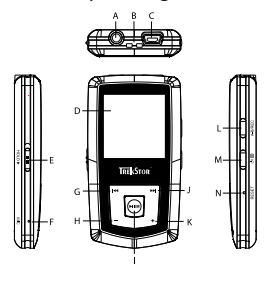

- A) gniazdo słuchawek
- B) zaczep do smyczy
- C) złącze USB
- D) wyświetlacz CSTN
- E) suwak (HOLD» (blokada przycisków)
- F) mikrofon
- G) przycisk E
- H) przycisk $\Box$
- I) przycisk (**PII/M**) (play/pauza)
- J) przycisk (H)
- K) przycisk $\Box$
- L) przycisk (A-B/REC)
- M) przycisk ⓒ / 圓
- N) przycisk (RESET)

*Wskazówka: Aby zresetować odtwarzacz, należy ostrożnie nacisnąć przycisk* (**RESET**) *spiczastym przedmiotem (np. odgiętym spinaczem biurowym). Jest on umieszczony głęboko w obudowie.*

## 2) Podłączanie odtwarzacza TrekStor **i.Beat** emo do komputera

*Wskazówka dla użytkowników Windows® 98: Przed podłączeniem odtwarzacza* **i.Beat emo** *do komputera należy najpierw zainstalować sterownik dostarczony na załączonej płycie CD!*

Podłączyć odtwarzacz **i.Beat emo** do portu USB komputera za pomocą dostarczonego przewodu USB. System operacyjny rozpoznaje automatycznie podłączony odtwarzacz **i.Beat emo** i w oknie "Mój komputer" dodaje nowy "Dysk wymienny".

## 3) Ładowanie odtwarzacza TrekStor **i.Beat** emo

W momencie podłączenia odtwarzacza **i.Beat emo** do komputera rozpoczyna się automatyczne ładowanie.<br>Po maksymalnie 3 - 4 godzinach akumulator jest naładowany i ładowanie zostaje automatycznie przerwane, aby zapobiec przeładowaniu.

*Wskazówka: Maksymalny czas pracy akumulatora uzyskiwany jest dopiero po ok. 10 cyklach ładowania.*

## 4) Wymiana danych z odtwarzaczem TrekStor **i.Beat** emo

### **Dane niechronione przed kopiowaniem**

- a) Zaznaczyć myszą żądane pliki (np. MP3). Skopiować je, naciskając prawy przycisk myszy ("Kopiuj").
- b) W oknie "Mój komputer" wybrać dysk wymienny "TrekStor i.Beat emo".
- c) Nacisnąć prawy przycisk myszy i wybrać opcję "W<sub>kLEJ</sub>", aby rozpocząć kopiowanie. Po zakończeniu kopiowania dane są zapisane w odtwarzaczu **i.Beat emo**.

### **Dane chronione zgodnie z WMA-DRM9**

Dane chronione zgodnie z DRM9 należy kopiować za pomocą programu Windows Media® Player (wersja zastosowana w instrukcji: Windows Media® Player 9).

- a) Podłączyć odtwarzacz MP3 do komputera i uruchomić program Windows Media® Player.
- b) Kliknąć po lewej stronie na pasku zadań "Kopiuj na pysk CD Lub no urządzenia".
- c) Pociągnąć żądane pliki muzyczne (WMA) na listę "Elementy po skopiowania" po lewej stronie.
- d) W menu rozwijanym po prawej stronie na górze wybrać odtwarzacz MP3 w punkcie "Elementy <sup>w</sup> urządzeniu".
- e) Kliknąć po prawej stronie na górze przycisk "Kopiuj". Wybrane utwory zostaną automatycznie skopiowane do odtwarzacza MP3.

## 5) Wylogowanie i odłączanie odtwarzacza TrekStor **i.Beat** emo od komputera

Windows<sup>®</sup> 98 (SE): Kliknąć symbol "Bezpieczne usuwanie sprzętu" na pasku zadań u dołu po prawej stronie. W oknie "Bezpieczne usuwanie sprzętu" wybrać odtwarzacz **i.Beat emo** i kliknąć przycisk "Tak". Teraz można odłączyć odtwarzacz **i.Beat emo** od komputera.

Windows® 2000/ME/XP/Vista: Kliknać prawym przyciskiem myszy symbol "Bezpieczne usuwanie sprzetu" na pasku zadań u dołu po prawej stronie. W wyświetlonym menu kliknąć lewym przyciskiem myszy polecenie "Usuń masowe urządzenie magazynujące USB". Teraz można odłączyć odtwarzacz **i.Beat emo** od komputera.

*Wskazówka: Aby zapobiec uszkodzeniom urządzenia lub utracie danych, należy stosować się do zalecanej procedury odłączania!*

### 6) Aktualizacja oprogramowania sprzętowego odtwarzacza TrekStor **i.Beat** emo

Aktualizacja oprogramowania ma na celu zainstalowanie poprawek do oprogramowania sprzętowego w odtwarzaczu MP3 Oprogramowanie sprzętowe odpowiada za sterowanie odtwarzaczem MP3. W przypadku problemów z odtwarzaczem MP3 sprawdzić, czy zainstalowano aktualną wersję oprogramowania sprzętowego.

*Ostrzeżenie: Należy przeczytać całą instrukcję obsługi i ściśle przestrzegać zalecanej procedury, aby uniknąć uszkodzenia odtwarzacza* **i.Beat emo***!*

- a) Podłączyć odtwarzacz **i.Beat emo** do portu USB komputera.
- b) Zapisać wszystkie ważne dane z odtwarzacza **i.Beat emo** na komputerze.
- c) Oprogramowanie sprzętowe odtwarzacza **i.Beat emo** można aktualizować, posługując się aktualną wersją z Internetu (na stronie TrekStor http://www.trekstor.de).
- d) Można też włożyć załączoną płytę CD do stacji CD/DVD komputera. Jeżeli w systemie aktywna jest funkcja autostartu, to otworzy się menu zawierające treść płyty CD.

*Wskazówka: Jeżeli funkcja autostartu jest nie jest aktywna, to można uzyskać dostęp do stacji CD/DVD poprzez "Mój komputer", a następnie w katalogu głównym płyty CD uruchomić program "menu.exe".*

Następnie wybrać punkt "Sterowniki/NARZĘDZIA" i postępować zgodnie ze wskazówkami. Otworzy się przeglądarka internetowa i strona główna firmy TrekStor.

e) Pobrać oprogramowanie sprzętowe (plik \*.zip) i rozpakować je do dowolnego katalogu.

- f ) Uruchomić plik "setup.exe", aby zainstalować program do aktualizacji oprogramowania sprzętowego na komputerze. Postępować według wskazówek instalacyjnych.
- g) Wybrać kolejno "Start" → "Wszystkie programy" → "TrekStor i.Beat emo" + "Firmware Uppate". Program aktualizacji szuka wtedy odtwarzacza **i.Beat emo**.
- h) Następnie wybrać "Start", aby zaktualizować oprogramowanie sprzętowe odtwarzacza **i.Beat emo**.

*Wskazówka: W przypadku wyboru opcji "Format Data Area" następuje skasowanie wewnętrznej pamięci odtwarzacza* **i.Beat emo***. Pojawiające się ostrzeżenie potwierdzić przyciskiem "Yes".*

- i) Odczekać do całkowitego zakończenia aktualizacji.
- j) Po zakończeniu aktualizacji zamknąć program aktualizacji, naciskając przycisk "CLose".
- k) Odłączyć odtwarzacz **i.Beat emo** od portu USB komputera.

### 7) Formatowanie odtwarzacza TrekStor **i.Beat** emo

Formatowanie usuwa wszystkie dane (utwory muzyczne, zdjęcia, ustawienia użytkownika) z odtwarzacza MP3.

- a) Podłączyć odtwarzacz **i.Beat emo** do portu USB komputera.
- b) Zapisać wszystkie ważne dane z odtwarzacza **i.Beat emo** na komputerze.
- c) W oknie "Mój komputer" kliknąć prawym przyciskiem myszy "Dysk wymienny".
- d) W menu kontekstowym wybrać punkt "Formatuj.....
- e) W wyświetlonym oknie dialogowym w punkcie "System puków" wybrać opcję "FAT32".
- f) Kliknąć "Rozpocznu", aby rozpocząć formatowanie.

## 8) Obsługa odtwarzacza TrekStor **i.Beat** emo

#### **Włączanie i wyłączanie**

Aby włączyć odtwarzacz i.Beat emo, nacisnąć na ok. 1 sekundę przycisk (c). Aby wyłączyć odtwarzacz **i.Beat emo**, nacisnąć na ok. 3 sekundy przycisk (b).

*Wskazówka: Należy upewnić się, że suwak* q *znajduje się w górnym położeniu, czyli że blokada przycisków jest wyłączona. Jeżeli blokada przycisków jest włączona, to pojawia się symbol blokady przycisków lub odpowiedni komunikat.*

#### **Tryby pracy odtwarzacza**

Odtwarzacz **i.Beat emo** ma różne tryby pracy. Po włączeniu odtwarzacz **i.Beat emo** znajduje się w ostatnio używanym trybie, a przy pierwszym włączeniu w menu głównym. Aby przejść do menu głównego, nacisnąć przycisk ( $\overline{m/m}$ ) na ok. 1 sekundę. Przyciskiem  $\overline{m}$  lub  $\overline{m}$ ) wybrać żądany tryb pracy i potwierdzić wybór, naciskając przycisk ( $\overline{H/M}$ ). Aby wrócić do menu głównego, nacisnąć przycisk  $\overline{H/M}$ ) na ok. 1 sekundę.

### **Tryb: Muzyka**

Przełączyć się na tryb "Muzyka".

Nawigacja folderów oferuje przejrzysty przegląd wszystkich utworów zapisanych w odtwarzaczu **i.Beat emo**. Aby przejść do nawigacji folderów, nacisnąć przycisk (■). Przyciskiem  $\left(\mathbf{H}\right)$  lub  $\left(\mathbf{H}\right)$  wybrać żądany utwór lub folder i otworzyć go, naciskając krótko przycisk ( $\overline{HIM}$ ) lub  $\overline{(\cdot)}$ . Aby usunąć zaznaczony utwór, nacisnąć przycisk (A-B/REC). Aby wyjść z nawigacji folderów, nacisnąć przycisk (M/M) lub (-) na ok. 1 sekundę.

#### **• Odtwarzanie**

Nacisnąć krótko przycisk (**FIL/M**), aby rozpocząć odtwarzanie pliku audio.

#### **• Pauza**

Nacisnąć krótko przycisk (W/M), aby zatrzymać odtwarzanie. Aby kontynuować odtwarzanie, nacisnąć ponownie przycisk (**FII/M**).

#### **• Zmiana utworu**

Aby przejść do następnego utworu, nacisnąć krótko przycisk (H. Aby przejść do poprzedniego utworu, nacisnąć krótko przycisk <sup>[44]</sup> w ciągu 5 sekund od rozpoczęcia odtwarzania.

Krótkie naciśniecie przycisku <sup>[14]</sup> po upływie co najmniej 5 sekund od rozpoczecia odtwarzania spowoduje powrót odtwarzacza **i.Beat emo** do początku bieżącego utworu, a dwukrotne naciśnięcie przycisku ( $\overline{H}$ ) powrót do poprzedniego utworu.

#### **• Przewijanie utworu do przodu/do tyłu**

Dłuższe przytrzymanie przycisku der **E | lub [H]** pozwala przewijać bieżący utwór. Przytrzymać przycisk  $(\overline{\bullet})$  lub  $(\overline{\bullet})$ , aby przewinąć utwór do tyłu lub do przodu.

*Wskazówka: Im dłużej przytrzymuje się przycisk* E *lub* F*, tym szybsze jest przewijanie.*

### **• Zwiększanie/zmniejszanie głośności**

Nacisnąć krótko przycisk (+) lub (-), aby zwiększyć lub zmniejszyć głośność.

*Wskazówka: Dłuższe naciśnięcie przycisku → lub → powoduje ciągłą zmianę głośności.* 

#### **• Powtarzanie fragmentu utworu**

W celu powtórzenia fragmentu utworu nacisnąć krótko przycisk (A-B/REC), aby zaznaczyć początek powtórzenia. Aby zaznaczyć koniec powtórzenia, ponownie nacisnąć krótko przycisk (A-B/REC). Aby wyłączyć powtarzanie, nacisnąć przycisk (A-B/REC).

#### **• Dyktafon**

Za pomocą wbudowanego mikrofonu można nagrywać głos. Nacisnąć na ok. 1 sekundę przycisk  $\overline{A-B/REC}$ ), aby rozpocząć nagrywanie głosu. Aby zatrzymać nagrywanie, nacisnąć krótko przycisk  $\overline{PII/M}$ ). Aby kontynuować nagrywanie, ponownie nacisnąć krótko przycisk X. Aby zakończyć nagrywanie, nacisnąć i przytrzymać przycisk (A-B/REC).

*Wskazówka: Wszystkie nagrania głosowe zapisywane są w katalogu "VOICE" odtwarzacza* **i.Beat emo***.*

### **• Odtwarzanie nagrań głosowych i radiowych**

Aby odtwarzać nagrania głosowe i radiowe, należy włączyć nawigację folderów, naciskając krótko przycisk (■) w trybie Muzyka. Wybrać punkt menu VOICE", aby nagrywać głos, lub . FM", aby nagrywać z radia FM. Wybrać żądany plik, naciskając krótko przycisk  $\overline{(\mathbf{H})}$  lub  $\overline{\mathbf{H}}$ , i rozpocząć odtwarzanie, naciskając krótko przycisk  $(\overline{\mathbf{H}\mathbf{7M}})$  lub  $\overline{\mathbf{A}}$ .

### **Tryb: Radio FM**

Przełączyć się na tryb "Rapio FM".

*Wskazówka: Należy zawsze podłączać słuchawki do gniazda słuchawek odtwarzacza* **i.Beat emo***, ponieważ przewód słuchawek służy jako antena radiowa.*

Aby wyświetlić menu radia, nacisnąć krótko przycisk ( $\blacksquare$ ). Przyciskiem  $\blacksquare$ ) lub  $\blacksquare$ ) wybrać żądany punkt menu i potwierdzić wybór, naciskając przycisk ( $\overline{PII/M}$ ). Aby wyjść z menu radia, nacisnąć i przytrzymąć przycisk **HI/M**).

- **• Przełączanie pomiędzy ręcznym wyborem stacji a wyborem stacji zaprogramowanych** W trybie radia nacisnąć przycisk ( $\overline{N}$ , aby przełączyć się między ręcznym wyborem stacji "Scan" a trybem stacji zaprogramowanych "Station".
- **• Automatyczne programowanie stacji/automatyczne wyszukiwanie stacji** Aby rozpocząć automatyczne wyszukiwanie stacji, w trybie radia nacisnąć przycisk  $\blacksquare$ ), a następnie w menu radia wybrać "Autom. wyszuk." i potwierdzić wybór. Odtwarzacz **i.Beat emo** automatycznie wyszukuje wtedy najlepiej odbierane stacje radiowe i programuje je na 20 pozycjach.
- **• Przełączanie stacji zaprogramowanych**

Krótkie naciskanie przycisku  $\overline{H}$  lub  $\overline{H}$  w trybie wyboru stacji zaprogramowanych "Station" pozwala przełączać zaprogramowane stacje.

**• Ręczna zmiana częstotliwości/ręczne wyszukiwanie stacji**

Krótkie naciskanie przycisku ( $\overline{\mathbf{H}}$ lub  $\overline{\mathbf{H}}$ ) w trybie ręcznego wyboru stacji "Scan" pozwala na zmianę częstotliwości w niewielkich krokach. Odpowiednio długie przytrzymanie przycisku  $\left(\mathbf{H}\right)$  lub  $\left(\mathbf{H}\right)$  sprawia, że **i.Beat emo** automatycznie wyszukuje kolejną stację o wyższej lub niższej częstotliwości.

**• Programowanie pojedynczych stacji**

Przełączyć się na tryb ręcznego wyboru stacji "SCAN". Ustawić żądaną częstotliwość, nacisnąć przycisk ( $\blacksquare$ ) i wybrać w menu radia punkt "Zapisz stację". Przyciskiem  $\left(\overline{H}\right)$ lub  $\left(\overline{H}\right)$  wybrać żądaną pozycję zapisu i potwierdzić wybór, naciskając przycisk (HI/M).

#### **• Ustawianie regionu radia FM**

W menu radia wybrać punkt "Regon FM", aby dokonać ustawień regionalnych radia.

### **• Nagrywanie z radia FM**

Nacisnąć na ok. 1 sekundę przycisk (A-B/REC), aby rozpocząć nagrywanie z radia. Aby zatrzymać nagrywanie, nacisnąć krótko przycisk ( $\overline{H/M}$ ). Aby kontynuować nagrywanie, ponownie nacisnąć krótko przycisk (**PII/M**). Nacisnąć na ok. 1 sekundę przycisk (A-B/REC), aby zakończyć nagrywanie.

*Wskazówka: Wszystkie nagrania radiowe zapisywane są w katalogu "FM" odtwarzacza* **i.Beat emo***.*

### **Tryb: Zdjęcia**

Przełączyć się na tryb "Zdjęcia".

W trybie "Zdjęcia" można oglądać pliki graficzne (\*.jpg/\*.bmp).

*Wskazówka: Wszystkie pliki graficzne muszą być w formacie JPEG lub BMP.* **i.Beat emo** *może odtwarzać tylko pliki graficzne zapisane w folderze "PHOTO". Większe pliki graficzne są automatycznie zmniejszane, co może prowadzić do wydłużenia czasu ładowania.*

#### **• Ręcznie**

Wybrać opcje "Recznie" i nacisnąć przycisk  $\blacktriangleright$  lub  $\blacktriangleright$  aby przejść do następnego lub do poprzedniego zdjęcia. Nacisnąć przycisk (**HI/M**), aby rozpocząć lub zakończyć pokaz slajdów.

#### **• Pokaz slajdów**

Aby bezpośrednio rozpocząć pokaz slajdów, można wybrać punkt "Pokaz sLAJDów". Aby zakończyć pokaz slajdów, nacisnąć krótko przycisk (**HI/M**).

#### **• Widok miniatur**

Wybrać opcje "Wipok miniatur", aby wyświetlać jednocześnie po 4 zdjecia. Nacisnać przycisk ( $\blacktriangleright$ ) lub  $\blacktriangleright$ aby wyświetlić następne lub poprzednie zdjęcia.

#### **Tryb: Wideo**

Przełaczyć się na tryb "Wipeo".

W trybie "Wideo" można odtwarzać pliki filmowe (\*.smv). Do tworzenia plików filmowych w formacie SMV można wykorzystać załączony na płycie CD program "Transcoder". Obsługa programu "Transcoder" opisana jest w rozdziale 9. Obsługa podstawowych funkcji w trybie "Wideo" jest podobna do obsługi w trybie "Muzyka".

*Wskazówka:* **i.Beat emo** *może odtwarzać tylko pliki wideo zapisane w folderze "MVIDEO".*

#### **Tryb: Nagrywanie**

Przełączyć się na tryb "Nagrywanie".

Za pomocą wbudowanego mikrofonu można nagrywać głos. Aby rozpocząć nagrywanie głosu, wybrać  $przyciskiem$   $\overline{H}$  lub  $\overline{H}$  opcję "Tak" i potwierdzić wybór przyciskiem  $\overline{H}$  $\overline{H}$ . Aby zatrzymać nagrywanie, nacisnąć krótko przycisk (**PII/M**). Aby kontynuować nagrywanie, ponownie nacisnąć krótko przycisk (PII/M). Aby zakończyć nagrywanie, nacisnąć krótko przycisk (A-B/REC).

*Wskazówka: Wszystkie nagrania głosowe zapisywane są w katalogu "VOICE" odtwarzacza* **i.Beat emo***.*

Aby odtworzyć nagrania z radia lub nagrania głosowe, należy przejść do nawigacji folderów w trybie "Muzyka".

#### **Tryb: Ustawienia**

Przełączyć się na tryb "Ustawienia".

Można zmieniać ustawienia korektora w punkcie "Колексја", ustawienia odtwarzania w punkcie "Tryb odtwarz", ustawienia wyświetlania w punkcie "Wyświetlacz", ustawienie czasu w punkcie "Timer", ustawienia nagrywania w punkcie "Jakość nagrania" oraz ustawienia systemowe w punkcie "System".

Wybrać żądane ustawienie, naciskając przycisk  $\blacksquare$  lub  $\blacksquare$ ), i potwierdzić wybór, naciskając krótko przycisk **DUZM**) lub →. Aby powrócić do poprzedniego menu, nacisnąć przycisk → lub ■. Aby wyjść z menu ustawień, nacisnąć przycisk (**HI/M**) na ok. 1 sekundę.

#### **• Korektor graficzny**

W punkcie menu "Korekcja" można wybrać jedno z 19 zaprogramowanych ustawień korekcji dźwięku.

#### **• Tryb odtwarzania**

Normalny: Aby odtworzyć kolejno wszystkie utwory, wybrać punkt menu "NoRMALNY".

Powtarzanie utworu: Aby bez końca powtarzać bieżący utwór, wybrać punkt "Powtórz utwór".

Powtarzanie wszystkich: Aby powtarzać kolejno wszystkie utwory, wybrać punkt menu "Powt. wszystko".

Kolejność losowa: Aby odtworzyć wszystkie utwory w kolejności losowej, wybrać punkt menu "KoLEJN. losowa".

**Powtarzanie w kolejności losowej:** Aby bez końca powtarzać losową kolejność utworów, wybrać punkt "Powtórz Losowo".

#### **• Wyświetlacz**

Kontrast: W punkcie menu "Kontrast" można ustawić kontrast wyświetlacza.

Wyświetlanie utworu: W punkcie menu "Utwór" można ustawić, czy aktualny utwór wyświetlany bedzie w postaci znaczników ID3, czy w postaci nazwy pliku.

Prędkość wyświetlania tekstu: W punkcie menu "Prępk. TEKSTU" można ustawić prędkość wyświetlania tekstu.

Czas podświetlania: W punkcie menu "Czas popświetl." można ustawić czas, po jakim wyświetlacz wyłącza się automatycznie.

**• Timer**

**Tryb energooszczędny:** W punkcie menu "WyŁĄcz AUTOM." można ustawić, po jakim czasie nieużywania odtwarzacz **i.Beat emo** ma się automatycznie wyłączać.

**Sleep Timer:** W punkcie menu "Sleep Timer" można ustawić, po jakim czasie nieużywania odtwarzacz **i.Beat emo** ma się automatycznie wyłączyć.

#### **PL • Jakość nagrania**

W punkcie menu "Jakość nagrania" można ustawić jakość nagrywania przez wbudowany mikrofon.

*Wskazówka: Jakość nagrywania z wbudowanego radia ustawiona jest na 44,1 kHz i nie można jej zmienić.*

**• System**

Pamięć/oprogramowanie sprzętowe: W punkcie menu "PAMIĘć/FW" można uzyskać informacje o całkowitej i wolnej pamięci oraz o wersji oprogramowania sprzętowego odtwarzacza **i.Beat emo**.

Język: W punkcie menu "Język" można wybrać język menu odtwarzacza i.Beat emo.

Ustawienia fabryczne: W punkcie menu "Ustaw.Fabryczne" można przywrócić ustawienia fabryczne odtwarzacza **i.Beat emo**.

## 9) Konwersja plików wideo

**i.Beat emo** odtwarza pliki wideo w formacie SMV. Pliki wideo w innych formatach (MPG, AVI, WMV) należy najpierw skonwertować za pomocą programu "Transcoper (VIDEO2sMV)".

a) Włożyć załączoną płytę CD do stacji CD/DVD komputera. Jeżeli w systemie aktywna jest funkcja autostartu, to otworzy się menu zawierające treść płyty CD.

*Wskazówka: Jeżeli funkcja autostartu jest nie jest aktywna, to można uzyskać dostęp do stacji CD/DVD poprzez "Mój komputer", a następnie w katalogu głównym płyty CD uruchomić program "menu.exe".*

- b) Następnie wybrać punkt "Transcoper".
- c) Program Transcoder (video2smv.exe) uruchomi się automatycznie.
- d) Wybrać plik, który ma być skonwertowany (np. MPG, AVI, WMV), i podać folder docelowy.
- e) W punkcie "Size" (Rozmiar) wybrać rozmiar obrazu "128 x 128".
- f) W punkcie "Quality" podać żadana jakość konwersii dźwieku i obrazu. Im wyższa wartość, tym więcej miejsca na dysku będzie zajmował plik.
- g) Rozpocząć konwersie, klikając przycisk "Convert" (Konwertuj).
- h) Następnie skopiować pliki SMV do odtwarzacza **i.Beat emo** do folderu "MVIDEO".

*Wskazówki:*

- • *Odtwarzacz MP3 jest przystosowany do pracy z załączonymi słuchawkami (impedancja 32 omy). Stosowanie słuchawek o mniejszej impedancji może prowadzić do uszkodzenia odtwarzacza MP3 lub słuchawek, szczególnie w przypadku odtwarzaczy z dwoma gniazdami słuchawek.*
- • *Jeżeli urządzenie narażone jest na wyładowania elektrostatyczne, to może dojść do przerywania transmisji danych między urządzeniem a komputerem lub do zakłócenia działania urządzenia. W tym przypadku należy odłączyć urządzenie od portu USB i ponownie je podłączyć.*
- • *Uwaga: Urządzenie może wytwarzać sygnał o dużej głośności. Aby uniknąć natychmiastowego, późniejszego lub postępującego niepostrzeżenie uszkodzenia słuchu, nie należy słuchać przez dłuższy czas sygnału o dużej głośności. Dotyczy to zarówno słuchania przez głośniki, jak i przez słuchawki nauszne lub douszne. W przypadku pojawienia się "dzwonienia" w uszach należy natychmiast zmniejszyć głośność lub przerwać słuchanie odtwarzacza MP3. Należy pamiętać, że trwałe uszkodzenie słuchu może wystąpić także dopiero w późniejszym czasie. Uszy mogą wprawdzie przyzwyczaić się do dużych głośności, tak że wydają się one normalne, jednak może to już być oznaką upośledzenia słuchu. Im wyższa głośność, tym szybciej mogą pojawić się uszkodzenia słuchu.*
- • *Uwaga: Stosowanie słuchawek podczas prowadzenia pojazdów nie jest zalecane, a w niektórych krajach jest zabronione. Podczas jazdy należy zachować ostrożność i koncentrację. Przerwać odtwarzanie, jeżeli miałoby ono przeszkadzać w prowadzeniu pojazdu lub w innych czynnościach.*
- • *Nie należy stosować przewodów USB o długości przekraczającej 3 metry.*

Producent zastrzega sobie prawo do ciągłego rozwoju produktu. Zmiany te mogą być wprowadzone bez uwzględnienia ich w niniejszej instrukcji obsługi. Informacje zawarte w instrukcji obsługi nie muszą więc oddawać stanu technicznego wersji urządzenia.

Producent gwarantuje jedynie, że produkt nadaje się do stosowania zgodnie z przeznaczeniem. Ponadto producent nie odpowiada za uszkodzenia lub utratę danych oraz za ich skutki.

Copyright © 2007 TrekStor GmbH & Co. KG. Wszystkie prawa zastrzeżone. Inne wymienione tu nazwy produktów i firm mogą być znakami towarowymi lub markami ich właścicieli.

# **KEZELÉSI ÚTMUTATÓ**

*Megjegyzés: Az első használat előtt legalább 3 – 4 órán keresztül töltse* **i.Beat emo** *készülékét az ebben a kezelési utasításban írtak szerint.*

## 1) A TrekStor **i.Beat** emo kezelőszervei

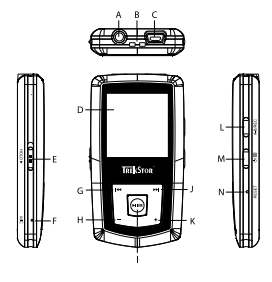

- A) Fejhallgató
- B) Fül a nyakba akasztáshoz szolgáló szalaghoz
- C) USB-csatlakozó
- D) CSTN képernyő
- E) (HOLD» tolókapcsoló (billentyűzár)
- F) Mikrofon
- $G)$   $H$   $G$   $G$
- $H)$   $\Box$  gomb
- $I)$  ( $\overline{M/m}$ ) gomb (Leiátszás/szünet)
- $J)$   $\sqrt{M}$  gomb
- $K)$   $\rightarrow$  gomb
- $L)$   $(A-B/REC)$  gomb
- $M$   $\odot$  /  $\blacksquare$  gomb
- N) (RESET) gomb

*Megjegyzés: A készülék alaphelyzetbe állításához egy hegyes tárggyal (pl. kiegyenesített gemkapoccsal) óvatosan nyomja meg a* y *gombot. Ez mélyen a készülék belsejében van.*

## 2) A TrekStor **i.Beat** emo összekapcsolása a számítógéppel

*Megjegyzés Windows® 98 felhasználóknak: Mielőtt az* **i.Beat emo** *készüléket a számítógéphez köti, először telepítse a hozzá kapott CD-n lévő illesztőprogramot!*

Csatlakoztassa az **i.Beat emo** eszközt a mellékelt kábellel a gép egyik USB portjára. Az operációs rendszer automatikusan felismeri az **i.Beat emo** készüléket és a "Sajátgép"-ben hozzáad egy "Cserélhető lemez" ikont.

## 3) A TrekStor **i.Beat** emo feltöltése

Amikor az **i.Beat emo** eszközt összekapcsolja a számítógéppel, az automatikusan töltődik. Legkésőbb 3 – 4 óra múlva az akkumulátor teljesen feltöltődik és a folyamat véget ér, hogy az akku ne töltődjön túl.

*Megjegyzés: Az akkumulátor maximális használati ideje csak mintegy 10 feltöltés után érhető el.*

## 4) Adatcsere a TrekStor **i.Beat** emo eszközzel

### **Másolás ellen nem védett fájlok**

- a) Jelölje ki az egérrel a kívánt (pl. MP3) fájlokat. Másolja le őket a jobb egérgombbal ("Másolás").
- b) A "SAJÁTGÉP"-ben válassza ki a "TREKSTOR I.BEAT EMO" cserélhető lemezt.
- c) Nyomja meg a jobb egérgombot és válassza ki a "Beillesztés" pontot, hogy a másolási folyamat elinduljon. A másolás befejezése után az adatok megtalálhatók az **i.Beat emo** eszközön.

#### **WMA/DRM9 védett fájlok**

A DRM9 védett fájlok másolásához azokat a Windows Media® Player-en át kell másolni (referenciaverzió: Windows Media® Player 9).

- a) Kösse az MP3 lejátszót a számítógépre és indítsa el a Windows Media® Playert.
- b) Kattintson a bal gombbal a tálca "Írás CD-re/LEJátszóra" ikonjára.
- c) Húzza át a kívánt zenefájlokat (WMA) a bal oldali "Másolandó elemek" listába.
- d) Jobbra fenn a legördülő menüben válassza ki az MP3 lejátszót "A lejátszó eszköz tartalma" listából.
- e) Ezután kattintson a jobbra fent lévő "Másolás" gombra. A kiválasztott zenét ezután a rendszer automatikusan átmásolja az MP3 lejátszóra.

## 5) Kilépés és a TrekStor **i.Beat** emo kihúzása a számítógépből

Windows<sup>®</sup> 98 (SE): Kattintson kétszer a képernyő jobb alsó részén lévő tálcában a "HARDVER BIZTONSÁGOS eltávolítása" ikonra. A "Hardver biztonságos eltávolítása" ablakban válassza ki az **i.Beat emo** pontot és kattintson az "Igen" gombra. Most már kihúzhatja az **i.Beat emo** készüléket a számítógépből.

**Windows® 2000/ME/XP/Vista:** A képernyő jobb alsó részén lévő tálcában a jobb egérgombbal kattintson a "Hardver biztonságos eltávolítása" ikonra. Az előugró menüben válassza ki az "USB háttértároló eszköz – meghajtó eltávolítása" pontot úgy, hogy rákattint a bal egérgombbal. Most már kihúzhatja az **i.Beat emo** készüléket a számítógépből.

*Megjegyzés: Tartsa be a javasolt kilépési folyamatot, hogy az eszköz ne sérüljön meg vagy hogy ne legyen adatvesztés!*

## 6) A TrekStor **i.Beat** emo firmware programjának frissítése

A firmware frissítéssel a firmware program javításait lehet az MP3 lejátszóra letölteni. A firmware az MP3 lejátszót vezérlő program. Ha készülékével problémái vannak, akkor győződjön meg arról, hogy telepítette a firmware legújabb változatát.

*Figyelmeztetés: Olvassa át a teljes útmutatót, és tartsa be pontosan a frissítési folyamat előírásait, hogy az* **i.Beat emo** *ne hibásodjon meg!*

- a) Csatlakoztassa az **i.Beat emo** eszközt a számítógép USB portjára.
- b) Mentse el az **i.Beat emo** készüléken lévő összes fontos adatot a számítógépre.
- c) A firmware legújabb változatát az internetről, a TrekStor honlapjáról (http://www.trekstor.de) tudja letölteni az **i.Beat emo** készülékre.
- d) Másik lehetőség: helyezze be a mellékelt CD lemezt a CD/DVD meghajtóba. Ha a rendszer Automatikus indítás funkciója be van kapcsolva, megnyílik egy menü a CD teljes tartalmával.

*Megjegyzés: Ha nincs bekapcsolva, a CD/DVD meghajtóhoz a "Sajátgép"-ben férhet hozzá; indítsa el a CD gyökérkönyvtárában lévő "menu.exe" programot.*

Válassza ki az "Illesztőprogram/eszközök" pontot és kövesse az utasításokat. Megnyílik a böngésző és betölti a TrekStor honlapját.

e) Töltse le a firmware fájlt (zip fájl) és csomagolja ki egy tetszés szerinti mappába.

- f ) Indítsa el a "setup.exe" fájlt, hogy telepítse a firmware frissítés szoftverét a számítógépére. Kövesse a telepítési utasításokat.
- q) Indítsa el a "Sтаят" → "Programok" → "TrekStor i.Beat емо" könyvtárból a "Firmware Frissítés" programot. A frissítő program megkeresi **i.Beat emo** lejátszóját.
- h) A következő párbeszédablakban válassza ki az "Start" lehetőséget, hogy elvégezze az **i.Beat emo** firmware frissítését.

*Megjegyzés: Ha az "Format Data Area" lehetőséget kiválasztja, akkor az* **i.Beat emo** *belső tárolója törlődik. A megjelenő figyelmeztető üzenetet a "Yes" gombbal nyugtázhatja.*

- i) Várja meg, míg a frissítési folyamat teljesen befejeződik.
- j) Miután a frissítési folyamat véget ért, a "Close" gombbal léphet ki a telepítőprogramból.
- k) Végül húzza ki az **i.Beat emo** eszközt a számítógép USB csatlakozójából.

## 7) A TrekStor **i.Beat** emo formázása

A formázással minden fájlt (pl. zeneszámokat, képeket és felhasználói beállításokat) letöröl az MP3 lejátszójáról.

- a) Csatlakoztassa az **i.Beat emo** eszközt a számítógép USB portjára.
- b) Mentse el az **i.Beat emo** készüléken lévő összes fontos adatot a számítógépre.
- c) Nyissa meg a "Sajátgép"-et, és a jobb egérgombbal kattintson a "Cserélhető lemez" ikonra.
- d) Az előugró menüben válassza ki a "Formázás..." pontot.
- e) A megjelenő párbeszédablakban a "Fájlrendszer" alatt válassza ki a "FAT32" lehetőséget.
- f) Kattintson az "Indírás" gombra, hogy a formázást végrehajtsa.

## 8) A TrekStor **i.Beat** emo kezelése

### **Be- és kikapcsolás**

Az **i.Beat emo** bekapcsolásához tartsa lenyomva a / gombot kb. 1 másodpercig. Az **i.Beat emo** kikapcsolásához kb. 3 másodpercig tartsa lenyomva ugyancsak a  $\circledcirc$  gombot.

*Megjegyzés: Ügyeljen arra, hogy a* q *tolókapcsoló a felső helyzetben legyen, azaz a billentyűzár ki legyen kapcsolva. Ha a billentyűzár aktív, megjelenik a billentyűzár-ikon, vagy a megfelelő üzenet.*

### **A készülék üzemmódjai**

Az **i.Beat emo** többféle üzemmóddal rendelkezik. Bekapcsolás után az **i.Beat emo** a legutóbb használt üzemmódba lép, ill. első bekapcsoláskor a főmenübe. Kb. 1 másodpercig tartsa lenyomva a  $\overline{M/m}$  gombot, hogy a főmenübe lépjen. A  $\overline{H}$ ill.  $\overline{H}$  gombbal válassza ki a kívánt üzemmódot, és kapcsolja be azt a (HI/M) gombot röviden megnyomva. Kb. 1 másodpercig tartsa lenyomva a (HI/M) gombot, hogy visszalépjen a főmenübe.

### **Üzemmód: Zene**

Váltson át "Zene" üzemmódba.

A mappakezeléssel áttekintő képet kaphat az **i.Beat emo** készüléken lévő minden zeneszámról. Váltson át a mappakezelésbe úgy, hogy megnyomja a  $\textcircled{\textsf{m}}$  gombot. A  $\textcircled{\textsf{m}}$  ill.  $\textcircled{\textsf{m}}$  gombbal válassza ki a kívánt zeneszámot vagy mappát, és nyissa meg azt a **EHZM** ill.  $\rightarrow$  gombot röviden megnyomva. Egy kijelölt számot úgy törölhet, hogy megnyomja az  $A \rightarrow \mathbb{R}$  and  $\mathbb{R}$  as  $\mathbb{R}$  as a mass of percig tartsa lenyomva a  $\overline{\mathbb{R} \cdot \mathbb{R}}$  ill.  $\overline{\mathbb{R} \cdot \mathbb{R}}$  gombot, hogy kilépjen a Mappakezelésből.

#### **• Lejátszás**

Nyomia meg röviden a  $\overline{(\text{H/m})}$  gombot, hogy elindítsa egy audiofájl lejátszását.

#### **• Szünet**

Nyomia meg röviden a ( $\overline{PII/M}$ ) gombot a lejátszás szüneteltetéséhez. Ha a  $\overline{PII/M}$ ) gombot újra megnyomia, a lejátszás folytatódik.

#### **• Műsorszám váltása**

Ha röviden megnyomja a  $\blacktriangleright$ gombot, akkor a készülék a következő műsorszámot választja ki. Ha a [ $\leftrightarrow$ ] gombot a lejátszás megkezdése után 5 másodpercen belül nyomja meg, az eszköz az előző számhoz lép vissza.

Ha a lejátszás kezdete és legalább 5 másodperc eltelte után nyomia meg röviden a  $\overline{14}$  gombot, az **i.Beat emo** az aktuális szám elejére ugrik, ha pedig kétszer nyomja meg ugyancsak a <sup>FF</sup> gombot, az **i.Beat emo** az előző számhoz lép vissza.

#### **• Előre-/hátratekerés egy műsorszámon belül**

A [ $\leftrightarrow$ ] ill.  $\leftrightarrow$ ] gombot hosszabban megnyomva egy számon belül tekerhet. A vissza- ill. előretekeréshez tartsa lenyomva a **F**II. **[H]** gombot.

*Megjegyzés: Minél tovább tartja lenyomva a* E *ill.* F *gombot, annál gyorsabban teker az eszköz.*

#### **• Hangerő növelése/csökkentése**

Nyomia meg röviden a  $\Box$  ill.  $\Box$  gombot a hangerő növeléséhez ill. csökkentéséhez.

*Megjegyzés: Ha a* , *ill.* ; *gombokat hosszabb ideig tartja lenyomva, a hangerő folyamatosan változik.*

#### **• Ismétlés egy számon belül**

Ha egy zeneszámnak egy bizonyos részét szeretné ismételgetni, nyomja meg röviden az (A-B/REC) gombot, hogy meghatározza annak kezdetét. Az ismételt rész végét ugyanúgy jelölheti ki: nyomja meg az (A-B/REC) gombot. Az (A-B/REC) gombbal megszünteti az ismétlést.

#### **• Beszédfelvétel**

A beépített mikrofonnal beszédfelvételt készíthet. Kb. 1 másodpercig tartsa lenyomva az (A-B/REC) gombot, hogy elindítsa a beszédfelvételt. Az aktuális felvétel szüneteltetéséhez röviden nyomia meg a  $\overline{\text{NIN}}$  gombot. Az aktuális felvétel folytatásához ismét nyomia meg röviden a (**FII/M**) gombot. A felvételt az (**A-B/REC**) gomb rövid megnyomásával fejezheti be.

*Megjegyzés: Az* **i.Beat emo** *az összes beszédfelvételt a "VOICE" könyvtárában tárolja.*

### **• Beszéd- és rádiófelvételek lejátszása**

A beszéd- és rádiófelvételeinek lejátszásához a **B** gombot röviden megnyomva lépjen be "ZENE" üzemmódban a Mappakezelőbe. Beszédfelvételekhez a "VOICE", rádiófelvételekhez az "FM" menüpontot válassza ki. A  $\overline{H}$ ill.  $\overline{H}$  gombot röviden megnyomva válassza ki a kívánt fájlt, és indítsa el a lejátszást  $a$  ( $\overline{HM}$ ) ill.  $\overline{(+)}$  gombbal.

### **Üzemmód: FM rádió**

Váltson át "FM RADIÓ" üzemmódba.

*Megjegyzés: Mindig dugja be a fül-/fejhallgatót az* **i.Beat emo** *csatlakozójába, mivel annak kábelét a beépített rádió antennaként használja.*

Az FM rádió menü megjelenítéséhez nyomia meg röviden a  $\blacksquare$  gombot. A  $\blacksquare$  ill.  $\blacksquare$  gombbal válassza ki a kívánt menüpontot, és lépjen be oda a  $\overline{(H\cup M)}$  gombbal. Az FM rádió menüből a  $\overline{(H\cup M)}$  gomb hosszabb megnyomásával léphet ki.

#### **• Váltás a manuális adóválasztás és a memóriahely-mód között**

A FM rádió üzemmódban nyomja meg a ( $\overline{M/M}$ ) gombot, hogy választhasson a "Scan" kézi adóválasztás és a "Station" memóriahely-mód között.

#### **• Automatikus memória beállítás/automatikus állomáskeresés**

Az automatikus állomáskeresés indításához FM rádió üzemmódban nyomja meg a  $\textcircled{\textbf{F}}$  gombot, az FM rádió menüben válassza ki az "Auto. keresés" pontot, majd hagyja jóvá a következő kérdést. Az **i.Beat emo** ezután automatikusan megkeresi a jól vehető rádióadókat, és eltárolja őket a 20 memóriahelyen.

#### **• Váltás a tárolt adók között**

A "STATION" memóriahely-módban a  $\overline{\text{H}}$  ill.  $\overline{\text{H}}$  gombot röviden megnyomva válthat a meglévő memóriahelyek között.

#### **• Kézi frekvenciamódosítás/kézi keresés**

A "Scan" kézi adóválasztás módban a  $\overline{H}$ ill.  $\overline{H}$  gombot röviden megnyomva változtathatja a vételi frekvenciát kis lépésekben. Ha a  $\overline{H}$ ill.  $\overline{H}$  gombot kellően hosszú ideig tartja lenyomva, az **i.Beat emo** automatikusan végigkeresi az alacsonyabb ill. magasabb frekvenciatartományban a jól vehető adókat.

#### **• Egyéni adók tárolása**

Váltson át a "Scan" kézi adóválasztás módba. Állítsa be a kívánt frekvenciát, nyomja meg a ( $\blacksquare$ ) gombot, és az FM rádió menüjében válassza ki az "Apó tárolása" pontot. A  $\overline{H}$ ill.  $\overline{H}$  gombbal válassza ki, hogy hol szeretné tárolni, és hagyja jóvá választását a **HIZM** gombot röviden megnyomva.

#### **• FM rádió területi beállítása**

Az FM rádió menü "FM terület" pontjában a területre jellemző rádió-beállításokat végezheti el.

#### **• Rádiófelvétel készítése**

Kb. 1 másodpercig tartsa lenyomva az (A-B/REC) gombot, hogy elindítsa a rádiófelvételt. Az aktuális felvétel  $s$ züneteltetéséhez röviden nyomja meg a  $\overline{P''}$  gombot. A folytatásához ismét nyomja meg röviden a FIITM gombot. A felvétel befejezéséhez kb. 1 másodpercig tartsa lenyomva az  $\overline{A+B/TRC}$  gombot.

*Megjegyzés: Az* **i.Beat emo** *az összes rádiófelvételt az "FM" mappájában tárolja.*

#### **HU Üzemmód: Képek**

Váltson át "Képek" üzemmódba.

Itt képfájlokat (\*.jpeg / \*.bmp) nézhet meg.

*Megjegyzés: Minden képnek JPEG ill. BMP formátumban kell lennie. Az* **i.Beat emo** *csak akkor tudja a képeket megjeleníteni, ha azok a "PHOTO" mappában vannak. A nagyobb képek automatikusan kicsinyítve jelennek meg, ami miatt hosszabb lehet a betöltési idő.*

#### **• Kézi**

Válassza ki a "Kézi" pontot és nyomja meg a  $\blacktriangleright$ ill.  $\blacktriangleright$  gombot, hogy átváltson a következő ill. előző képre. Nyomia meg a  $\overline{P''}$  gombot, hogy elindítsa vagy leállítsa a képek diavetítését.

#### **• Diavetítés**

Egy diavetítés közvetlen elindításához a "Diaverirés" pontot is kiválaszthatja. A (PII/M) gombot röviden megnyomva befejezi a vetítést.

#### **• Miniatűr nézet**

Válassza ki a "Miniatür nézet" pontot, ha egyszerre 4 képet szeretne a képernyőn látni. A [**PFI**] ill. <sup>[</sup>HFI] gombbal léphet a következő ill. előző képekre.

#### **Üzemmód: Video**

Váltson át "Vin<sub>EO</sub>" üzemmódba.

Video módban filmfájlokat (\*.smv) nézhet meg. SMV formátumú filmfájlok készítéséhez használja a CD-n található "Transcoder" nevű programot. Ezen "Transcoder" program kezelésének leírását a 9. fejezetben találja. Video módban az alapfunkciókat ugyanúgy kell kezelni, mint Zene üzemmódban.

*Megjegyzés: Az* **i.Beat emo** *csak akkor tudja a filmfájlokat megjeleníteni, ha azok az "MVIDEO" mappában vannak.*

#### **Üzemmód: Felvétel**

Váltson át "Felvétel" üzemmódba.

A beépített mikrofonnal beszédfelvételt készíthet. Egy beszédfelvétel indításához a kérdésben a  $\overline{H}$ ill.  $\overline{H}$ gombbal válassza ki az "Igen" lehetőséget, és hagyja jóvá választását a ( $\overline{\text{PI/m}}$ ) gombbal. Az aktuális felvétel szüneteltetéséhez röviden nyomja meg a ( $\overline{M/M}$ ) gombot. A folytatásához ismét nyomja meg röviden a  $\overline{PII/M}$  gombot. A felvételt az  $\overline{A-B/RE}$  gomb rövid megnyomásával fejezheti be.

*Megjegyzés: Az* **i.Beat emo** *az összes beszédfelvételt a "VOICE" könyvtárában tárolja.*

A rádió- ill. beszédfelvételek lejátszásához "Zene" üzemmódban lépjen be a mappakezelőbe.

### **Üzemmód: Beállítás**

Váltson a "Beállítás" üzemmódba.

Itt a "Hangszín", "Lejátszási mód", "Kuelző", "Időzítések", "Felv. minősége" és "Rendszer" pontokban az adott funkcióhoz tartozó beállításokat végezheti el.

A (FI) ill. (FI) gombbal válassza ki a kívánt beállítást, és hagyja jóvá választását a (FII/M) ill. (F) gombot röviden megnyomva. A  $\Box$  ill.  $\Box$  gombbal visszalép az előző menüpontba. Kb. 1 másodpercig tartsa lenyomva a  $\overline{N}$  gombot, hogy a beállításokból kilépien.

#### **• Grafikus hangszínszabályozó**

A "Hangszín" menüpontban a 19 előre beállított hangszín közül választhat ki egyet.

#### **• Lejátszási mód**

**Normál:** Válassza ki a "Normál" menüpontot, hogy a készülék minden számot egyszer játsszon le.

**Szám ismétlése:** Akkor válassza ki a "Szám ismétlése" menüpontot, ha az aktuális számot végtelen sokszor szeretné egymás után ismételgetni.

**Minden ismétlése:** A "Mindent ismétel" menüpontot akkor válassza ki, ha az összes számot egymás után ismételve szeretné lejátszani.

**Véletlenszerű lejátszás:** A "Véletlenszerű" menüpontot kiválasztva minden számot egyszer, véletlen sorrendben hallgathat meg.

**Véletlenszerű ismétlés:** Akkor válassza ki a "Véletlen ismétl" menüpontot, ha az összes számot véletlen sorrendben végtelen sokszor szeretné egymás után ismételgetni.

#### **• Kijelző**

**Kontraszt:** A "Kontraszt" menüpontban tudja a kijelző kontrasztját beállítani.

**Számcím megjelenítése:** A "Számcím" menüpontban választhatja ki, hogy a kijelző az aktuális szám ID3-Tag-jét vagy a fájlnevét mutassa-e.

**Futószöveg sebessége:** A "Futószöveg seb." menüpontban állíthatja be a megjelenítendő futószöveg sebességét.

**Megvilágítási idő:** A "Világítási idő" menüpontban állíthatja be, hogy a kijelző mennyi idő után kapcsolódjon ki automatikusan.

#### **• Időzítések**

**Energiatakarékos mód:** A "Kikapcsolás" menüpontban állíthatja be, hogy az **i.Beat emo** mennyi idő után kapcsoljon le automatikusan, ha azt nem használják.

**Elalvási idő:** Az "Elalvási idő" menüpontban állíthatja be, hogy az **i.Beat emo** mennyi idő után kapcsoljon ki automatikusan.

#### **• Felvétel minősége**

A "Felv. minősége" menüpontban tudja beállítani a beépített mikrofon felvételi minőségét.

*Megjegyzés: A beépített rádió felvételi minősége 44,1 kHz értékre van rögzítve.*

#### **• Rendszer**

**HU**

**Adattároló/FW:** Az "Adattároló/FW" menüpontban láthatja az **i.Beat emo** teljes és szabad tárolóhelyét, valamint firmware verzióját.

**Nyelv:** A "Nyelv" pontban tudja kiválasztani az **i.Beat emo** menüjének nyelvét.

**Gyári beállítások:** A "Gyári beállítás" menüpontban tudja visszaállítani az **i.Beat emo** gyári beállításait (beszerzési állapotát).

## 9) Videófájlok konvertálása

Az **i.Beat emo** készülékkel SMV formátumú videófájlokat játszhat le. A más formátumokat (MPG, AVI, WMV) először a "Transcoder (Video2smv)" programmal át kell alakítania.

a) Helyezze be a mellékelt CD lemezt a CD/DVD meghajtóba. Ha a rendszer Automatikus indítás funkciója be van kapcsolva, megnyílik egy menü a CD teljes tartalmával.

*Megjegyzés: Ha nincs bekapcsolva, a CD/DVD meghajtóhoz a "Sajátgép"-ben férhet hozzá; indítsa el a CD gyökérkönyvtárában lévő "menu.exe" programot.*

- b) Utána válassza ki a "Transcoper" pontot.
- c) Az SMV átkódoló (video2smv.exe) automatikusan elindul.
- d) Válassza ki az átalakítandó fájlt (pl. MPG, AVI, WMV), és adja meg a kimeneti könyvtárat.
- e) A "Size"pontban válassza ki a "128 x 128"-as képnagyságot.
- f ) A "Quality" pontban válassza ki azt a minőséget, amilyenben a képet és a hangot konvertálni kívánja. Minél nagyobb a kiválasztott érték, annál több helyet foglal el a fájl.
- g) Az átalakítást a "Convert" gombbal indíthatja el.
- h) A végén másolja az SMV fájlokat **i.Beat emo** "MVIDEO" könyvtárába.

#### *Megjegyzések:*

- • *Ezt az MP3 lejátszót a vele szállított fejhallgatóhoz (32 ohm impedancia) állították be. Ha kisebb impedanciájú fejhallgatót alkalmaz, azzal bizonyos körülmények között az MP3 lejátszót vagy magát a fejhallgatót is károsíthatja; különösen a két fejhallgató csatlakozással ellátott MP3 lejátszók estén.*
- • *Amennyiben elektrosztatikus kisülés éri a készüléket, az megzavarhatja a funkcióit, illetve adott esetben megszakadhat az adatátvitel a készülék és a számítógép között. Ebben az esetben húzza ki a készüléket az USB portból, majd csatlakoztassa ismét.*
- • *Figyelem: Ez a készülék képes nagy hangerőt előállítani. Ne hallgasson zenét hosszú időn keresztül nagy hangerővel, hogy az azonnal vagy később kialakuló, illetve a lappangó halláskárosodásokat elkerülje. Ez érvényes függetlenül attól, hogy hangszórót, fej- vagy fülhallgatót használ. Ha cseng a füle, azonnal csökkentse a hangerőt vagy ne használja tovább az MP3 lejátszót. Gondoljon arra, hogy a hallás tartós károsodása egy későbbi időpontban is kialakulhat. Bizonyos körülmények között idővel ugyan hozzászokik a nagy hangerőhöz úgy, hogy ez az Ön számára normális hangerőnek tűnhet, ilyenkorra azonban a hallóképessége már valószínűleg károsodást szenvedett. Minél nagyobb hangerőt állít be, annál gyorsabban károsodhat a hallása.*
- • *Figyelem: Járművezetés közben nem ajánlott, és egyes országokban tilos is fülhallgatót használni. Mindig óvatosan és odafigyelve vezessen. Állítsa le az MP3 lejátszóját, ha az eltereli a figyelmét vagy zavarja a járművezetés vagy más olyan tevékenység közben, amely a teljes figyelmét igényli.*
- • *Ne használjon 3 m-nél hosszabb USB kábelt.*

A gyártó fenntartja a jogot a termék folyamatos továbbfejlesztésére. Az ilyen módosításokat végrehajthatja anélkül, hogy a jelen kezelési útmutatóban azt közvetlenül leírná. Így a jelen kezelési útmutató információinak nem szükséges a műszaki kivitelezés állapotát tükrözniük.

A gyártó csupán a termék eredeti rendeltetésre való alkalmasságát garantálja. Ezen túlmenően a gyártó nem felelős a sérülésekért vagy az adatvesztésért, valamint ezek következményeiért.

Copyright © 2007 TrekStor GmbH & Co. KG. Minden jog fenntartva. A további említett termék- vagy cégmegnevezések esetében a mindenkori tulajdonos védjegyéről vagy márkanevéről lehet szó.

# **ΟΔΗΓΙΕΣ ΧΕΙΡΙΣΜΟΥ**

*Υπόδειξη: Φορτίστε το* **i.Beat emo** *πριν από την πρώτη χρήση για τουλάχιστον 3 - 4 ώρες, όπως περιγράφεται στις παρούσες οδηγίες χειρισμού.*

1) Στοιχεία χειρισμού του TrekStor **i.Beat** emo

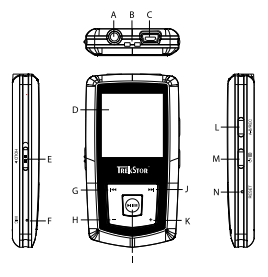

- A) Σύνδεση ακουστικών
- B) Άγκιστρο για το λουρί ώμου
- C) Σύνδεση USB
- D) Οθόνη CSTN
- Ε) Πλήκτρο κύλισης **(και»** (κλείδωμα πλήκτρων)
- F) Μικρόφωνο
- G) Πλήκτρο **[H4]**
- H) Πλήκτρο (-)
- I) Πλήκτρο (Αναπαραγωγή / Παύση)
- $J$ ) Πλήκτρο  $F$
- K) Πλήκτρο (+)
- L) Πλήκτρο (**a-b/rec**)
- M) Πλήκτρο / / B
- N) Κουμπί (RESET)

*Υπόδειξη: Για να πραγματοποιήσετε επαναφορά, πατήστε προσεκτικά με ένα αιχμηρό αντικείμενο (π. χ. με ένα λυγισμένο συνδετήρα) το κουμπί* y*. Αυτό είναι τοποθετημένο μέσα στο εσωτερικό του περιβλήματος.*

## 2) Συνδέστε το TrekStor **i.Beat** emo σε έναν υπολογιστή

*Υπόδειξη για τους χρήστες των Windows® 98: Εγκαταστήστε πρώτα τον οδηγό που βρίσκεται στο CD που συνοδεύει το προϊόν, πριν συνδέσετε το* **i.Beat emo** *στον υπολογιστή σας!*

Συνδέστε το **i.Beat emo** με το παρεχόμενο καλώδιο USB σε μια θύρα USB του υπολογιστή σας. Το λειτουργικό σας σύστημα αναγνωρίζει αυτόματα το **i.Beat emo** και προσθέτει στο "*ΣΤΑΘΜΟ ΕΡΓΑΣΙΑΣ" έν*α "φορελ ΔΕΔΟΜΕΝΩΝ".

## 3) Φόρτιση του TrekStor **i.Beat** emo

Μόλις συνδέσετε το **i.Beat emo** σε έναν υπολογιστή, τότε αυτό φορτίζεται αυτόματα. Μετά από 3 – 4 ώρες το αργότερο, η μπαταρία έχει φορτιστεί πλήρως και η διαδικασία φόρτισης τερματίζεται αυτόματα για την αποφυγή υπερφόρτισης.

*Υπόδειξη: Η μέγιστη απόδοση της μπαταρίας επιτυγχάνεται μετά από περ. 10 κύκλους φόρτισης.*

## 4) Ανταλλαγή δεδομένων με το TrekStor **i.Beat** emo

### **Αρχεία χωρίς προστασία αντιγραφής**

- α) Επιλέξτε με το ποντίκι τα αρχεία που θέλετε (π.χ. MP3). Αντιγράψτε τα με δεξιό κλικ ("Αντίγραφή").
- β) Επιλέξτε από την "Επίφανεία εργασίασ" τον αφαιρούμενο δίσκο δεδομένων "TrekStor i.Beat emo".
- γ) Κάντε δεξιό κλικ και επιλέξτε το στοιχείο "Επίκόλλήσή" για την έναρξη της διαδικασίας αντιγραφής. Μόλις ολοκληρωθεί η διαδικασία αντιγραφής, τα δεδομένα υπάρχουν στο **i.Beat emo**.

**GR**

### **Αρχεία με προστασία WMA-DRM9**

Για την αντιγραφή των αρχείων με προστασία DRM9 πρέπει αυτά να τα αντιγράψετε μέσω του Windows Media® Player (έκδοση αναφοράς: Windows Media® Player 9).

- α) Συνδέστε τη συσκευή MP3 με τον υπολογιστή σας και ξεκινήστε το Windows Media® Player.
- β) Κάντε κλικ αριστερά στη λωρίδα εργασιών στο "Αντίγραφή σε CD <sup>ή</sup> συσκευή".
- γ) Τραβήξτε τα επιθυμητά αρχεία μουσικής (WMA) στη λίστα "Αντίκείμενα πρόσ αντίγραφή" στην αριστερή πλευρά.
- δ) Επιλέξτε στο μενού δεξιά πάνω τη συσκευή MP3 στα "ΑΝΤΙΚΕΙΜΕΝΑ ΣΤΗ ΣΥΣΚΕΥΗ".
- ε) Κάντε κλικ επάνω δεξιά στο κουμπί "Αντίγραφή". Η επιλεγμένη μουσική αντιγράφεται έπειτα αυτόματα στη συσκευή αναπαραγωγής MP3.

### 5) Αφαίρεση και αποσύνδεση του TrekStor **i.Beat** emo από τον υπολογιστή

**Windows® 98 (SE):** Κάντε κλικ κάτω δεξιά στη γραμμή εργασιών στο σύμβολο "ΑΣΦΑΛΗΣ ΑΦΑΙΡΕΣΗ ΥΛΙΚΟΥ". Επιλέξτε από το παράθυρο "Ασφαλήσ αφαίρεσή υλίκόυ" το **i.Beat emo** και κάντε κλικ στο κουμπί "Ναί". Τώρα μπορείτε να αποσυνδέσετε το **i.Beat emo** από τον υπολογιστή.

**Windows® 2000/ME/XP/Vista:** Κάντε δεξί κλικ κάτω δεξιά στη γραμμή εργασιών στο σύμβολο "Ασφαλήσ ΑποσΥΝΔΕΣΗ ΥΛΙΚΟΥ". Επιλέξτε από το μενού περιεχομένου που εμφανίζεται το στοιχείο "ΣΥΣΚΕΥΗ ΜΑΖΙΚΗΣ ΑΠΟΘΗΚΕΥΣΗΣ USB – Απόσυνδεσή μόναδασ" κάνοντας κλικ με το ποντίκι. Τώρα μπορείτε να αποσυνδέσετε το **i.Beat emo** από τον υπολογιστή.

*Υπόδειξη: Τηρείτε πάντοτε την προτεινόμενη διαδικασία αφαίρεσης, για να αποφύγετε ζημιές στη συσκευή ή απώλεια δεδομένων!*

## 6) Ενημέρωση υλικολογισμικού του TrekStor **i.Beat** emo

Η ενημέρωση του υλικολογισμικού χρησιμεύει στην εγκατάσταση βελτιώσεων υλικολογισμικού στη συσκευή αναπαραγωγής MP3. Το υλικολογισμικό είναι το πρόγραμμα το οποίο ευθύνεται για τον χειρισμό της συσκευής αναπαραγωγής MP3. Σε περίπτωση προβλημάτων με τη συσκευή αναπαραγωγής MP3 βεβαιωθείτε ότι υπάρχει εγκατεστημένη η τελευταία έκδοση υλικολογισμικού.

*Προειδοποίηση: Διαβάστε όλες τις οδηγίες και ακολουθήστε με ακρίβεια τη διαδικασία ενημέρωσης για την αποφυγή ζημιών στο* **i.Beat emo***!*

- α) Συνδέστε το **i.Beat emo** στη θύρα USB του υπολογιστή σας.
- β) Αποθηκεύστε όλα τα σημαντικά δεδομένα του **i.Beat emo** στον υπολογιστή σας.
- γ) Μπορείτε να ενημερώσετε το **i.Beat emo** με το νεότερο υλικολογισμικό μέσω Internet (στην ιστοσελίδα της TrekStor στη διεύθυνση http://www.trekstor.de).
- δ) Διαφορετικά τοποθετήστε το διαθέσιμο CD στη μονάδα δίσκου CD/DVD. Αν έχει ενεργοποιηθεί η λειτουργία αυτόματης εκκίνησης του συστήματός σας, τότε ανοίγει ένα μενού με όλα τα περιεχόμενα του CD.

*Υπόδειξη: Σε περίπτωση που έχει απενεργοποιηθεί η λειτουργία αυτόματης εκκίνησης του συστήματός σας, μπορείτε από την "ΕπιφάνΕιά Εργάσιάσ" να έχετε πρόσβαση στη μονάδα CD/DVD και να εκκινήσετε στον κύριο κατάλογο του CD το πρόγραμμα "menu.exe".*

Επιλέξτε το στοιχείο "Οδήγόσ/εργαλεία" και ακολουθήστε τις οδηγίες. Το πρόγραμμα περιήγησης στο Internet ανοίγει και φορτώνεται η αρχική σελίδα της TrekStor.

**GR**

- ε) Πραγματοποιήστε λήψη του υλικολογισμικού (αρχείο zip) και αποσυμπιέστε το σε ένα φάκελο της προτίμησής σας.
- στ) Εκκινήστε το αρχείο "setup.exe", για να εγκαταστήσετε το λογισμικό για την ενημέρωση υλικολογισμικού στον υπολογιστή σας. Ακολουθήστε τις οδηγίες εγκατάστασης.
- ζ) Εκκινήστε από τη διαδρομή "ΕναρΞΗ" + "ΠροτραΜΜΑΤΑ" + "TREKSTOR I.BEAT ΕΜΟ" το στοιχείο "ΕΝΗΜΕΡΩΣΗ ΥΛΙΚΟΛΟγίσμίκόυ". Το πρόγραμμα ενημέρωσης αναζητά το **i.Beat emo**.
- η) Επιλέξτε τώρα το στοιχείο "Start" για την εκτέλεση της ενημέρωσης υλικολογισμικού του **i.Beat emo**

Υπόδειξη: Αν επιλέξετε το στοιχείο "Format Data Area", τότε διαγράφεται η εσωτερική μνήμη του **i.Beat emo .**<br>Επιβεβαιώστε το προειδοποιητικό μήνυμα που εμφανίζεται με "Υεs".

- θ) Περιμένετε μέχρι να ολοκληρωθεί πλήρως η διαδικασία ενημέρωσης.
- ι) Αφού ολοκληρωθεί η διαδικασία ενημέρωσης, τερματίστε το πρόγραμμα ενημέρωσης πατώντας το κουμπί "Close".
- κ) Στη συνέχεια αποσυνδέστε το **i.Beat emo** από τη θύρα USB του υπολογιστή σας.

### 7) Διαμόρφωση του TrekStor **i.Beat** emo

Η διαμόρφωση διαγράφει όλα τα δεδομένα (π.χ. τίτλοι μουσικής, εικόνες και ρυθμίσης χρήστη) από τη συσκευή αναπαραγωγής MP3.

- α) Συνδέστε το **i.Beat emo** στη θύρα USB του υπολογιστή σας.
- β) Αποθηκεύστε όλα τα σημαντικά δεδομένα του **i.Beat emo** στον υπολογιστή σας.
- ν) Ανοίξτε την "Επίφανεία εργαΣίαΣ" και κάντε δεξιό κλικ στον "ΑφαιρογΜενό φόρεα ΔεΔόΜενών".
- δ) Επιλέξτε από το μενού το στοιχείο "δίαμόρφωσή...".
- ε) Επιλέξτε στο παράθυρο διαλόγου που εμφανίζεται κάτω από το στοιχείο "ΣΥΣΤΗΜΑ ΑΡΧΕΙΩΝ" την επιλογή "FAT32".

στ) Κάντε κλικ στο κουμπί "εναρξή" για την εκτέλεση της διαμόρφωσης.

## 8) Χειρισμός του TrekStor **i.Beat** emo

#### **Ενεργοποίηση και απενεργοποίηση**

Για να ενεργοποιήσετε το **i.Beat emo,** κρατήστε πατημένο για περ. 1 δευτερόλεπτο το πλήκτρο <u>(® )</u>. Για να<br>απενερνοποιήσετε πάλι το **i.Beat emo**, κρατήστε πατημένο το πλήκτρο ( ® ) νια περ. 3 δευτερόλεπτα.

*Υπόδειξη: Βεβαιωθείτε ότι το πλήκτρο κύλισης* q *βρίσκεται στην επάνω θέση και ότι το κλείδωμα πλήκτρων είναι και αυτό απενεργοποιημένο. Όταν είναι ενεργοποιημένο το κλείδωμα πλήκτρων, τότε εμφανίζεται το σύμβολο κλειδώματος πλήκτρων ή ένα αντίστοιχο μήνυμα.*

### **Οι διάφοροι τρόποι λειτουργίας**

**GR**

Το **i.Beat emo** διαθέτει διάφορες λειτουργίες. Μετά την ενεργοποίηση, το **i.Beat emo** διατηρεί την τελευταία λειτουργία που χρησιμοποιήσατε, δηλ. κατά την πρώτη ενεργοποίηση στο κύριο μενού. Για να μεταβείτε στο κύριο μενού, κρατήστε πατημένο για περ. 1 δευτερόλεπτο το πλήκτρο (Επ/Μ). Επιλέξτε πατώντας το πλήκτρο ΓΗ ή το πλήκτρο ΓΗ τη λειτουργία που θέλετε και επιβεβαιώστε την επιλογή σας πατώντας σύντομα το πλήκτρο (ΕΙΣΜ). Για να επιστρέψετε στο κύριο μενού, κρατήστε πατημένο για περ. 1 δευτερόλεπτο το πλήκτρο (WWW).

### **Λειτουργία: Μουσική**

Μεταβείτε στη λειτουργία "Μόυσίκή".

Με τη βοήθεια της πλοήγησης φακέλων έχετε μια πλήρη παρουσίαση όλων των τίτλων μουσικής που υπάρχουν στο **i.Beat emo**. Μεταβείτε στην πλοήγηση φακέλων, πατώντας το πλήκτρο (**E)**. Επιλέξτε με το πλήκτρο [₩] ή (₩) τον τίτλο που επιθυμείτε ή τον φάκελο και ανοίξτε τον πατώντας σύντομα το πλήκτρο <u>(Εμ/Μ)</u> ή το πλήκτρο (---). Μπορείτε να διαγράψετε έναν επισημασμένο τίτλο, πατώντας το πλήκτρο (<mark>Α-Β/REC</mark>). Για έξοδο από την πλοήγηση φακέλων, κρατήστε πατημένο το πλήκτρο (HI/M) ή το πλήκτρο (--) για περ. 1 δευτερόλεπτο.

### **• Αναπαραγωγή**

Πατήστε σύντομα το πλήκτρο (ΣΙΙΖΜ) για την έναρξη της αναπαραγωγής ενός αρχείου ήχου.

### **• Παύση**

Πατήστε σύντομα το πλήκτρο (ΕΙΙΖΜ) για την προσωρινή διακοπή της αναπαραγωγής. Πατώντας ξανά το πλήκτρο X, η αναπαραγωγή συνεχίζεται.

### **• Αλλαγή τίτλου**

Aν πατήσετε σύντομα το πλήκτρο **FH**), επιλέγετε τον επόμενο τίτλο. Αν πατήσετε σύντομα το πλήκτρο **[H**] εντός 5 δευτερολέπτων από την έναρξη της διαδικασίας αναπαραγωγής, μεταβαίνετε στον προηγούμενο τίτλο.

Αν πατήσετε σύντομα μετά την έναρξη της διαδικασίας αναπαραγωγής ή αφού έχουν περάσει τουλάχιστον 5 δευτερόλεπτα το πλήκτρο **[14]**, τότε το **i.Beat emo** μεταπηδά στην αρχή του τρέχοντος τίτλου. Πατώντας το πλήκτρο **[**• δύο φορές, το **i.Beat emo** μεταπηδά στον προηγούμενο τίτλο.

### **• Μετακίνηση προς τα εμπρός / προς τα πίσω μέσα σε έναν τίτλο**

Πατώντας για μεγαλύτερο χρονικό διάστημα τα πλήκτρα **[Η]** ή **[Η]**, μπορείτε να μετακινηθείτε μέσα σε έναν τίτλο. Κρατήστε πατημένο το πλήκτρο (Η) ή το πλήκτρο (Η), για να μετακινηθείτε προς τα πίσω ή προς τα εμπρός.

*Υπόδειξη: Για όσο μεγαλύτερο χρονικό διάστημα κρατάτε πατημένο το πλήκτρο* E *ή το πλήκτρο* F*, τόσο πιο γρήγορα εκτελείται η μετακίνηση στη συσκευή.*

### **• Αύξηση / μείωση της έντασης ήχου**

 $\Box$  Πατήστε σύντομα το πλήκτρο  $\Box$  ή  $\Box$ , για να αυξήσετε ή να μειώσετε την ένταση του ήχου.

*Υπόδειξη: Αν κρατήσετε πατημένο το πλήκτρο* , *ή το πλήκτρο* ; *για μεγαλύτερο χρονικό διάστημα, η ένταση του ήχου αλλάζει σταθερά.*

### **• Επανάληψη μέσα σε έναν τίτλο**

(**A-B/REC**), για να ορίσετε το χρονικό σημείο έναρξης της επανάληψης. Για να ορίσετε το χρονικό σημείο Αν θέλετε να επαναλάβετε ένα χρονικό κομμάτι ενός τίτλου μουσικής, πατήστε σύντομα το πλήκτρο λήξης της επανάληψης, πατήστε ξανά σύντομα το πλήκτρο (A-B/REC). Με το πλήκτρο (A-B/REC) ακυρώνετε ξανά την επανάληψη.

### **• Εγγραφή φωνής**

Μέσω του ενσωματωμένου μικροφώνου μπορείτε να πραγματοποιήσετε εγγραφές φωνής. Κρατήστε πατημένο το πλήκτρο (Α-Β/REC) για περ. 1 δευτερόλεπτο για την έναρξη της εγγραφής φωνής. Για την παύση της τρέχουσας εγγραφής, πατήστε σύντομα το πλήκτρο (**FILA).** Για την έναρξη της αναπαραγωγής, πατήστε ξανά σύντομα το πλήκτρο (**ΕΙΙ/Μ)**, Κρατώντας πατημένο το πλήκτρο (**Α-Β/REC**), τερματίζετε την εγγραφή.

*Υπόδειξη: Όλες οι εγγραφές φωνής αποθηκεύονται στον φάκελο "VOICE" του* **i.Beat emo***.*

### **• Αναπαραγωγή φωνητικών εγγραφών και εγγραφών ραδιοφώνου FM**

Για την αναπαραγωγή των φωνητικών εγγραφών ή των εγγραφών ραδιοφώνου FM, ενεργοποιήστε την πλοήνηση φακέλων πατώντας σύντομα το πλήκτρο (盲) στη λειτουργία "Μογεικ<del>ή</del>". Για τις φωνητικές εγγραφές επιλέξτε το σημείο μενού "VOICE" ή το σημείο μενού "FM" για τις εγγραφές ραδιοφώνου FM. Επιλέξτε πατώντας σύντομα το πλήκτρο [Η] ή το πλήκτρο [Η] το αρχείο που θέλετε και εκκινήστε την αναπαραγωνή πατώντας σύντομα το πλήκτρο ή το πλήκτρο (...)

#### **Λειτουργία: Ραδιόφωνο FM**

Μεταβείτε στη λειτουργία "Ραδ. FM".

*Υπόδειξη: Συνδέετε πάντα τα ακουστικά σας στη σύνδεση ακουστικών του* **i.Beat emo***, επειδή το καλώδιο των ακουστικών χρησιμεύει σαν κεραία για το ενσωματωμένο ραδιόφωνο.*

Για να μεταβείτε στο μενού ραδιοφώνου FM, πατήστε σύντομα το πλήκτρο (**FIL/M)**. Επιλέξτε πατώντας το πλήκτρο **Γει**λή το πλήκτρο **ΕΕ** το επιθυμητό σημείο μενού και επιβεβαιώστε πατώντας το πλήκτρο **ΕΙΙΖΜ.** Πατώντας το πλήκτρο (**WI/M**), βγαίνετε από το μενού του ραδιοφώνου FM.

**• Εναλλαγή ανάμεσα στη χειροκίνητη επιλογή σταθμού και τη λειτουργία θέσης μνήμης** Πατήστε από το μενού ραδιοφώνου FM το πλήκτρο (**FII/M**) για εναλλαγή ανάμεσα στη χειροκίνητη λειτουργία επιλογής σταθμού "Scan" και στη λειτουργία θέσης μνήμης "Station".

### **• Αυτόματη αποθήκευση / Αυτόματη αναζήτηση σταθμών**

Για την έναρξη της αυτόματης αναζήτησης σταθμών, πατήστε στη λειτουργία ραδιοφώνου FM το πλήκτρο ( $\textcircled{\textbf{1}}$ και επιλέξτε από το μενού του ραδιοφώνου FM το στοιχείο "Αντ. «ΝΑΖΗΤΗΣΗ" και επιβεβαιώστε το ερώτημα που ακολουθεί. To **i.Beat emo** αναζητά τώρα αυτόματα τους ραδιοφωνικούς σταθμούς με ισχυρή λήψη και τους αποθηκεύει στις 20 θέσεις μνήμης.

### **• Εναλλαγή ανάμεσα στους αποθηκευμένους σταθμούς**

Στη λειτουργία θέσης μνήμης "Station" μπορείτε πατώντας σύντομα το πλήκτρο **[\*\***] ή το πλήκτρο [\*\*] να εκτελέσετε εναλλαγή ανάμεσα στους διαθέσιμους αποθηκευμένους σταθμούς.

### **• Χειροκίνητη αλλαγή συχνότητας / Χειροκίνητη αναζήτηση**

Στη λειτουργία χειροκίνητης επιλογής σταθμού "Scan" μπορείτε πατώντας σύντομα το πλήκτρο E (E ) ή το πλήκτρο (<del>»)</del> να αλλάξετε την συχνότητα λήψης ανά μικρά διαστήματα. Αν κρατήσετε πατημένο το πλήκτρο Γ<del>ια</del>) ή το πλήκτρο Γεθ για αρκετό χρονικό διάστημα, τότε το **i.Beat emo** αναζητά αυτόματα τις χαμηλές ή τις υψηλές περιοχές συχνοτήτων για σταθμούς με ισχυρή λήψη.

### **• Αποθήκευση προσωπικών σταθμών**

Μεταβείτε στη χειροκίνητη επιλογή σταθμού "Scan". Ρυθμίστε την επιθυμητή συχνότητα, πατήστε το πλήκτρο (亘) και επιλέξτε στο ραδιόφωνο FM το στοιχείο "ΑποΘ. ΣτΑΘΜΟΥ". Επιλέξτε πατώντας το πλήκτρο **Επ/Μ**) ή το πλήκτρο **(Η)** την επιθυμητή θέση αποθήκευσης και επιβεβαιώστε πατώντας σύντομα το πλήκτρο (**MI/M**).

### **• Ρύθμιση περιοχής ραδιοφώνου FM**

Επιλέξτε στο μενού ραδιοφώνου το στοιχείο "Περίόχή FM", για να πραγματοποιήσετε ραδιοφωνικές ρυθμίσεις ανάλογα με την περιοχή.

### **• Εγγραφή ραδιοφώνου FM**

**GR**

Κρατήστε πατημένο το πλήκτρο (<del>A-B / REC</del>) για περ. 1 δευτερόλεπτο για την έναρξη της εγγραφής ραδιοφώνου. Για την παύση της τρέχουσας εγγραφής, πατήστε σύντομα το πλήκτρο (ΣΙΙΖΜ). Για τη συνέχιση της τρέχουσας εγγραφής, πατήστε ξανά σύντομα το πλήκτρο (**MI/M).** Κρατήστε πατημένο το πλήκτρο (A-B/REC) για περ. 1 δευτερόλεπτο για τον τερματισμό της εγγραφής.

*Υπόδειξη: Όλες οι εγγραφές ραδιοφώνου αποθηκεύονται στον φάκελο "FM" του* **i.Beat emo***.*

### **Λειτουργία: Εικόνες**

Μεταβείτε στη λειτουργία "Εικονες".

Στη λειτουργία εικόνων μπορείτε να προβάλετε αρχεία εικόνας (\*.jpeg / \*.bmp).

*Υπόδειξη: Όλες οι εικόνες πρέπει να έχουν μορφή JPEG ή BMP. Το* **i.Beat emo** *μπορεί να προβάλει εικόνες, μόνο αν βρίσκονται στο φάκελο "PHOTO". Οι μεγαλύτερες εικόνες προβάλλονται αυτόματα σε μικρότερο μέγεθος, κάτι που μπορεί να αυξήσει το χρόνο φόρτωσης.*

#### **• Μη αυτόματα**

Επιλέξτε το στοιχείο "ΜΗ ΑΥΤΟΜΑΤΑ" και πατήστε το πλήκτρο (Ε) ή ΕΕ για εναλλαγή στην επόμενη ή στην προηγούμενη εικόνα. Πατήστε το πλήκτρο (ΣυζΜ) για την έναρξη ή τη λήξη της προβολής των εικόνων.

#### **• Προβολή διαφανειών**

Για την άμεση έναρξη μιας προβολής διαφανειών, μπορείτε να επιλέξετε το στοιχείο "Πρ.δίαφ.". Πατώντας σύντομα το πλήκτρο (**\* τ/\*** τερματίζετε την προβολή διαφανειών.

#### **• Προβολή μικρογραφιών**

Επιλέξτε το στοιχείο "Πρ.μίκρόγραφ." για την ταυτόχρονη προβολή 4 εικόνων στην οθόνη. Πατήστε το πλήκτρο **Ε** ή το πλήκτρο Ε (1) για την προβολή των επόμενων ή των προηγούμενων εικόνων.

#### **Λειτουργία: Βίντεο**

Μεταβείτε στη λειτουργία "Βίντεό".

Στη λειτουργία βίντεο μπορείτε να δείτε αρχεία ταινίας (\*.smv). Για τη μετατροπή των αρχείων ταινίας σε μορφή SMV χρησιμοποιήστε το στοιχείο "Transcoder" στο CD που συνοδεύει το προϊόν. Ο χειρισμός του στοιχείου "Transcoder" περιγράφεται στο Κεφάλαιο 9. Η χρήση των βασικών λειτουργιών στη λειτουργία βίντεο είναι παρόμοια με τη χρήση στη λειτουργία μουσικής.

*Υπόδειξη: Το* **i.Beat emo** *μπορεί να προβάλει αρχεία ταινίας, μόνο αν βρίσκονται στο φάκελο "MVIDEO".*

#### **Λειτουργία: Εγγραφή**

Μεταβείτε στη λειτουργία "Εγγραφή".

Μέσω του ενσωματωμένου μικροφώνου μπορείτε να πραγματοποιήσετε εγγραφές φωνής. Για την έναρξη<br>μιας φωνητικής εννοαφής, επιλέξτε κατά το ερώτημα με το πλήκτρο (το )ή το πλήκτρο (το )την επιλονή "ΝΑι" και επιβεβαιώστε την επιλογή σας με το πλήκτρο (ΕΙΙΖΜ). Για την παύση της το έγουσας εγγραφής, πατήστε σύντομα το πλήκτρο (ΣΙΣΑ). Για την έναρξη της αναπαραγωγής, πατήστε ξανά σύντομα το πλήκτρο (ΣΙΣΑ).<br>Πατώντας σύντομα το πλήκτρο (Α-Β/REC), τερματίζετε την εγγραφή.

*Υπόδειξη: Όλες οι εγγραφές φωνής αποθηκεύονται στον φάκελο "VOICE" του* **i.Beat emo***.* 

Για την αναπαραγωγή των εγγραφών ραδιοφώνου FM ή των φωνητικών εγγραφών, μεταβείτε στην πλοήγηση φακέλων στη λειτουργία "Μόυσίκή".

#### **Λειτουργία: Ρυθμίσεις**

Μεταβείτε στη λειτουργία "ΡγθΜΙΣΕΙΣ".

Εδώ μπορείτε να πραγματοποιήσετε διάφορες ρυθμίσεις ισοσταθμιστή κάτω από το στοιχείο "Ισόσταθμ.", ρυθμίσεις αναπαραγωγής κάτω από το στοιχείο "Λειτοντ.Αναπαρ", ρυθμίσεις οθόνης κάτω από το στοιχείο<br>"Οθονι+", ρυθμίσεις ώρας κάτω από το στοιχείο "ΧρονοΔ", ρυθμίσεις εγγραφής κάτω από το στοιχείο "Εγγραφι", καθώς και γενικές ρυθμίσεις συστήματος κάτω από την περιοχή "Σνετικινι".

Επιλέξτε πατώντας το πλήκτρο (**FILLA)** ή το πλήκτρο (FFI) την επιθυμητή ρύθμιση και επιβεβαιώστε πατώντας σύντομα το πλήκτρο (**W/M**) ή το πλήκτρο ( • ). Με το πλήκτρο ( • ) ή το πλήκτρο ( **· )** επιστρέφετε στον προηγούμενο μενού. Για την έξοδο από τη ρύθμιση, κρατήστε πατημένο για περ. 1 δευτερόλεπτο το πλήκτρο (**MI/M**).

**GR**

**• Ισοσταθμιστής γραφικών**

Από το μενού "Ισόσταθμ." μπορείτε να επιλέξετε έναν από τους 19 προεγκατεστημένους ιστοσταθμιστές.

**• Λειτουργία αναπαραγωγής**

**Κανονική:** Επιλέξτε το μενού "Κανόνίκα" για την αναπαραγωγή όλων των τίτλων μία φορά.

**Επανάληψη τίτλου:** Επιλέξτε το μενού "Επαν.τίτλόυ" για την αδιάκοπη επανάληψη της αναπαραγωγής του τρέχοντος τίτλου.

**Επανάληψη όλων:** Επιλέξτε το μενού "Επαν.όλα" για επανάληψη της αναπαραγωγή όλων των τίτλων.

**Τυχαία:** Επιλέξτε το μενού "Τυχαία" για την τυχαία αναπαραγωγή όλων των τίτλων.

**Τυχαία επανάληψη:** Επιλέξτε το μενού "ΕπΑΝ.ΤΥΧΑΙΑ" για την αναπαραγωγή όλων των τίτλων με τυχαία σειρά.

**• Οθόνη**

**Αντίθεση:** Από το μενού "Αντίθεσή" μπορείτε να ρυθμίσετε την αντίθεση της οθόνης LC.

**Ένδειξη τίτλου:** Από το μενού "ενδείξή τίτλόυ" επιλέγετε αν ο τρέχων τίτλος θα εμφανίζεται ως ID3-Tag ή ως όνομα αρχείου.

**Ταχύτητα κύλισης κειμένου:** Από το μενού "Ταχ.κυλ.κείμ." μπορείτε να ρυθμίσετε την ταχύτητα του κειμένου κύλισης που προβάλλεται.

**Διάρκεια φωτισμού:** Από το μενού "δίαρ. φωτίσμόυ" μπορείτε να ρυθμίσετε την ώρα μετά από την οποία η οθόνη θα απενεργοποιείται αυτόματα.

#### **• Χρονοδιακόπτης**

**Λειτουργία εξοικονόμησης ρεύματος:** Από το μενού "δίακόπή λείτ." μπορείτε να ρυθμίσετε το χρόνο, όπου αν δεν χρησιμοποιηθεί το **i.Beat emo** θα πρέπει να απενεργοποιηθεί αυτόματα.

**Χρονοδιακόπτης απενεργοποίησης:** Από το μενού "Χρόν.απενερ." μπορείτε να ρυθμίσετε το χρόνο μετά από τον οποίο το **i.Beat emo** θα πρέπει να αποσυνδεθεί αυτόματα.

#### **• Ποιότητα εγγραφής**

Από το μενού "Ποιοτιπα ειτρ." μπορείτε να ρυθμίσετε την ποιότητα των εννραφών με το ενσωματωμένο μικρόφωνο.

*Υπόδειξη: Η ποιότητα εγγραφής του ενσωματωμένου ραδιοφώνου έχει οριστεί στα 44,1 kHz.*

**• Σύστημα**

**Μνήμη / FW:** Από το μενού "ΜημΜΗ / FW" λαμβάνετε πληροφορίες για τον συνολικό και τον ελεύθερο χώρο αποθήκευσης, καθώς και για την έκδοση υλικολογισμικού του **i.Beat emo**.

**Γλώσσα:** Από το μενού "Γλωσσα" μπορείτε να επιλέξετε τη γλώσσα μενού του **i.Beat emo**.

**Εργοστασιακές ρυθμίσεις:** Από το μενού "Ερτ. ργοΜΣΕΣ" μπορείτε να ορίσετε εκ νέου τις εργοστασιακές ρυθμίσεις (κατάσταση κατά την παράδοση) του **i.Beat emo**.

## 9) Μετατροπή αρχείων βίντεο

Με το **i.Beat emo** μπορείτε να αναπαράγετε αρχεία βίντεο σε μορφή SMV. Τα αρχεία βίντεο άλλων μορφών (MPG, AVI, WMV) πρέπει να τα μετατρέψετε με το "Transcoder (Video2smv)".

α) Τοποθετήστε το διαθέσιμο CD στη μονάδα δίσκου CD/DVD. Αν έχει ενεργοποιηθεί η λειτουργία αυτόματης εκκίνησης του συστήματός σας, τότε ανοίγει ένα μενού με όλα τα περιεχόμενα του CD.

*Υπόδειξη: Σε περίπτωση που έχει απενεργοποιηθεί η λειτουργία αυτόματης εκκίνησης του συστήματός σας, μπορείτε από την "ΕπιφάνΕιά Εργάσιάσ" να έχετε πρόσβαση στη μονάδα CD/DVD και να εκκινήσετε στον κύριο κατάλογο του CD το πρόγραμμα "menu.exe".*

- β) Επιλέξτε στη συνέχεια το σημείο "Transcoder".
- γ) Το πρόγραμμα μετατροπής αρχείων SMV (video2smv.exe) ξεκινά αυτόματα.
- δ) Επιλέξτε τα αρχεία προς μετατροπή (π.χ. MPG, AVI, WMV) και δηλώστε το φάκελο εισόδου.
- ε) Επιλέξτε από το στοιχείο "Size" το μέγεθος "128 x 128" για την εικόνα.
- στ) Επιλέξτε από το στοιχείο "Quality" την ποιότητα στην οποία θα μετατραπεί η εικόνα ή ο ήχος. Όσο πιο υψηλή η επιλεγμένη τιμή, τόσο μεγαλύτερος ο χώρος που καταλαμβάνει το αρχείο στη μνήμη.
- ζ) Εκκινήστε τη μετατροπή με το κουμπί "Convert".
- η) Αντιγράψτε στη συνέχεια τα αρχεία SMV στο **i.Beat emo** στο φάκελο "MVIDEO".

#### *Υπoδείξεις:*

- • *Αυτή η συσκευή MP3 έχει σχεδιαστεί για χρήση με τα ακουστικά που τη συνοδεύουν (αντίσταση 32 Ohm). Η χρήση άλλων ακουστικών με μικρότερη αντίσταση ενδέχεται να οδηγήσει σε βλάβες της συσκευής MP3 ή των ακουστικών και ιδιαίτερα στις συσκευές MP3 με 2 συνδέσεις ακουστικών.*
- • *Αν εκθέσετε τη συσκευή σε ηλεκτροστατική εκφόρτιση, μπορεί κάτω υπό ορισμένες συνθήκες να διακοπεί η μεταφορά δεδομένων ανάμεσα στη συσκευή και στον υπολογιστή, δηλαδή μπορεί να επηρεαστούν οι λειτουργίες της συσκευής. Στην περίπτωση αυτή θα πρέπει να αποσυνδέσετε τη συσκευή από τη θύρα USB και να τη συνδέσετε ξανά.*
- • *Προσοχή: Αυτή η συσκευή μπορεί να δημιουργήσει υψηλές εντάσεις ήχου. Για την αποφυγή βλαβών στην ακοή, που μπορεί να προκύψουν αμέσως, βραχυπρόθεσμα ή μακροπρόθεσμα, πρέπει να αποφεύγεται η αναπαραγωγή με μεγάλη ένταση για μεγάλο χρονικό διάστημα. Κάτι τέτοιο δεν εξαρτάται από το αν ακούτε μέσω ηχείων ή ακουστικών. Αν ακούσετε βουητό στα αυτιά σας, μειώστε αμέσως την ένταση ήχου ή διακόψτε τη χρήση της συσκευής αναπαραγωγής MP3. Έχετε υπόψη ότι μια μόνιμη βλάβη στην ακοή μπορεί να προκύψει ακόμα και μακροπρόθεσμα. Με την πάροδο του χρόνου συνηθίζετε τις υψηλές εντάσεις ήχου και να τις θεωρείται κανονικές, η ακοή σας όμως μπορεί να περιοριστεί. Όσο υψηλότερα ρυθμίζετε την ένταση ήχου, τόσο πιο γρήγορα ενδέχεται να παρουσιαστεί κάποια βλάβη στην ακοή σας.*
- • *Προσοχή: Η χρήση ακουστικών στην οδήγηση δεν συνιστάται και απαγορεύεται σε ορισμένες χώρες. Να οδηγείτε πάντα προσεκτικά και να είστε συγκεντρωμένοι. Σταματήστε την αναπαραγωγή της συσκευής σας MP3, αν αποσπάται η προσοχή σας ή ενοχλείστε κατά την οδήγηση ή όταν πραγματοποιείτε άλλες δραστηριότητες που απαιτούν υψηλή συγκέντρωση.*
- • *Η χρήση καλωδίων USB με μήκος καλωδίου πάνω από 3 μέτρα δεν συνιστάται.*

Ο κατασκευαστής διατηρεί το δικαίωμα διαρκούς ανάπτυξης του προϊόντος. Αυτές οι αλλαγές μπορούν να πραγματοποιηθούν χωρίς την άμεση δήλωσή τους στις παρούσες οδηγίες χειρισμού. Οι πληροφορίες αυτών των οδηγιών χειρισμού επομένως ενδέχεται να μην αντανακλούν τις τελευταίες τεχνικές μετατροπές.

Ο κατασκευαστής εγγυάται μόνο την καταλληλότητα για την καθορισμένη χρήση του προϊόντος. Ο κατασκευαστής δεν φέρει καμία περαιτέρω ευθύνη για βλάβες ή απώλεια δεδομένων και των βλαβών που προκύπτουν από αυτό.

Copyright © 2007 TrekStor GmbH & Co. KG. Με την επιφύλαξη κάθε νόμιμου δικαιώματος. Οι ονομασίες προϊόντων ή εταιριών που αναφέρονται επιπρόσθετα αφορούν σήματα κατατεθέντα ή εμπορικά σήματα των αντίστοιχων κατόχων.

**GR**

# ИНСТРУКЦИЯ ПО ЭКСПЛУАТАЦИИ

Указание: Перед первым использованием зарядите, пожалуйста, плеер *i.Beat emo*, как описано в настоящей инструкции по эксплуатации, на протяжении не менее 3 – 4 часов.

## 1) Элементы управления TrekStor **i. Beat** emo

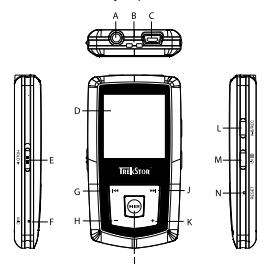

- А) Разъем для наушников
- В) Ушко ремня для ношения на шее
- C) USB-порт
- D) CSTN-лисплей
- Е) Движок (ногрь (блокировка кнопок)
- **F)** Микрофон
- G) Кнопка **[ка**
- Н) Кнопка (-
- I) Кнопка (► ГИИ) (воспроизведение/пауза)
- 1) Кнопка (**м)**
- К) Кнопка (+)
- L) Кнопка (A-B/REC)
- M) Кнопка (の) / (目)
- N) Кнопка (RESET)

Указание: Для выполнения сброса (Reset) осторожно нажмите, пожалуйста, острым предметом (напр., отогнутой скрепкой) кнопку (RESET). Она глубоко опушена в корпус.

## 2) Подключение TrekStor i. Beat emo к персональному компьютеру

Указание для пользователей Windows®98: Перед тем, как подключить **i.Beat emo** к Вашему персональному компьютеру, инсталлируйте сначала драйвер с компакт-диска (входит в объем поставки)!

Полсоелините **i.Beat emo** при помощи прилагаемого USB-кабеля к USB-порту Вашего ПК. Ваша операционная система автоматически распознает **i.Beat emo** и добавит на "Рабочем столе" "Сменный НАКОПИТЕЛЬ ДАННЫХ".

## 3) Загрузка TrekStor **i. Beat** emo

Как только устройство **i.Beat emo** полключается к персональному компьютеру, оно булет заряжено автоматически. Самое позднее через 3 часа аккумулятор заряжен полностью и зарядка завершается автоматически, чтобы предотвратить чрезмерную зарядку.

Указание: Максимальная емкость аккумулятора достигается только примерно через 10 шиклов зарядки.

### 4) Обмен данными с TrekStor **i. Beat** emo

#### Файлы, не зашишенные от копирования

- а) Выберите желаемые файлы (напр. МРЗ) мышью. Скопируйте эти файлы нажатием правой кнопки мыши ("Копировать").
- б) Выберите на "Равочем столе" сменный накопитель данных "TREKSTOR I. Велт емо".
- в) Нажмите правую кнопку мыши и выберите пункт "Вставить", чтобы запустить процесс копирования. По окончании процесса копирования данные расположены на *i.Beat emo.*

#### WMA-DRM9-зашишенные файлы

Для копирования DRM9-защищенных файлов Вы должны скопировать их через Windows Media® Player (базовая версия: Windows Media® Player 9).

- а) Подключите MP3-плеер к Вашему компьютеру и запустите Windows Media® Player.
- б) Шелкните слева на панели задач на "Копировать на компакт-диск или устройство".
- в) Перетащите желаемые файлы музыки (WMA) в список "Элементы для копирования" в левой стороне.
- г) Выберите справа наверху в ниспалающем меню МРЗ-плеер в "Элементы на устройстве".
- д) Щелкните затем справа наверху на кнопке "Копировать". После этого выбранная музыка будет автоматически скопирована на Ваш МРЗ-плеер.

### 5) Выход из TrekStor **i. Beat** emo и отсоединение от персонального компьютера

Windows® 98 (SE): Щелкните справа внизу на панели задач на значок "Безопасное отсоединение аппаратуры". Выберите в окне "Безопасное отсоединение аппаратуры" устройство **i.Beat emo** и шелкните на кнопке "Да". Теперь Вы можете отсоединить **i.Beat emo** от ПК.

Windows® 2000/ME/XP/Vista: Щелкните справа внизу левой кнопкой мыши на панели задач на значок "Безопасное отсоединение аппаратуры". Нажатием левой кнопки мыши выберите в открывающемся контекстном меню пункт "Массовое запоминающее устройство USB - удалить дисковод". Теперь Вы можете отсоединить **i.Beat emo** от ПК.

Указание: Пожалуйста, придерживайтесь рекомендованной процедуры выхода, чтобы предотвратить повреждение устройства и потерю данных!

### 6) Обновление прошивки TrekStor **i. Beat** emo

Обновление прошивки (Firmware) служит лля того, чтобы перелать улучшения прошивки на Ваш МРЗ-плеер. Прошивка - это программа, которая отвечает за управление Вашего МРЗ-плеера. В случае проблем с МРЗ-плеером обеспечьте, чтобы была инсталлирована новейшая версия прошивки.

Предупреждение: Прочтите руководство полностью и точно соблюдайте процедуру обновления, чтобы предотвратить повреждение **i.Beat emo**!

- а) Подсоедините *i.Beat emo* к USB-порту Вашего персонального компьютера.
- б) Сохраните все важные данные *i.Beat emo* на Вашем ПК.
- в). Вы можете обновить **i.Beat emo** послелней версией прошивки из Интернета (с ломашней сраницы TrekStor non http://www.trekstor.de).
- г) Альтернативно вставьте прилагаемый компакт-лиск в лисковол лля CD / DVD. Если активизирована функция автоматического пуска Вашей системы, открывается меню со всем содержанием компакт-диска.

Указание: Если отключена функция автоматического пуска Вашей системы. Вы можете через "Рльочий стол" осушествить доступ к дисководу для CD / DVD и в основном каталоге компакт-диска" запустить программу "мени.ехе".

Выберите пункт "Драйверы / инструментальные программные средства" и следуйте инструкциям. Открывается Интернет-браузер и загружается домашняя страница TrekStor.

**RU** 

- л). Загрузите прошивку (Zip-файл) и разархивируйте файл в любую папку.
- е) Запустите файл "sETUP.EXE", чтобы установить программу для обновления прошивки на Вашем персональном компьютере. Следуйте инструкциям по установке.
- ж) Запустите через "Старт" → "Программы" → "ТREKSTOR I.ВЕАТ ЕМО" "ОБНОВЛЕНИЕ ПРОШИВКИ (FIRMWARE UPDATE)". Программа обновления начнет поиск Вашего *i.Beat emo.*
- з) Выберите теперь "Sтакт", чтобы выполнить обновление прошивки **i.Beat emo**

Указание: Если Вы выберете пункт "Fоямат Dата Аяға", то данные внутренней памяти **i.Beat emo** будут стерты. Появляющееся предупреждающее сообщение подтвердите, выбирая "Yes".

- и) Подождите, пока процесс обновления прошивки закончится полностью.
- к) После окончания процесса обновления завершите программу обновления нажатием кнопки "СLOSE".
- л) После этого отсоедините **i.Beat emo** от USB-порта Вашего ПК.

### 7) Форматирование TrekStor **i. Beat** emo

При форматировании будут стерты все данные (например, песни, фото и настройки пользователя) с МРЗ-плеера.

- а) Подсоедините **i.Beat emo** к USB-порту Вашего персонального компьютера.
- б) Сохраните все важные данные **i.Beat emo** на Вашем ПК.
- в) Откройте "Рабочий стол" и щелкните правой кнопкой мыши на "Сменный накопитель данных".
- г) Выберите в контекстном меню пункт "Форматировать...".
- д) Выберите в открывающемся диалоговом окне в "Файловая система" пункт "FAT32".
- е) Щелкните на кнопке "Начать", чтобы выполнить форматирование.

## 8) Управление TrekStor i. Beat emo

#### Включение и выключение

Включите **i.Beat emo**, улерживая кнопку (©) нажатой примерно 1 секунлу. Лля выключения **i.Beat emo** удерживайте кнопку (•) нажатой примерно 3 секунды.

Указание: Следите за тем, чтобы движок (ногр.) был в верхнем положении, т.е. была выключена блокировка кнопок. Если активирована блокировка кнопок, отображается элемент блокировки или соответствующее сообщение.

#### Отдельные режимы работы

i.Beat emo обладает разными режимами работы. После включения i.Beat emo находится в использованном в последний раз режиме или при первом включении - в главном меню. Для перехода в главное меню держите кнопку (ним) нажатой примерно 1 секунду. Нажатием кнопки (н) или (н) выберите желаемый режим и подтвердите Ваш выбор коротким нажатием кнопки (PII/M). Для возвращения в главное меню держите кнопку (  $\overline{M}$  нажатой примерно 1 секунду.

#### **Режим: Музыка**

Перейдите в режим "Музыка".

Посредством навигации между папками Вы получите наглядный обзор всех песен, расположенных на **i.Beat emo**. Перейдите на навигацию между папками, нажимая кнопку (国). При помощи кнопки (**••**) или **[\*\*]** выберите желаемую песню или папку и откройте ее коротким нажатием кнопки [\*\*\*/\* ] или **(+)**. Можно стереть помеченную песню нажатием кнопки (А-В/REC). Для выхода из навигации между папками держите кнопку  $(\overline{\mathbf{H} \cdot \mathbf{M}})$  или  $(\overline{\mathbf{I}})$  нажатой примерно 1 секунду.

#### **• Воспроизведение**

Нажмите коротко кнопку (HI/M), чтобы начать воспроизведение аудиофайла.

#### **• Пауза**

Нажмите коротко кнопку (HIZM), чтобы приостановить воспроизведение. При повторном нажатии кнопки **FII/M** воспроизведение будет продолжено.

#### **• Менять трек**

Если Вы коротко нажмете кнопку  $\blacktriangleright$ , то будет выбран следующий трек. Если коротко нажимается кнопка  $\overline{(\bullet)}$  в течение 5 секунд после начала процесса воспроизведения, осуществится переход к предыдущему треку.

Если после начала процесса воспроизведения и по истечении не менее 5 секунд Вы коротко нажмете кнопку [**m**], то **i.Beat emo** вернется к началу текущего трека, а при двукратном нажатии кнопки E**i.Beat emo** перейдет к предыдущему треку.

### **• Перемотка вперед/назад в пределах одного трека**

Более длительным нажатием кнопки  $\left[\mathbf{H}\right]$  или  $\left[\mathbf{H}\right]$  можно перематывать в пределах одного трека. Для перемотки вперед или назад держите нажатой кнопку ( $\overline{H}$ ) или  $\overline{H}$ ).

Указание: Чем дольше нажимается кнопка **[•** или • ], тем быстрее идет перемотка.

#### **• Увеличение / уменьшение громкости**

Нажмите коротко кнопку  $\Box$  или  $\Box$ , чтобы увеличить или уменьшить громкость.

*Указание: Если кнопка* , *или* ; *нажимается более длительное время, громкость меняется непрерывно.*

#### **• Повтор в пределах одного трека**

(A-B/REC), чтобы определить начальный момент повтора. Для определения конца повтора коротко Если Вы хотите повторить интервал времени в пределах одной песни, нажмите коротко кнопку нажмите еще раз кнопку (А-В/RЕС). Клавишей (А-В/RЕС) Вы опять отмените повтор.

### **• Запись голоса**

примерно 1 секунду, чтобы начать запись. Для приостановки текущей записи коротко нажмите При помощи встроенного микрофона можно записывать голос. Держите нажатой кнопку (А-В/REC) кнопку  $\overline{FU/M}$ . Для продолжения еще раз коротко нажмите кнопку  $\overline{FU/M}$ . Длительным нажатием кнопки (А-В/REC) Вы закончите запись.

*Указание: Все записи голоса будут сохранены в папке "VOICE" плеера* **i.Beat emo***.*

#### **• Воспроизведение записей голоса и FM-приемника**

Для воспроизведения записей голоса или FM-приемника коротким нажатием кнопки **I** в режиме "Музыка" вызовите навигацию между папками. Выберите пункт меню "VOICE" для записи голоса или "FM" для записи FM-приемника. Коротким нажатием кнопки  $\overline{H}$  или  $\overline{H}$ ) выберите желаемый файл и запустите воспроизведение, коротко нажимая на кнопку  $\boxed{\text{HUM}}$  или  $\boxed{\text{+}}$ .

#### Режим: FM-приемник

Перейлите в режим "FM-приємник".

Указание: Всегда подключайте Ваши вставные наушники или наушники-вкладыши к разъему для наушников плеера i.Beat emo, поскольку кабель наушников служит антенной для встроенного приемника.

Для вызова меню FM-приемника нажмите кнопку (■). Нажатием кнопки (••) или (••) выберите желаемый пункт меню и подтвердите, нажимая кнопку (ним), Более длительным нажатием кнопки (ним) Вы выходите из меню FM-приемника.

#### • Переключение между ручным поиском радиостанций и режимом сохранения

В режиме FM-приемник нажмите кнопку ( Тили), чтобы переключать между ручным поиском радиостанций "Поиск" и режимом сохранения "Станция".

#### • Автоматическое сохранение / Автоматический поиск радиостанций

Чтобы запустить автоматический поиск станций, в режиме FM-приемника нажмите на кнопку (■) и выберите в меню FM-приемника "Автом. поиск" и подтвердите последующий запрос. Плеер **i.Beat emo** теперь проводит автоматический поиск мощных радиостанций и сохраняет их в 20 ячейках памяти.

#### Переключение между радиостанциями, записанными в память

В режиме сохранения "Станция" Вы можете коротким нажатием кнопки (н) или (н) переключать между сохраненными станциями.

#### • Ручная настройка частоты / ручной поиск

В режиме ручного поиска радиостанций "Поиск" Вы можете коротким нажатием кнопки ( изменять частоту приема небольшими шагами. Если достаточно долго нажимать кнопки ( или [\*\*], то **i.Beat emo** автоматически проводит поиск нижнего и верхнего диапазона частот на мошные станции.

#### • Сохранение индивидуальных радиостанций

Переключите на ручной поиск радиостанций "Поиск". Установите нужную частоту, нажмите кнопку **(a)** и выберите "Сохранить станцию" в меню FM-приемник. Нажатием кнопки (**м)** или (**»**) выберите желаемую ячейку памяти и полтверлите коротким нажатием кнопки [HI/M].

#### • Установка региона FM-приемника

Выберите "FM-регион" в меню FM-приемника, чтобы произвести специальные настройки региона приемника.

#### • Запись FM-приемника

Держите нажатой кнопку (A-B/REC) примерно 1 секунду, чтобы начать запись с приемника. Для приостановки текущей записи коротко нажмите кнопку (Тил). Для продолжения текущей записи еще раз коротко нажмите кнопку (Рилм). Держите нажатой кнопку (А-Влес) примерно 1 секунду. чтобы закончить запись.

Указание: Все записи с приемника будут сохранены в папке "FM" плеера **i.Beat emo**.

#### Режим: Фото

Перейдите в режим "Фото".

В режиме фото можно просматривать файлы изображений (\*.jpeg / \*.bmp).

Указание: Все фото должны быть в формате JPEG или ВМР. Плеер i.Beat emo позволяет отображать только те изображения, которые размешены в папке "РНОТО". Фото больших размеров автоматически уменьшаются, что может повлечь за собой большее время для загрузки.

#### • Ручной

Выберите "Ручной" и выберите кнопку (>) или (+) для перехода к следующему или предыдущему фото. Нажмите кнопку ( ним), чтобы запустить или закончить диашоу фотографий.

#### • Диашоу

Для непосредственного запуска диашоу можно выбрать также "Дилшо»". Коротким нажатием кнопки **[**нили Вы закончите диашоу.

#### • Минивид

Выберите "Минивид", чтобы одновременно отобразить на дисплее 4 фото. Нажмите кнопку (•) или По чтобы отобразить следующие или предыдущие фото.

#### Режим: Видео

Перейдите в режим "Видео".

В режиме "Видео" можно просматривать видео-файлы (\*.smy). Для создания видео-файлов в формате SMV пользуйтесь имеющимся на компакт-лиске "Теансколге" Описание "Теансколге" привелено в главе 9. Управление основными функциями в режиме "Видео" аналогично управлению в режиме "Музыка".

Указание: Плеер *i.Beat emo* позволяет отображать только видео-файлы, размещенные в папке "MVIDEO".

#### Режим Запись

Перейлите в режим "Запись".

При помощи встроенного микрофона можно записывать голос. Для запуска записи голоса в запросе выберите при помощи кнопки (**144**) или ( **147**) пункт "Да" и подтвердите выбор кнопкой ( **117M**). Для приостановки текущей записи коротко нажмите кнопку (HIZM). Для продолжения еще раз коротко нажмите кнопку (MIZM). Коротким нажатием кнопки (A-B/REC) Вы закончите запись.

Указание: Все записи голоса будут сохранены в папке "VOICE" плеера *i.Beat emo*.

Для воспроизведения записей FM-приемника или записей голоса в навигации между папками перейлите в режим "Музыка".

#### Режим: Настройки

Перейдите в режим "Настройки".

Здесь Вы можете выполнять разные настройки в следующих пунктах: эквалайзер - "Эквллайзер", настройки воспроизвеления - "Режим воспроизвеления", настройки инликации - "Лисплей", настройки времени - "Таймер", "Качество записи", а также общие системные настройки - "Система".

Нажатием кнопки ( $\leftrightarrow$ ) или ( $\leftrightarrow$ ) выберите желаемую настройку и подтвердите ее, коротко нажимая кнопку (DI/M) или (D). Посредством кнопки (D) или (B) Вы вернетесь в предыдущее меню. Для выхода из настройки держите нажатой кнопку (ним) примерно 1 секунду.

#### **• Графический эквалайзер**

В пункте меню "ЭквалайзеР" Вы можете выбрать один из 19 предварительно установленных эквалайзеров.

#### **• Режим воспроизведения**

**Норма:** Выберите пункт меню "НоРма", чтобы воспроизвести все треки один раз.

**Повтор трека:** Выберите пункт меню "Повтор трк" для повтора трека неограниченное число раз.

**Повтор всех:** Выберите пункт меню "Повтор всех", чтобы повторно воспроизвести все треки один за другим.

**Случайно:** Выберите пункт меню "Случайно" для воспроизведения всех треков в случайной последовательности.

**Случайный повтор:** Выберите пункт меню "Случ. повтоР", чтобы повторить случайную последовательность всех треков неограниченное число раз.

#### **• Дисплей**

**Контраст:** В пункте меню "КонтРаст" Вы можете настроить контраст дисплея.

**Индикация названия:** В пункте меню "Индикация названия" Вы выбираете способ индикации названия текущего трека - в виде ID3-тега или имени файла.

**Скорость текста:** В пункте меню "СкоРость текста" Вы можете настроить скорость прокрутки отображаемого текста.

**Время подсветки:** В пункте меню "ВРемя подсветки" Вы можете установить время, через которое подсветка дисплея будет выключена автоматически.

**• Таймер**

**Режим энергосбережения:** В пункте меню "Выключение" Вы можете установить, через какое время **i.Beat emo** должен быть выключен автоматически, если он не используется.

**Таймер "сна":** В пункте меню "ТаймеР "сна"" Вы можете установить, через какое время плеер **i.Beat emo** должен выключиться автоматически.

#### **• Качество записи**

В пункте меню "Качество записи" Вы можете установить качество записи при помощи встроенного микрофона.

*Указание: Качество записи встроенного приемника настроено на 44,1 кГц.*

#### **• Система**

**RU**

**Память / FW:** В пункте меню "Память / FW" отображаются сведения о всей и свободной памяти, а также версии прошивки плеера **i.Beat emo**.

**Язык:** В пункте меню "Язык" Вы можете настроить язык меню плеера **i.Beat emo**.

**Заводские настройки:** В пункте меню "Зав. настРойки" Вы можете восстановить заводские настройки (состояние поставки) плеера **i.Beat emo**.

## 9) Преобразование видео-файлов

С помощью плеера **i.Beat emo** можно воспроизводить видео-файлы в формате SMV. Видео-файлы в других форматах (MPG, AVI, WMV) Вы должны сначала преобразовать с помощью программы "Транскодер (VIDEO2smy".

а) Вставьте прилагаемый компакт-диск в Ваш дисковод для CD / DVD. Если активизирована функция автоматического пуска Вашей системы, открывается меню со всем содержанием компакт-диска.

Указание: Если отключена функция автоматического пуска Вашей системы. Вы можете через "Рабочий стол" осуществить доступ к дисководу для CD / DVD и в основном каталоге компакт-диска запустить программу "меми EXE"

- б) После этого выберите пункт "Транскодер".
- в) SMV-транскодер (video2smv.exe) запустится автоматически.
- Выберите преобразуемый файл (напр., MPG, AVI, WMV) и введите папку для вывода. L)
- д) Выберите в "Размер" размер изображения "128 х 128".
- е). Выберите в "Качество" качество лля преобразования изображения и звука. Чем больше выбираемый размер, тем больше места займет файл в памяти.
- ж) Запустите преобразование посредством кнопки "Преобразовать".
- з) После этого скопируйте SMV-файлы на плеер **i.Beat emo** в папку "MVIDEO".

#### Указания:

- Настоящий MP3-плеер является оптимальным для входящих в комплект поставки наушников (полное сопротивление 32 Ом). Применение других наушников с меньшим полным сопротивлением при определенных обстоятельствах может привести к поломке MP3-плеера или также наушников; это относится особенно к MP3-плеерам с 2 разъемами для наушников.
- Если устройство подвергается электростатическому разряду, в некоторых ситуациях может прерываться передача данных между устройством и компьютером или могут нарушаться функции устройства. В этом случае устройство необходимо отсоединить от USB-порта и подсоединить заново.
- Внимание: Громкость этого плеера может быть очень сильной. Для предотвращения поражения слуха, которое может наступить сразу, позже или постепенно, не прослушивайте записи на максимальной громкости в течение длительного промежутка времени. Это действительно независимо от того, пользуетесь ли Вы громкоговорителями, наушниками или наушниками-вкладышами. Если Вы услышали шум в ушах, то немедленно уменьшите громкость или выключите MP3-плеер полностью. Помните, что длительная потеря слуха может проявляться также через более длительное время. Через некоторое время, хотя Вы и привыкнете к прослушиванию громкой музыки, так что Вам будет казаться, что уровень громкости нормальный, однако Ваш слух может быть вследствие этого уже ослабленным. Чем большую громкость Вы устанавливаете для прослушивания, тем скорее может наступить поражение Вашего слуха.
- Внимание: Использование наушников при вождении транспортного средства крайне нежелательно и запрещено в некоторых странах. Всегда полностью концентрируйтесь только на вождении. Прекратите прослушивание МРЗ плеера, если это отвлекает Вас или мешает Вам при управлении автомобилем или выполнении любых других действий, требующих Вашего полного внимания.
- Не рекомендуется использовать USB-кабели длиной более 3 м.

Производитель оставляет за собой право на постоянное усовершенствование изделия. Эти изменения могут быть осуществлены без прямого описания их в настоящей инструкции по эксплуатации. Поэтому информация в настоящей инструкции по эксплуатации может не соответствовать уровню технического исполнения.

Производитель гарантирует пригодность данного изделия только для использования по назначению. Помимо этого, производитель не несет ответственности за повреждение или потерю данных и косвенный ущерб.

Copyright © 2007 TrekStor GmbH & Co. KG. Все права защищены. В случае других упомянутых названий изделий или фирм речь идет, возможно, о товарных знаках или марках фирм соответствующих владельцев.

# **• ІНСТРУКЦІЯ З ЕКСПЛУАТАЦІЇ**

*Вказівка: Будь ласка, зарядіть* **i.Beat emo***, як описано в цій інструкції з експлуатації, перед першим вмиканням як мінімум на протязі 3 – 4 годин.*

## 1) Елементи управління TrekStor **i.Beat** emo

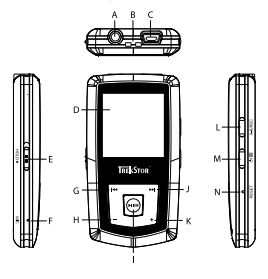

- A) Роз'єм для навушників
- B) Петля для стрічки
- C) USB-під'єднання
- D) Дисплей CSTN
- Е) Повзунок (ного» (блокування кнопок)
- F) Мікрофон
- $G)$  Кнопка  $F$
- $H)$  Кнопка  $\Box$
- I) Кнопка (**FIL/M**) (програвання / пауза)
- $J)$  Кнопка  $F$
- $K)$  Кнопка  $\Box$
- L) Кнопка (A-в/rec)
- M) Кнопка / / B
- N) Кнопка (RESET)

*Вказівка: Для виконання перезавантаження обережно натисніть гострокінцевим предметом (напр.,*  розпрямленою скріпкою) на кнопку (RESET). Ця кнопка заглиблена в корпус приладу.

## 2) З'єднайте TrekStor **i.Beat** emo з ПК

*Вказівка для користувачів Windows® 98: Спочатку інсталюйте драйвер, що знаходиться на CD з комплекту поставки, і лише потім під'єднуйте* **i.Beat emo** *до ПК!*

Під'єднайте **i.Beat emo** за допомогою кабелю USB з комплекту до USB-роз'єму ПК. Операційна система автоматично розпізнає **i.Beat emo** і додає на "Мій комп'ютеР" "Змінний носій даних".

## 3) Зарядка TrekStor **i.Beat** emo

Після з'єднання **i.Beat emo** з ПК він автоматично заряджається. Максимум через 3-4 години акумулятор заряджається повністю і процес зарядки автоматично припиняється, щоб запобігти надмірній зарядці.

*Вказівка: Максимальний заряд акумулятора досягається лише приблизно через 10 циклів зарядки.*

## 4) Обмін даними з TrekStor **i.Beat** emo

### **Файли, що не захищені від копіювання**

- a) Помітьте потрібні файли (напр., MP3) мишкою. Зкопіюйте їх за допомогою натиску правою кнопкою мишки ("Копіюватии").
- b) Виберіть в "Мій комп'ютеР" Змінний носій даних "TrekStor i.Beat emo".
- c) Натисніть праву кнопку мишки і виберіть опцію "Додати", щоб почати процес копіювання. Після завершення процесу копіювання дані знаходяться в **i.Beat emo**.

#### **Файли з захистом WMA-DRM9**

Для копіювання файлів з захистом DRM9 їх потрібно копіювати через Windows Media® Player (основна версія: Windows Media® Player 9).

- a) З'єднайте MP3-плейер з комп'ютером і запустіть Windows Media® Player.
- b) Натисніть зліва на панелі завдань "Копіювати на CD чи пРилад".
- c) Перетягніть потрібні музичні файли (WMA) в перелік "Об'єкти для копіювання" на лівій стороні.
- d) Виберіть в спливаючому меню справа вгорі MP3-плейер під "Об'єкти на пРиладі".
- e) Потім натисніть справа вгорі кнопку "Копіювати". Після цього вибрана музика автоматично копіюється на МР3-плейер.

## 5) Вихід із системи і від'єднання TrekStor **i.Beat** emo від ПК

Windows® 98 (SE): Натисніть внизу справа на панелі завдань символ "Надійно вийняти апаратний пристрій". Виберіть у вікні "Надійно вийняти апаРатний пРистРій" **i.Beat emo** і натисніть кнопку "Ок". Тепер можна від'єднати **i.Beat emo** від ПК.

**Windows® 2000/ME/XP/Vista:** Натисніть правою кнопкою мишки внизу справа на панелі завдань символ "Надійно вийняти апаРатний пРистРій". Виберіть з контекстного меню, що з'явиться, пункт "Від'єднати USBнакопичувач – дисковод" натисканням лівою кнопкою мишки. Тепер можна від'єднати **i.Beat emo** від ПК.

*Вказівка: Будь ласка, дотримуйтесь рекомендованого процесу виходу з системи, щоб запобігти шкоди приладу чи втраті даних!*

### 6) Оновлення фірмваре TrekStor **i.Beat** emo

Оновлення фірмваре служить для того, щоб перенести на МР3-плейер покращену версію фірмваре. Фірмваре - це програма, яка відповідає за управління МР3-плейера. Тому в разі проблем з МР3-плейером переконайтесь в тому, що інстальована остання версія фірмваре.

*Попередження: Прочитайте всю інструкцію й точно дотримуйтесь процедури оновлення, щоб запобігти шкоди* **i.Beat emo***!*

- a) Під'єднайте **i.Beat emo** до роз'єму ПК.
- b) Збережіть всі важливі дані з **i.Beat emo** на ПК.
- c) Ви можете завантажити найновішу версію фірмваре для **i.Beat emo** з інтернету (з домашньої сторінки TrekStor за адресою http://www.trekstor.de).
- d) В якості альтернативи можна вкласти CD, що входить до комплекту, в дисковод для CD / DVD. Якщо активізована функція автозапуску комп'ютера, відкриється меню з усім змістом CD.

*Вказівка: Якщо функція автозапуску комп'ютера деактивована, можна перейти на дисковод для CD / DVD через "Мій коМп'ютеР" і в головному каталозі CD запустити програму "menu.exe".*

Виберіть пункт "Драйвери / Інструментальні засоби" і дотримуйтесь вказівок. Відкриється інтернет-броузер і завантажиться домашня сторінка TrekStor.

e) Завантажте фірмваре (файл zip) і розпакуйте цей файл в будь-який каталог.

- f ) Запустіть файл "setup.exe", щоб інсталювати оновлення фірмваре на ПК. Далі виконуйте вказівки по інсталяції.
- g) Запустіть через "Пуск" → "Програми" → "ТREKSTOR I.ВEAT ЕМО" "Оновлення ФІРМВАРЕ". Тепер програма оновлення шукає **i.Beat emo**.
- h) Тепер виберіть "Start", щоб провести оновлення фірмваре **i.Beat emo**

*Вказівка: Якщо вибрати опцію "Format Data Area" внутрішня пам'ять* **i.Beat emo***видаляється. Підтвердіть попереджувальне повідомлення, що з'явилось, "Yes".*

- i) Зачекайте, поки процес оновлення не буде завершено повністю.
- j) Після завершення процесу оновлення завершіть програму оновлення натиском кнопки "Close".
- k) Потім від'єднайте **i.Beat emo** від USB-роз'єму ПК.

### 7) Форматування TrekStor **i.Beat** emo

Форматування видаляє всі дані (напр, музичні композиції, фотографії і налаштування користувача) на МР3-плейері.

- a) Під'єднайте **i.Beat emo** до роз'єму ПК.
- b) Збережіть всі важливі дані з **i.Beat emo** на ПК.
- c) Відкрийте "Мій комп'ютеР" і натиснуть правою кнопкою миші на "Змінні носії даних".
- d) Виберіть із спливаючого меню пункт "ФоРматувати...".
- e) Виберіть в діалозі, що з'явився під "Файлова система" опцію "FAT32".
- f ) Клікніть кнопку "Запуск", щоб виконати форматування.

### 8) Управління TrekStor **i.Beat** emo

#### **Вмикання і вимикання**

Ввімкніть **i.Beat emo** , для цього натисніть кнопку / і утримуйте її натиснутою на протязі приблизно 1 секунди. Для вимкнення **i.Beat emo** тримайте кнопку / натиснутою на протязі приблизно 3 секунд.

*Вказівка: Слідкуйте за тим, щоб повзунок* q *знаходився в вищому положенні, тобто щоб блокування кнопок було вимкнене. Якщо блокування кнопок ввімкнене, з'являється символ блокування кнопок чи відповідне повідомлення.*

#### **Різні режими**

**i.Beat emo** працює в різних режимах. Після ввімкнення **i.Beat emo** знаходиться в режимі, в якому він був в останній раз, чи в головному меню при першому ввімкненні. Щоб перейти в головне меню, тримайте кнопку  $\overline{\mathbf{F}}$  натиснутою на протязі приблизно 1 секунди. Виберіть натисканням кнопки  $\overline{\mathbf{F}}$  чи  $\overline{\mathbf{F}}$ потрібний режим і підтвердіть вибір коротким натисканням кнопки (Тил). Щоб повернутися в головне меню, тримайте кнопку  $\blacktriangleright$  ним натиснутою на протязі приблизно 1 секунди.
## **Режим: Мзика**

Перейдіть в режим "Музика".

За допомогою навігації в каталогах можна отримати наочне зображення всіх музичних композицій, які знаходяться в **i.Beat emo**. Перейдіть в навігацію в каталогах, для цього натисніть кнопку B. Виберіть за допомогою кнопки **ГНО** чи СНО потрібну музичну композицію чи каталог й відкрийте її/його коротким натиском кнопки  $(M/m)$  чи  $(+)$ . Виділену музичну композицію можна видалити, для чого треба натиснути  $\kappa$ нопку  $\overline{A-B}$ / $\overline{RE}$ ) ||  $\overline{[O6]}$  закінчити навігацію в каталогах, тримайте кнопку  $\overline{[PH/M]}$  чи кнопку  $\overline{[P]}$  - натиснутою на протязі приблизно 1 секунди.

## **• Відтворення**

Коротко натисніть кнопку **DII/M**), щоб почати відтворення аудіофайла.

## **• Пауза**

Коротко натисніть кнопку (•ш/м), щоб затримати відтворення. Після ще одного натискання кнопки **ЕШ/М** відтворення відновлюється.

#### **• Зміна музичної композиції**

Якщо коротко натиснути кнопку [\*\*), вибирається наступна композиція. Якшо коротко натиснути на кнопку  $\overline{F}$  на протязі 5 секунд після початку процесу відтворення, відбувається перехід до попередньої композиції.

Якщо після початку процесу відтворення і не пізніше чим на протязі 5 секунд з початку коротко натиснути кнопку E, **i.Beat emo** знову повертається на початок композиції, що програється, якщо натиснути кнопку <sup>[14]</sup> два рази, **i.Beat emo** переходить до попередньої композиції.

#### **• Перемотування вперед / назад в межах однієї композиції**

Якщо утримувати натиснутою кнопку **[** $\leftrightarrow$ **]** чи  $\leftrightarrow$ **]** можна робити перемотку в межах однієї композиції. Утримуйте кнопку  $\overline{H}$  чи  $\overline{H}$  в натиснутому стані, щоб робити перемотку назал чи вперел.

*Вказівка: Чим довше утримувати кнопку* E *чи* F *в натиснутому стані, тим швидше відбувається перемотка.*

## **• Збільшити / зменшити гучність**

Коротко натисніть на кнопку  $\left( \cdot \right)$  чи  $\left( \cdot \right)$ , щоб збільшити чи зменшити гучність.

*Вказівка: Якщо тримати кнопку* , *чи* ; *натиснутою довше, гучність продовжує змінюватися.*

# **• Повтор в межах однієї композиції**

Якщо Ви бажаєте повторити певний відтинок в межах однієї музичної композиції, коротко натисніть на кнопку (**A-B/REC**), щоб визначити точку початку повторення. Щоб визначити точку закінчення повторення, знову коротко натисніть на кнопку (A-B/REC), За допомогою кнопки (A-B/REC) повтор знову анулюється.

## **• Запис голосу**

Через вбудований мікрофон можна записувати голос. Для початку запису голосу натисніть кнопку (A-B/REC) і тримайте її натиснутою приблизно на протязі 1 секунди. Щоб поставити запис на паузу,  $\overline{\text{KODOTKO}}$  натисніть кнопку  $\overline{\text{PH/M}}$ . Шоб продовжити запис, знову коротко натисніть кнопку  $\overline{\text{PH/M}}$ . Запис закінчується довгим натиском на кнопку (А-В/REC).

*Вказівка: Всі записи голосу зберігаються в каталозі "VOICE"* **i.Beat emo***.*

# **• Відтворення записів голосу і з радіо FM**

Щоб відтворити записи голосу чи радіо FM, потрібно коротким натиском кнопки B в режимі "Музика" викликати навігацію в каталогах. Виберіть для запису голосу пункт меню "VOICE" чи "FM" для запису радіо FM. Виберіть коротким натисканням кнопки <sup>[144</sup>] чи [14] потрібний файл і почніть відтворення коротким натисканням кнопки  $(\blacksquare \blacksquare \blacktriangledown \blacksquare)$  чи  $(\blacksquare \square)$ .

## **Режим: Радіо FM**

Перейдіть в режим "Радіо FM".

*Вказівка: Завжди під'єднуйте навушники до роз'єму для навушників* **i.Beat emo***, тому що кабель для навушніків служить в якості антени для внутрішнього радіо.*

Щоб викликати меню радіо FM, натисніть кнопку B. Виберіть натисканням кнопки E чи F потрібний пункт меню і підтвердіть вибір натисканням кнопки СШУМ. Після довгого натиску кнопки СШУМ, відбувається вихід з меню радіо FM.

# **• Перехід між ручним вибором передавача і режимом місць в пам'яті**

Натисніть в режимі радіо FM кнопку (Тили), щоб переходити між ручним вибором передавача "Scan" і режимом місць в пам'яті "Станція" .

## **• Автоматичний запис в пам'ять / Автоматичний пошук передавачів**

Для початку автоматичного пошуку передавачів натисніть в режимі радіо FM кнопку (=) і виберіть в меню радіо FM "Автo. пошук" і підтвердіть стверджувальною відповіддю на питання. Тепер **i.Beat emo** автоматично шукає достатньо потужні радіопередавачі і заносить їх до пам'яті на 20 місць.

#### **• Перехід між передавачами в пам'яті**

В режимі місць в пам'яті "Sтатіоn" коротким натиском кнопки **[+ чи [+ ]** можна переходити між місцями в пам'яті.

## **• Ручна зміна частоти / Ручний пошук**

В режимі ручного вибору передавача "Scan" коротким натиском кнопки ( н ) чи ( н ) можна невеликими кроками змінювати прийомну частоту. Якщо тримати кнопку **[на]** чи **[на]** натиснутою достатньо довго, **i.Beat emo** автоматично обшукує нижній і верхній частотні діапазони і шукає достатньо потужні передавачі.

#### **• Збереження індивідуальних передавачів**

Перейдіть до ручного вибору передавача "Scan". Встановіть потрібну частоту, натисніть кнопку  $\textcircled{\textbf{1}}$ і виберіть в меню радіо FM "Збереження передавачів". Виберіть натисканням кнопки **[— чи [— потрібне** місце в пам'яті і підтвердіть вибір коротким натисканням кнопки  $\boxed{\text{PII/M}}$ .

## **• Настроїти радіорегіон FM**

Виберіть в меню радіо FM "Регіон FM", щоб здійснити регіональні налаштування радіо.

## **• Запис з радіо FM**

Для початку запису голосу натисніть кнопку (А-В/REC) і тримайте її натиснутою приблизно на протязі 1 секунди. Щоб поставити запис на паузу, коротко натисніть кнопку Рии. Щоб продовжити запис, знову коротко натисніть кнопку СШУМ). Для закінчення запису натисніть кнопку СА-ВУ REC і тримайте її натиснутою приблизно на протязі 1 секунди.

*Вказівка: Всі записи з радіо зберігаються в каталозі "FM"* **i.Beat emo***.*

## **Режим: Фото**

Перейдіть в режим "Фото".

В режимі Фото можна переглядати графічні файли (\*.jpeg / \*.bmp).

*Вказівка: Всі фотографії мають бути у форматі JPEG чи BMP.* **i.Beat emo** *може показувати фотографії лише якщо вони знаходяться в каталозі "PHOTO". Фотографії великого розміру автоматично показуються в зменшеному вигляді, через що час завантаження може бути довшим.*

## **• Ручний**

Виберіть "Ручний" і натисніть кнопку  $\leftrightarrow$ ) чи  $\leftrightarrow$ , щоб перейти до наступної чи попередньої фотографії. Натисніть кнопку (Жим), щоб почати чи закінчити діашоу.

### **• Діашоу**

Щоб почати діашоу напряму, можна також вибрати "Ділшоу". Коротким натисканням кнопки (тил діашоу закінчується.

## **• Мінівигляд**

Виберіть "Мінівигляд", щоб одночасно бачити на дисплеї 4 фотографії. Натисніть кнопку [> 14] чи [< щоб вивести на показ наступні чи попередні фотографії.

#### **Режим: Відео**

Перейдіть в режим "Відео".

В режимі Відео можна переглядати файли з фільмами (\*.smv). Для створення файлів з фільмами в форматі SMV використовуйте "Transcoder", який знаходиться на CD в комплекті. Управління "Transcoder" описано в главі 9. Управління і основні функції у відео-режимі дуже схожі на управління в музичному режимі.

*Вказівка:* **i.Beat emo** *може показувати файли з фільмами лише якщо вони знаходяться в каталозі "MVIDEO".*

#### **Режим: Запис**

Перейдіть в режим "Запис".

Через вбудований мікрофон можна записувати голос. Щоб почати запис голосу, виберіть в діалозі кнопкою (**но** чи (**но** ) опцію "Ок" і підтвердіть свій вибір кнопкою (ним). Щоб поставити запис на паузу, коротко натисніть кнопку (NIZM). Щоб продовжити запис, знову коротко натисніть кнопку (NIZM). Запис закінчується коротким натиском на кнопку (A-B/REC).

*Вказівка: Всі записи голосу зберігаються в каталозі "VOICE"* **i.Beat emo***.*

Щоб відтворити записи з радіо FM чи записи голосу, перейдіть в навігацію в каталогах в режимі "Музика".

## **Режим: Налашт.**

Перейдіть в режим "Налашт.".

Тут можна робити різні налаштування еквалайзера в "ЕквалайзеР", налаштування відтворення в "Режим відтвоРення", налаштування показу в "Дисплей", налаштування часу в "ТаймеР", "Якість запису" і загальні налаштування системи в "Система".

Виберіть натисканням кнопки  $\left(\mathbf{H}\right)$  чи  $\left(\mathbf{H}\right)$  потрібне налаштування і підтвердіть його коротким  $H$ атисканням кнопки  $\overline{H \cup M}$  чи  $\overline{H}$ . За допомогою кнопки  $\overline{H}$  чи  $\overline{H}$  виконується зворотній перехід в попереднє меню. Шоб вийти з налаштування тримайте кнопку **Риди** натиснутою на протязі приблизно 1 секунди.

## **• Графічний еквалайзер**

В пункті меню "Екв." можна вибрати один з 19 попередньо налаштованих еквалайзерів.

## **• Режим відтвор.**

**Норма:** Виберіть пункт меню "НоРма", щоб відтворити всі композиції за раз.

**Повторити композицію:** Виберіть пункт меню "Повт.трк.", щоб безперервно відтворювалась композиція, що зараз програється.

Повторити все: Виберіть пункт меню "Повт.все", щоб відтворити всі композиції одна за одною.

**Випадк.:** Виберіть пункт меню "Випадк.", щоб відтворити всі композиції один раз в випадковій послідовності.

**Повтор в випадк. посл.:** Виберіть пункт меню "Випадк.відтв.", щоб безперервно в випадковій послідовності відтворювались всі композиції.

## **• Дисплей**

**Контраст:** В пункті меню "КонтРаст" регулюється контраст дисплея.

**Показ назви:** В пункті меню "Показ назви" виберіть показ назви як тег ID3 чи назви файлу.

**Темп тексту:** В пункті меню "Темп тексту" регулюється швидкість рухомого тексту, що показується.

**Час освітлення:** В пункті меню "Час освітлення" можна регулювати, через який час автоматично вимкнеться дисплей.

#### **• Тмер**

**Режим економії:** В пункті меню "Вимкнути" можна регулювати, через який час невикористання **i.Beat emo** має автоматично вимкнутись.

**Таймер засинання:** В пункті меню "ТаймеР" можна регулювати, через який час **i.Beat emo** має автоматично вимкнутись.

#### **• Якість запису**

В пункті меню "Якість запису" можно регулювати якість запису через вбудований мікрофон.

*Вказівка: Якість запису з вбудованого радіоприймача зафіксовано на 44,1 кГц.*

#### **• Система**

**Пам'ять / FW:** В пункті меню "Пам'ять / FW" можна отримати інформацію про загальний і вільний об'єм пам'яті і версію фірмваре **i.Beat emo**.

**Мова:** В пункті меню "Мова" можна вибрати мову меню **i.Beat emo**.

**Заводські налаштування:** В пункті меню "Завод. налашт." можна повернутися до заводських налаштувань (стану поставки) **i.Beat emo**.

# 9) Конвертування відеофайлів

За допомогою **i.Beat emo** можна програвати відеофайли в форматі SMV. Відеофайли інших форматів (MPG, AVI, WMV) спочатку потрібно конвертувати за допомогою програми "Transcoder (Video2smv)".

a) Вставте CD, що входить до комплекту, в дисковод для CD / DVD. Якщо активізована функція автозапуску комп'ютера, відкриється меню з усім змістом CD.

*Вказівка: Якщо функція автозапуску комп'ютера деактивована, можна перейти на дисковод для CD / DVD через "Мій коМп'ютеР" і в головному каталозі CD запустити програму "menu.exe".*

- b) Потім виберіть пункт "Transcoder".
- c) Транскодер SMV (video2smv.exe) завантажиться автоматично.
- d) Виберіть файл для конвертування (напр., MPG, AVI, WMV), і вкажіть каталог, де має знаходитись зконвертований файл.
- e) Виберіть під "Size" розмір зображення "128 x 128".
- f ) Виберіть під "Quality" якість, з якою мають бути конвертовані зображення і звук. Чим вище вибране значення, тим більше місця в пам'яті займає файл.
- g) Почніть конвертування натиском на кнопку "Convert".
- h) Потім зкопіюйте файли SMV на **i.Beat emo** в каталог "MVIDEO".

#### *Вказівки:*

- • *Цей МР3-плейер оптимізовано для навушників, що входять до комплекту (імпеданс 32 ом). Використання інших навушників з меншим імпедансом може, за певних обставин, привести до пошкодження МР3-плейера чи також навушників; особливо МР3-плейерів з 2 роз'ємами для навушників.*
- • *Якщо з приладу знімається електростатичний заряд, за певних обставин може виникнути переривання передачі даних між приладом і комп'ютером чи функціональність приладу може бути порушена. В цьому випадку прилад потрібно від'єднати від USB-порта, а потім знову під'єднати.*
- • *Увага: Цей прилад може генерувати сильний звук. Щоб попередити ураженню слуху, що може проявитися зразу, пізніше чи поступово, не треба слухати плейер на протязі довгого часу на великій гучності. Це стосується всіх випадків, незалежно від того, в чому Ви слухаєте музику, - динаміки, навушники чи вставні навушники. Якщо у вусі почало дзвеныти, негайно зменшіть гучність чи більше не користуйтесь МР3-плейером. Пам'ятайте про те, що постійне ушкодження слуху може проявитися і через деякий час. Хоча за певних обставин Ви з часом звикнете до великої гучності, так що вона буде здаватися Вам нормальною, Ваш слух вже може постраждати. Чим вище встановлюється гучність, тим скоріше може бути завдано шкоди слухові.*
- • *Увага: Використання вставних навушників під час керування автомобілем не рекомендується і в деяких країнах його заборонено. Завжди керуйте автомобілем обережно і зконцентровано. Зупиніть програвання свого МР3-плейера, якщо це відволікає Вас під час керування автомобіля чи під час інших видів діяльності, котрі потребують повної уваги.*
- • *Від використання USB-кабелів довжиною більшою за 3 м треба відмовитися.*

Виробник приладу залишає за собою право постійно розвивати прилад далі. Ці зміни можуть реалізовуватись без прямого опису в цьому керівництві. Тобто інформація в цьому керівництві не повинна відповідати найостаннішому стану технічної модифікації.

Виробник лише гарантує відповідність з призначенням цього продукту. Крім того, виробник не несе відповідальність за пошкодження чи втрату даних і шкоду внаслідок цього.

Copyright © 2007 TrekStor GmbH & Co. KG. Всі права застережені. В разі з іншими згаданими назвами виробів і фірм річ може йти про торгові марки чи назви марок відповідних власників.

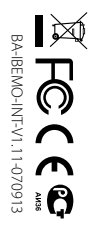

**TrekStor GmbH & Co. KG**<br>Kastanienallee 8-10 · D-64653 Lorsch · Germany · www.trekstor.de BA-IBEMO-INT-V1.11-070913 DOSCH · Germany · WWW.trekstor.de 8-10 · D-64653 U D-64653 Lorsch · Germany · Www.trekstor.de

**TrekStor GmbH & Co. KG**

\* 14 Cent/Min.aus.dem deutschen Festnetz der DTAG, ggf.andere Preise aus Mobilfunknetzen<br>\*\* Pease check with your local telephone provider for connection costs. \*\* Please check with your local telephone provider for connection costs. \* 14 Cent/Min. aus dem deutschen Festnetz der DTAG, ggf. andere Preise aus Mobilfunknetzen

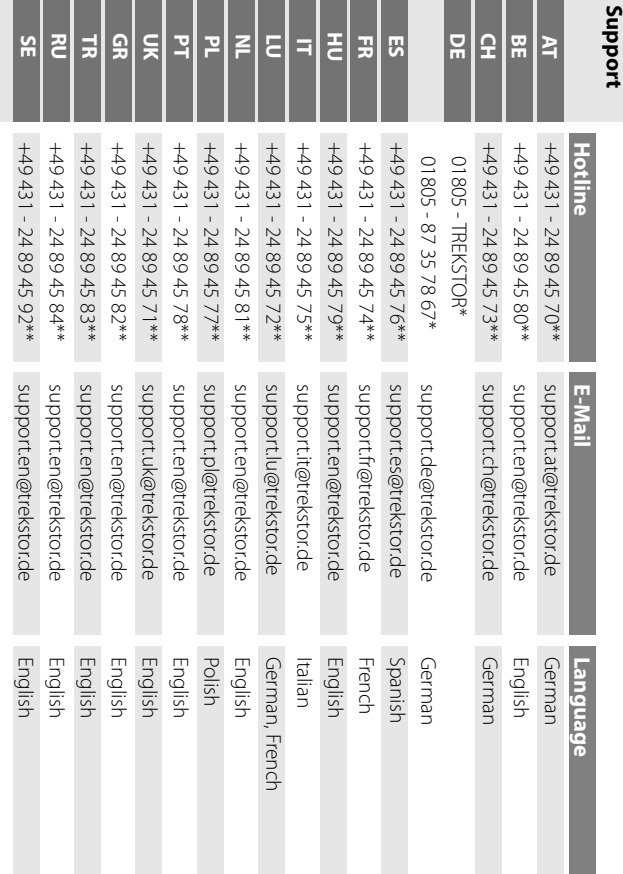